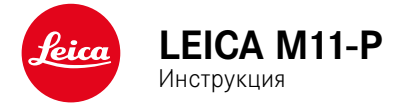

# <span id="page-1-0"></span> $\mathbf i$

## **ПРЕДИСЛОВИЕ**

#### Уважаемый покупатель,

мы надеемся, что вы получите от новой камеры Leica M11-P максимум удовольствия и достигнете наилучших результатов. Чтобы вы смогли правильно и в полной мере использовать все возможности вашей камеры, сначала необходимо ознакомиться с этой инструкцией. Всю информацию о Leica M11-P вы найдёте в любое время на https:// leica-camera.com.

Leica Camera AG

## **КОМПЛЕКТ ПОСТАВКИ**

Перед началом работы с камерой проверьте комплектность прилагающихся принадлежностей\*.

- Leica M11-P
- Крышка байонета камеры
- Литий-ионная аккумуляторная батарея Leica BP-SCL7
- Зарядное устройство Leica BC-SCL7 с блоком питания и USB кабелем
- Наплечный ремень
- Приложение о CE
- Чехол для хранения аккумуляторной батареи, зарядного устройства и кабеля
- Краткая инструкция
- Свидетельство о поверке
- Регистрационная карточка
- Приложение к аккумулятору

<sup>\*</sup>Мы оставляем за собой право на изменения в конструкции и компоновке.

## <span id="page-2-0"></span>**ЗАПАСНЫЕ ЧАСТИ/ПРИНАДЛЕЖНОСТИ**

Подробную информацию о доступном в настоящий момент обширном ассортименте запасных частей и принадлежностей для вашей камеры Leica вы сможете получить в сервисном центре Leica или на домашней странице Leica Camera AG:

https://leica-camera.com/ru-RU/aksessuary

В сочетании с камерой разрешается использовать только те принадлежности (аккумуляторные батареи, зарядное устройство, блок питания, штепсельная розетка, кабель питания от сети и т. д.), которые указаны и описаны в этой инструкции или в спецификациях компании Leica Camera AG. Используйте эти принадлежности исключительно в сочетании с этим изделием. Принадлежности сторонних производителей могут стать причиной неполадок в работе оборудования или даже привести к его поломке.

#### Важно

Все упоминания «EVF» или «электронный видоискатель» в этой инструкции относятся к доступному в качестве дополнительной принадлежности «Leica Visoflex **2**».

Использование более старой модели «Leica Visoflex» с Leica M11-P может привести в худшем случае к неисправимым поломкам камеры и/или Visoflex. В случае сомнения проконсультируйтесь с сервисным центром Leica.

Перед началом работы с камерой вам следует ознакомиться с содержимым разделов «Правовые положения», «Указания по безопасности» и «Общие указания», чтобы избежать повреждений изделия и предупредить возможные травмы и риски.

## **АВТОРСКО-ПРАВОВЫЕ УКАЗАНИЯ**

- Соблюдайте законы, защищающие авторские права. Съёмка и последующая публикация данных, записанных вами ранее на собственных носителях информации, таких как пленки, CD-диски или прочие опубликованные или переданные материалы, могут представлять собой нарушение законов об авторских правах. Это также распространяется полностью на входящее в комплект поставки программное обеспечение.
- Наименования «SD», «SDHC», «SDXC» и «microSDHC», как и соответствующие логотипы являются зарегистрироваными товарными знаками SD-3C, LLC.

## **ИСКЛЮЧЕНИЕ ОТВЕТСТВЕННОСТИ**

«Учетные данные для содержимого» предоставляет возможность прослеживания содержания снимков и изменений. Тем не менее Leica Camera AG не несёт ответственности относительно безопасности при манипуляциях или неправомерного использования, а также не предоставляет никаких гарантий по использованию «Учётных данных для содержимого» для определённой цели.

## **ПРАВОВЫЕ ПОЛОЖЕНИЯ К ЭТОЙ ИНСТРУКЦИИ**

### **АВТОРСКОЕ ПРАВО**

Все права сохраняются.

Все тексты, картинки, графики подлежат авторскому праву и другим законам о защите продуктов творческой деятельности. Их нельзя ни копировать для коммерческой цели, ни передавать третьим лицам, ни изменять, ни использовать дальше.

### **ТЕХНИЧЕСКИЕ ХАРАКТЕРИСТИКИ**

Изменения в продукте или в услугах могут возникать после подписания в печать. В период поставки за производителем остается право изменения конструкции или формы, отклонения в цвете как и изменения в комплекте поставки или в объёме предоставляемых услуг при условии, что изменения приемлемы для клиентов с учётом интересов Leica Camera AG. В связи с этим Leica Camera AG оставляет за собой как право на изменения, так и право на ошибки. Иллюстрации могут также содержать принадлежности, специальное оснащение либо прочие предметы не входящие в серийный комплект поставки или в объём услуг. Отдельные страницы могут также содержать типы и услуги, которые не предоставляются в отдельных странах.

### **МАРКИ И ЛОГОТИПЫ**

Марки и логотипы, используемые в этом документе, являются защищёнными товарными знаками. Не дозволяется использование этих марок и логотипов без предварительного согласия со стороны Leica Camera AG.

<span id="page-3-0"></span> $\mathbf i$ 

### **ЛИЦЕНЗИОННЫЕ ПРАВА**

Leica Camera AG старается предложить вам новую и содержательную документацию. В связи с художественным оформлением мы просим понять, что Leica Camera AG должна защищать свой продукт творческой деятельности, включая патенты, торговые марки и авторские права и что эта документация не предоставляет никаких лицензионных прав на авторские права Leica Camera AG.

## **НОРМАТИВНО-ПРАВОВЫЕ УКАЗАНИЯ**

Дата изготовления камеры указана на наклейках в гарантийном листе или на упаковке.

Дата имеет следующий формат: год/месяц/день.

### **РАЗРЕШЕНИЯ В ОТДЕЛЬНЫХ СТРАНАХ**

В меню камеры содержится информация о специальных разрешениях для этого устройства, касающихся определенных стран.

- ▸ в главном меню выбрать Информация о камере
- ▸ выбрать Нормативная информация

### **ИНФОРМАЦИЯ О ЛИЦЕНЗИИ**

В меню камеры содержится специфическая информация о лицензии для этого устройства.

- ▸ в главном меню выбрать Информация о камере
- ▸ выбрать Информация о лицензии

#### МАРКИРОВКА СЕ

Маркировка СЕ, которая нанесена на наши излелия, свилетельствует о соблюдении основных требований лействующих лиректив ЕС.

#### Русский

#### **Лекларация о соответствии (DoC)**

Настоящим компания Leica Camera AG подтверждает, что это изделие соответствует основным требованиям и прочим соответствующим предписаниям лирективы 2014/53/FC.

Клиенты могут загрузить колию оригинала лекларации о соответствии нашей радиоаппаратуры с нашего DoC-сервера:

www.cert.leica-camera.com

В случае лальнейших вопросов обратитесь в службу поллержки Leica Camera AG: Am Leitz-Park 5, 35578 Wetzlar, Германия

#### В зависимости от пролукта (см. «Технические характеристики»)

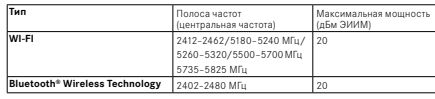

### УТИЛИЗАЦИЯ ЭЛЕКТРИЧЕСКИХ И ЭЛЕКТРОННЫХ ПРИБОРОВ

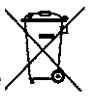

(Распространяется на страны Европейского Союза, а также, на другие европейские государства, в которых действует система раздельного сбора отходов.)

Это устройство содержит электрические и/или электронные компоненты, и по этой причине оно не может быть утилизировано вместе с обычными бытовыми отходами! Вместо этого в целях вторичной переработки этого устройства его необходимо слать в один из специализированных пунктов приема, которые организовываются органами местного самоуправления.

Эта услуга является бесплатной. Если устройство имеет сменные элементы питания или аккумуляторы, то их необходимо извлечь и, при необходимости, утилизировать согласно действующим правилам.

Более подробную информацию вы можете получить в вашем коммунальном управлении, предприятии по сбору и утилизации отходов или в магазине, в котором вы приобрели данное устройство.

## **ВАЖНЫЕ УКАЗАНИЕ ОТНОСИТЕЛЬНО ИСПОЛЬЗОВАНИЯ WLAN/BLUETOOTH®**

- При использовании устройств или компьютерных систем, которые требуют большую степень безопасности, чем беспроводные устройства, необходимо обеспечить соблюдение соответствующих мер безопасности и защиты от неполадок.
- Компания Leica Camera AG не несет ответственности за повреждения, возникшие в результате использования камеры не в качестве беспроводного устройства, а для других целей.
- Мы исходим из того, что функция Wi-Fi будет использоваться в странах, в которых производится продажа этой камеры. Существует опасность нарушения камерой положений о передаче данных по радиосвязи, если она будет использоваться в странах, не предусмотренных для её эксплуатации. Компания Leica Camera AG не несет никакой ответственности за возможные нарушения.
- Следует учитывать, что существует опасность перехвата третьими лицами данных, передаваемых и получаемых через беспроводное соединение. Мы настоятельно рекомендуем включить шифрование в настройках беспроводной точки доступа в целях обеспечения информационной безопасности.
- Избегайте использования камеры в областях с магнитными полями, статическим электричеством или помехами, например, вблизи микроволновых печей. В противном случае передаваемые данные могут не достичь камеры.
- Эксплуатация камеры вблизи таких устройств, как микроволновые печи или беспроводные телефоны с диапазоном радиочастот 2,4ГГц, может привести к ухудшению работы обоих устройств.
- Не подключайтесь к беспроводным сетям, для использования которых вы не имеете полномочий.
- После включения функции беспроводной сети производится автоматический поиск беспроводных сетей. В таком случае могут отображаться сети, для подключения к которым вы не имеете полномочий (SSID указывает имя сети беспроводного соединения). Не пытайтесь установить соединение с такой сетью, поскольку это может рассматриваться как несанкционированный доступ.
- Рекомендуется выключать функцию Wi-Fi в самолетах.
- Использование полосы радиочастот от 5150 до 5350МГц допустимо только внутри закрытых помещений.
- Относительно определенных функций Leica FOTOS прочтите, пожалуйста, важные указания на стр.150.

## **ВАЖНЫЕ УКАЗАНИЕ ОТНОСИТЕЛЬНО ИСПОЛЬЗОВАНИЯ «LEICA FOTOS CABLE»**

- Использование метки «Made for Apple» означает, что комплектующее изделие было специально разработано для подключения к указанному(-нным) в метке продукту (продуктам) от Apple, а также сертифицировано разработчиком для соблюдения стандартов Apple. Фирма Apple не несёт ответственности за работоспособность этого прибора, за соблюдение стандартов безопасности или регулирующих стандартов.
- Следует учитывать, что использование этой принадлежности с продукцией Apple может негативно отразиться на мощности радиосвязи.

## **ОБЩИЕ ПОЛОЖЕНИЯ**

- Не используйте камеру вблизи приборов с сильным магнитным, электростатическим или электромагнитным полем (например, индукционных электропечей, микроволновых печей, телевизоров или компьютерных мониторов, игровых видеоконсолей, мобильных телефонов, радиоприемников). Их электромагнитные поля могут вызывать помехи в процессе съёмки.
- Сильные магнитные поля, излучаемые, например, динамиками или большими электромоторами, могут повредить сохраненные данные или вызывать помехи во время съёмки.
- Если вследствие влияния электромагнитных полей камера будет работать со сбоями, то её необходимо выключить, извлечь аккумуляторную батарею на короткое время и включить снова.
- Не пользуйтесь камерой в непосредственной близости от радиопередатчиков или высоковольтных линий. Их электромагнитные поля также могут вызывать помехи в процессе съёмки.
- Мелкие детали, например, заглушку башмака для принадлежностей, следует хранить следующим образом:
	- в месте, недоступном для детей
	- в надежном месте, исключающем утерю или кражу
- Современные электронные компоненты в значительной степени подвержены влиянию электростатических разрядов. Поскольку люди, например, при ходьбе по синтетическому ковровому покрытию, могут легко накапливать несколько десятков тысяч вольт, то при прикосновении к камере, в особенности, если она находится на токопроводящей поверхности, может произойти разряд. Если прикосновение произойдет только к корпусу камеры, то такой разряд будет совершенно безопасным для электроники. Тем не менее, несмотря на дополнительные встроенные схемы защиты, к выведенным наружу контактам, например, к контактам башмака фотовспышки, из соображений безопасности прикасаться не следует.
- Следите за тем, чтобы датчик на байонете, используемый для распознавания объектива, не был загрязнен или поцарапан. Позаботьтесь также о том, чтобы там отсутствовали налипшие песчинки или похожие вещества, которые могли бы поцарапать байонет. Эта деталь должна подвергаться исключительно сухой чистке (в системных фотоаппаратах).
- Для очистки контактов не следует использовать ткань из микроволокна (синтетика) для оптики; предпочтительно применение хлопчатобумажной или льняной ткани. Если вы предварительно намеренно прикоснетесь к отопительной или водопроводной трубе (токопроводящий, соединенный с «землей» материал), то накопившийся электростатический заряд будет сброшен. Необходимо избегать загрязнения и окисления контактов, которое может возникнуть даже при хранении вашей камеры в сухих условиях с надетой крышкой объектива и крышкой башмака фотовспышки/ гнезда видоискателя (в системных фотоаппаратах).
- Во избежание неполадок, коротких замыканий или ударов током необходимо использовать только принадлежности, предусмотренные для этой модели.
- Не пытайтесь снимать элементы корпуса (крышки) самостоятельно. Квалифицированные ремонтные работы могут выполняться только в авторизированных сервисных центрах.
- Не допускайте контакта камеры с аэрозолями, используемыми для защиты от насекомых, и другими агрессивными химикатами. (Промывочный) бензин, растворитель и спирт нельзя использовать для очистки камеры. Определенные химикаты и жидкости могут повредить корпус камеры или покрытие её поверхности.
- Поскольку резина и пластмассы выделяют агрессивные химикаты, не допускается, чтобы они продолжительное время соприкасались с камерой.
- Убедитесь, что в камеру не может проникнуть песок, пыль и вода, например, если идёт снег, дождь или при использовании камеры на пляже. Прежде всего об этом нужно помнить при замене объектива (в системных фотоаппаратах), а также во время установки и извлечения карты памяти и аккумуляторной батареи. Песок и пыль могут повредить как камеру, объективы, карту памяти, так

Ť

и аккумуляторную батарею. Влажность может стать причиной неисправностей или даже нанести непоправимый ущерб камере и карте памяти.

## **ОБЪЕКТИВ**

- Объектив может действовать как зажигательное стекло, если яркий солнечный свет будет направлен на камеру фронтально. Поэтому камеру следует непременно защищать от интенсивного солнечного излучения.
- Надетая крышка объектива и помещение камеры в тень (в лучшем случае в сумку) помогает избежать повреждения внутренних элементов камеры.

## **АККУМУЛЯТОРНАЯ БАТАРЕЯ**

- Противоречащее предписаниям использование аккумуляторной батареи, а также применение непредусмотренных типов аккумуляторов при определенных обстоятельствах может стать причиной взрыва!
- Аккумуляторные батареи не должны подвергаться длительному воздействию солнечного света, теплового излучения, влажности или сырости. Также запрещается помещать аккумуляторные батареи в микроволновую печь или в резервуар высокого давления, поскольку это может привести к возгоранию или взрыву!
- Категорически запрещается производить зарядку влажных аккумуляторных батарей или использовать их в таком состоянии в камере!
- Установленный в аккумуляторной батарее предохранительный клапан обеспечивает контролируемый сброс избыточного давления, которое может возникнуть при неправильном обращении. Вздутую аккумуляторную батарею необходимо незамедлительно утилизировать. Существует опасность взрыва!
- Контакты аккумуляторной батареи всегда должны поддерживаться в чистом состоянии и удобными для доступа. Несмотря на то, что литий-ионные аккумуляторы защищены от короткого замыкания,

не допускайте их контакта с металлическими предметами, например, канцелярскими скрепками или украшениями. Аккумуляторная батарея при коротком замыкании может сильно нагреться и вызвать сильные ожоги.

- В случае падения аккумуляторной батареи её корпус и контакты следует подвергнуть визуальному контролю на предмет возможных повреждений. Использование поврежденной аккумуляторной батареи может стать причиной повреждения камеры.
- При появлении запаха, изменении цвета, деформации, при перегреве или вытекании жидкости следует немедленно извлечь аккумуляторную батарею из камеры или зарядного устройства и заменить её. При дальнейшем использовании такой аккумуляторной батареи существует опасность перегрева с последующей опасностью возгорания и/или взрыва!
- Ни в коем случае не бросайте аккумуляторные батареи в огонь, поскольку они могут взорваться.
- В случае вытекания жидкости или появления запаха гари держите аккумуляторную батарею вдали от источников тепла. Вытекающая жидкость может воспламениться!
- Использование других зарядных устройств, не имеющих допуска компании Leica Camera AG, может привести к повреждению аккумуляторной батареи, а в исключительных случаях стать причиной серьезных и опасных для жизни травм.
- Необходимо обеспечить свободный доступ к используемой штепсельной розетке.
- Аккумуляторную батарею и зарядное устройство открывать запрещается. Ремонтные работы должны выполняться только в специализированных мастерских.
- Аккумуляторные батареи должны находиться в местах, недоступных для детей. Проглатывание аккумуляторной батареи может привести к удушью.

#### **ПЕРВАЯ МЕДИЦИНСКАЯ ПОМОЩЬ**

- В случае попадания жидкости аккумуляторной батареи в глаза существует риск потери зрения. Незамедлительно промойте глаза чистой проточной водой. Глаза не тереть. Необходимо незамедлительно обратиться к врачу.
- Если вытекшая жидкость попала на кожу или одежду, существует опасность телесных повреждений. Поражённые участки тела следует промыть чистой водой.

## **ЗАРЯДНОЕ УСТРОЙСТВО**

- Использование зарядного устройства поблизости от радиоприемников может вызывать помехи в работе приемников. Позаботьтесь о том, чтобы минимальное расстояние между устройствами составляло по меньшей мере 1метр.
- Во время работы зарядного устройства может возникать шум («звонкое жужжание») – это нормальное явление и его не следует воспринимать как неисправность.
- Когда зарядное устройство не используется, отключите его от электросети, поскольку оно даже без вставленного в него аккумулятора потребляет в небольшом количестве электроэнергию.
- Содержите контакты зарядного устройства в чистоте и ни в коем случае не замыкайте их.

## <span id="page-9-0"></span>**КАРТА ПАМЯТИ**

- В процессе сохранения снимков или считывания информации запрещается извлекать карту памяти из камеры. При этом также следует избегать выключения или тряски камеры.
- Не открывайте отсек и не извлекайте ни карту памяти, ни аккумуляторную батарею, пока горит индикатор состояния, указывающий на то, что в настоящее время производится доступ к памяти камеры. В противном случае данные на карте памяти могут быть уничтожены, а в камере могут возникнуть неисправности.
- Не роняйте карты памяти и не сгибайте их, поскольку это приведет к их порче, и вся сохраненная на них информация при этом будет утеряна.
- Не прикасайтесь к контактам на обратной стороне карт памяти и следите за тем, чтобы на них не попадала грязь, пыль и влага.
- Карты памяти должны храниться в местах, недоступных для детей. При проглатывании карт памяти существует опасность удушья.

## **МАТРИЦА**

• Космическое излучение (например, во время авиаполетов) может стать причиной образования дефектных пикселей.

# **НАПЛЕЧНЫЙ РЕМЕНЬ**

- Как правило, наплечные ремни изготавливаются из материала, способного выдерживать высокую нагрузку. Поэтому наплечный ремень следует хранить в недоступном для детей месте. Он не является игрушкой и представляет собой предмет, потенциально опасный для детей.
- Используйте наплечный ремень исключительно для переноски камеры или бинокля. Использование в других целях может стать причиной травм, а также привести к повреждению ремня и поэтому подобное применение недопустимо.
- Ремни не следует использовать для переноски камер или биноклей при проведении спортивных мероприятий, в ходе которых существует высокий риск зацепления (например, скалолазание и подобные виды спорта на открытом воздухе).

## **ШТАТИВ**

• При использовании штатива проверяйте его устойчивость и поворачивайте камеру перемещением штатива, а не вращением самой камеры. Также при использовании штатива следите за тем, чтобы не затягивать штативный винт слишком туго, не применять чрезмерную силу или тому подобное. Избегайте транспортировки камеры когда она установлена на штатив. Вы можете так травмировать себя или других, или повредить камеру.

## **ВСПЫШКА**

• Использование Leica M11-P с несовместимыми фотовспышками может привести в худшем случае к неисправимым поломкам камеры и/или вспышки.

## <span id="page-11-0"></span>**ОБЩИЕ УКАЗАНИЯ**

Дальнейшая информация о необходимых действиях, которые следует выполнить для устранения проблем, приведена в разделе «Уход/ хранение».

## **КАМЕРА/ОБЪЕКТИВ (в системных фотоаппаратах)**

- Запишите серийные номера своей камеры и объектива, поскольку они могут пригодиться в случае утери.
- Серийный номер вашей камеры выгравирован, в зависимости от модели, на башмаке фотовспышки или на нижней стороне камеры.
- Для защиты от попадания пыли и пр. внутрь камеры необходимо, чтобы на ней всегда был установлен объектив или была надета крышка байонета камеры.
- По этой же причине замена объектива должна производиться быстро и, по возможности, в помещении с минимальным содержанием пыли.
- Крышку байонета камеры или заднюю крышку объектива не следует держать в кармане брюк, поскольку она покроется пылью, которая при установке крышки может проникнуть внутрь камеры.

## **ДИСПЛЕЙ**

- Если камера подвергается сильным температурным колебаниям, на дисплее может образовываться конденсат. Аккуратно удалите его с помощью мягкой и сухой ткани.
- Если при включении камера будет очень холодной, то изображение на дисплее будет сначала немного темнее, чем обычно. Как только дисплей нагреется, изображение приобретет обычную яркость.

## **АККУМУЛЯТОРНАЯ БАТАРЕЯ**

- Зарядка аккумулятора может производиться только при определённом температурном диапазоне. Подробности об условиях эксплуатации находятся в главе «Технические характеристики» (см. стр [180\)](#page-179-0).
- Литий-ионные аккумуляторные батареи можно заряжать в любое время независимо от уровня заряда. Если перед началом зарядки аккумулятор разряжен только частично, его полная зарядка займет соответственно меньше времени.
- На заводе-изготовителе новые аккумуляторные батареи заряжаются лишь частично, поэтому перед первым использованием их следует зарядить.
- Своей полной ёмкости новый аккумулятор достигнет после того, как он 2–3раза будет полностью заряжен и снова разряжен в процессе эксплуатации в камере. Такой процесс разрядки должен повторяться через каждые 25циклов.
- В процессе зарядки происходит нагрев как аккумуляторной батареи, так и зарядного устройства. Это является нормальным признаком и не является неисправностью.
- Если оба светодиодных индикатора в начале зарядки начнут быстро мигать (>2Гц), это означает, что в процессе зарядки произошел сбой (например, вследствие превышения максимального времени зарядки, выхода значений напряжений или температуры за пределы установленных диапазонов или короткого замыкания). В этом случае необходимо отключить зарядное устройство от сети электропитания и извлечь аккумулятор. Убедитесь, что упомянутые выше температурные условия соблюдены и повторите процесс зарядки. Если и после этого проблема не будет устранена, в таком случае обратитесь к вашему продавцу, в представительство компании Leica в вашей стране или непосредственно в Leica Camera AG.
- Перезаряжаемые литий-ионные аккумуляторные батареи производят электрический ток вследствие внутренних химических реакций. На эти реакции также воздействуют температура наружного воздуха и влажность воздуха. Для достижения максималь-

ного срока службы аккумуляторной батареи следует избегать воздействия на неё очень высоких или очень низких температур в течение продолжительного времени (например, в припаркованном автомобиле летом или зимой).

- Сменная аккумуляторная батарея питает другой, встроенный в камеру, буферный аккумулятор, который обеспечивает сохранение даты и времени на несколько недель. Если заряд этого буферного аккумулятора будет исчерпан, то его необходимо зарядить снова, вставив для этого заряженную основную аккумуляторную батарею. В случае полной разрядки обеих аккумуляторных батарей будет все же необходимо заново выполнить настройку времени и даты.
- При уменьшающемся уровне заряда аккумуляторной батареи или при использовании старой аккумуляторной батареи будут появляться предупреждающие сообщения в зависимости от используемой функции камеры, а функции будут ограничены или полностью заблокированы.
- Аккумуляторную батарею следует извлечь, если вы собираетесь не использовать камеру в течение продолжительного времени. Для этого сначала выключите главный выключатель камеры. В противном случае в течение нескольких недель может произойти глубокий разряд аккумулятора, т. е. сильно упадет напряжение, поскольку камера, даже в выключенном состоянии, расходует незначительный ток покоя для сохранения настроек.
- Неисправные аккумуляторы для правильной вторичной переработки следует сдавать в соответствующие места сбора согласно действующим предписаниям.
- Дата изготовления указана на самой аккумуляторной батарее. Дата имеет следующий формат: неделя/год.

### <span id="page-12-0"></span>**КАРТА ПАМЯТИ**

• Поскольку ассортимент карт памяти SD/SDHC/SDXC слишком велик, компания Leica Camera AG не в состоянии полностью проверить совместимость и качество всех имеющихся типов. Хотя, как правило, повреждения камеры или карты ожидать и не следует.

Однако, некоторые карты не соответствуют требованиям стандартов SD/SDHC/SDXC, и компания Leica Camera AG не может гарантировать их исправную работу.

- Рекомендуется время от времени выполнять форматирование карт памяти, поскольку во время удаления информации возникающая при этом фрагментация может блокировать некоторые секторы карты памяти.
- Обычно форматировать (инициализировать) уже используемые карты памяти не требуется. Однако, при первой установке еще неотформатированной карты или карты, которая ранее использовалась в другом устройстве (например, в компьютере), её сначала следует отформатировать.
- Поскольку электромагнитные поля, электростатические заряды, а также возможные дефекты камеры и карт могут стать причиной повреждения или потери данных на карте памяти, мы рекомендуем также сохранять данные на компьютере.
- Карты памяти SD, SDHC и SDXC имеют переключатель для защиты от записи, с помощью которого вы можете заблокировать карту от случайной записи или удаления данных. Этот переключатель расположен на стороне карты, не имеющей скоса. Если его переключить в нижнее положение LOCK, то данные будут защищены.
- При форматировании карты памяти все сохраненные на ней данные будут удалены. Защита от удаления для снимков, выделенных соответствующим образом, не предотвращает операцию форматирования.

### **МАТРИЦА**

• Если к защитному стеклу фотоматрицы прилипнут частицы пыли или грязи, в зависимости от размера таких частиц это может привести к появлению тёмных точек или пятен на снимках (в системных фотоаппаратах). Для очистки датчика вы можете сдать камеру в сервисный центр Leica (см. стр.186). Однако, такая очистка не является частью гарантийных услуг и, таким образом, подлежит оплате.

## **ДАННЫЕ**

- Все данные, включая персональные, могут быть изменены или удалены вследствие неправильно выполненных или непреднамеренных действий по управлению, под воздействием статического электричества, несчастных случаев, неполадок в работе оборудования, ремонта и других причин.
- Следует учитывать, что компания Leica Camera AG не несет ответственности за непосредственный или косвенный ущерб, связанный с изменением или уничтожением данных и персональной информации.

## ОБНОВЛЕНИЕ ПО

Компания Leica постоянно работает над дальнейшим развитием и оптимизацией камеры Leica M11-P. Поскольку в цифровых камерах управление очень большим количеством функций осуществляется через программное обеспечение, улучшения и расширения функциональных возможностей могут быть установлены в камеру позже. Для этой цели компания Leica иногда проводит так называемые обновления встроенного программного обеспечения. Как правило, на камеру еще на заводе-изготовителе устанавливается самая послелняя версия встроенного ПО, олнако вы можете без затрулнений самостоятельно скачать обновление с нашего веб-сайта и установить его на камеру.

Если вы зарегистрируетесь на домашней странице Leica Camera как владелец камеры, то подписка на рассылку позволит вам получать информацию о доступных обновлениях для встроенного ПО.

С дополнительной информацией о регистрации и обновлениях встроенного ПО для Leica M11-P, а также об изменениях и дополнениях инструкции по эксплуатации можно ознакомиться в разделе «Клиентская зона» на веб-сайте: https://club.leica-camera.com

Ť

## <span id="page-14-0"></span>**УСЛОВИЯ ГАРАНТИИ КОМПАНИИ LEICA CAMERA AG**

Уважаемый клиент, уважаемая клиентка,

поздравляем Вас с покупкой нового продукта компании Leica, Вы приобрели фирменный продукт с мировой известностью.

Наряду с законными рекламационными претензиями по отношению к Вашему продавцу, мы, Leica Camera AG («LEICA»), предоставляем Вам добровольные гарантии на продукцию от Leica согласно следующим положениям («Гарантия Leica»). Гарантия Leica не ограничивает ни Ваши законные права потребителя согласно действующему праву, ни Ваши права потребителя по отношению к продавцу, с которым вы заключили торговый договор.

### **ГАРАНТИЯ LEICA**

Вы приобрели изделие, которое изготовлялось согласно с особыми положениями об обеспечении качества и проверялось опытными специалистами на отдельных стадиях производства. Мы предоставляем как на это изделие Leica, так и включительно на содержащиеся в фирменной упаковке принадлежности следующую гарантию, которая действительна с 1 апреля 2023. Обратите, пожалуйста, внимание на то, что при промышленном использовании мы не предоставляем никакой гарантии.

На некоторые изделия Leica мы предлагаем продление гарантии, если Вы зарегистрируетесь на нашем аккаунте Leica. Подробности Вы найдёте на нашей странице www.leica-camera.com.

## **ОБЪЁМ ГАРАНТИИ LEICA**

В течение гарантийного периода производится бесплатное устранение рекламаций, ставших следствием дефектов производства или материала, по усмотрению компании Leica - посредством выполнения ремонта, замены неисправных деталей или замены неисправного на аналогичное исправное изделие Leica. Заменённые детали или изделия переходят в собственность LEICA.

Прочие претензии какого бы то ни было рода, возникшие на каком бы то ни было правовом основании в связи с этой гарантией Leica, исключаются.

### **ИЗ ГАРАНТИИ LEICA ИСКЛЮЧАЕТСЯ**

Из гарантии исключаются быстроизнашивающиеся детали, как например наглазники, кожаная обивка, наплечный ремень, арматура, элементы питания, а также механически нагруженные части, если только неисправность не возникла по причине дефектов производства или материала. Это касается также повреждений поверхностей.

## **ИСКЛЮЧЕНИЕ ПРЕТЕНЗИЙ НА ГАРАНТИЮ LEICA**

Претензии на гарантийное обслуживание исключаются, если соответствующая неисправность стала следствием неправильного обращения; они могут также лей, если изделие Leica было открыто или отремонтировано неквалифициро-<br>вано. Претензии на гарантийное обслуживание исключаются также, если невозможно считать серийный номер.

## **ПРЕДЪЯВЛЕНИЕ ПРЕТЕНЗИЙ НА ГАРАНТИЮ LEICA**

Чтобы предъявление претензии на гарантийные услуги было действительным, нам необходима копия документа подтверждающего покупку Вашего изделия Leica у авторизованного дилера LEICA («Авторизованный дилер Leica»). Подтверждающий покупку документ должен указывать дату продажи, наименование изделия Leica с артикульным и серийным номерами, а также данные авторизованного продавца Leica. Мы оставляем за собой право попросить Вас предъявить оригинал подтверждающего покупку документа. В качестве альтернативы Вы можете прислать копию гарантийного документа; обратите, пожалуйста внимание на то, что он должен быть полностью заполнен, а продажа должна производиться авторизованным продавцом Leica.

Пожалуйста, высылайте Ваше изделие Leica вместе с копией документа, подтверждающего покупку, или гарантийного документа, а также описанием претензии по адресу

**Leica Camera AG, Customer Care, Am Leitz-Park 5, 35578 Wetzlar, Германия Эл. почта: customer.care@leica-camera.com, telefon: +49 6441 2080-189** или одному из авторизованных продавцов Leica.

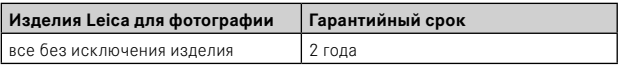

# **СОДЕРЖАНИЕ**

 $\mathbf{i}$ 

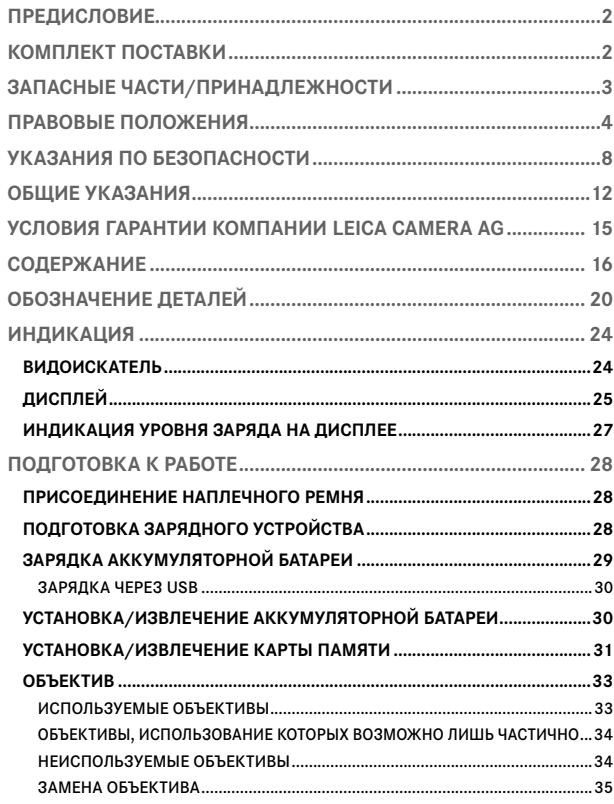

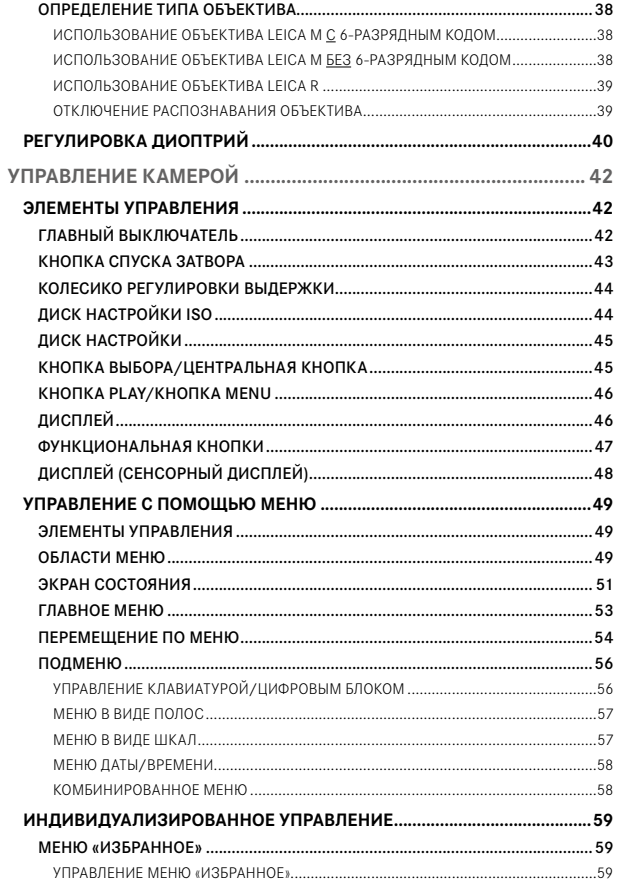

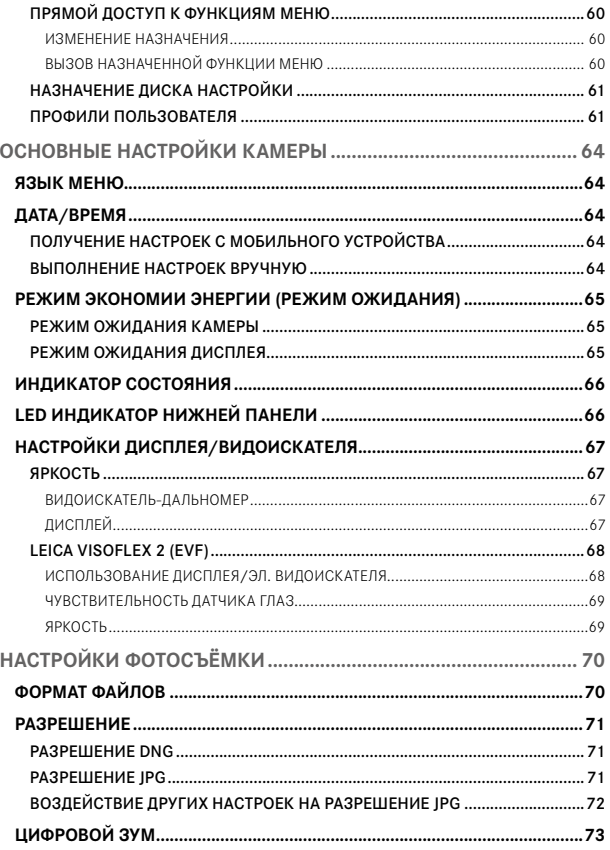

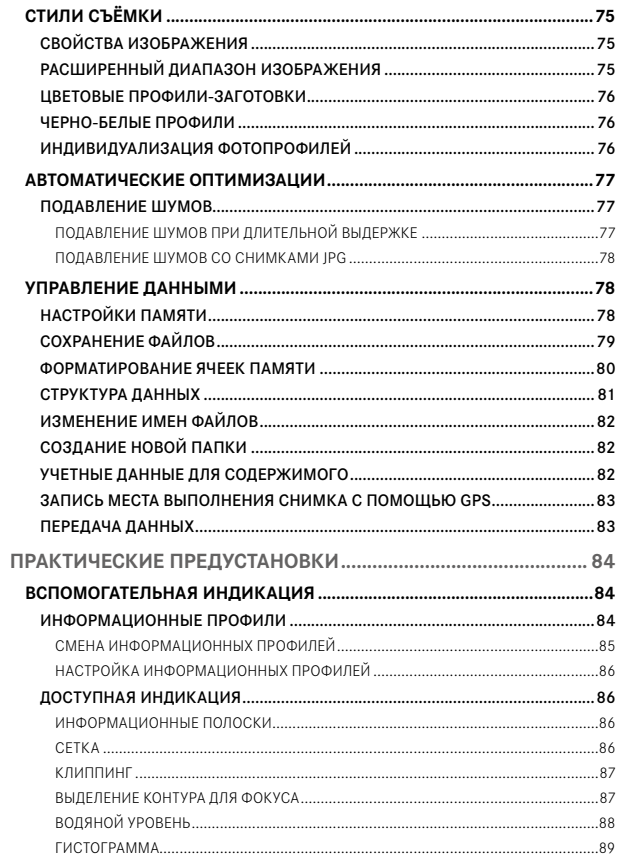

 $-$ 

 $\mathbf i$ 

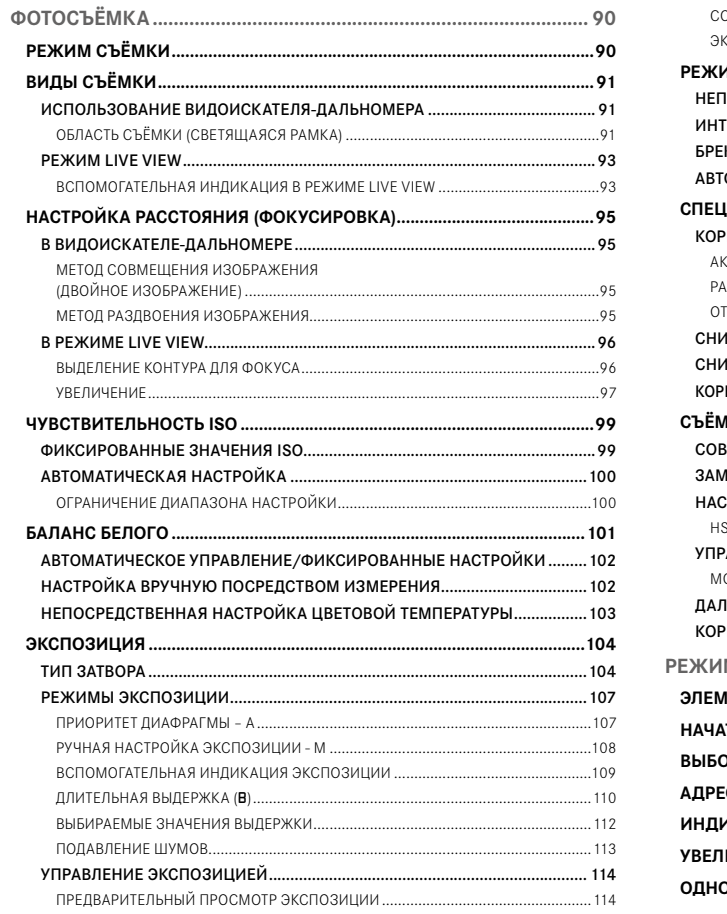

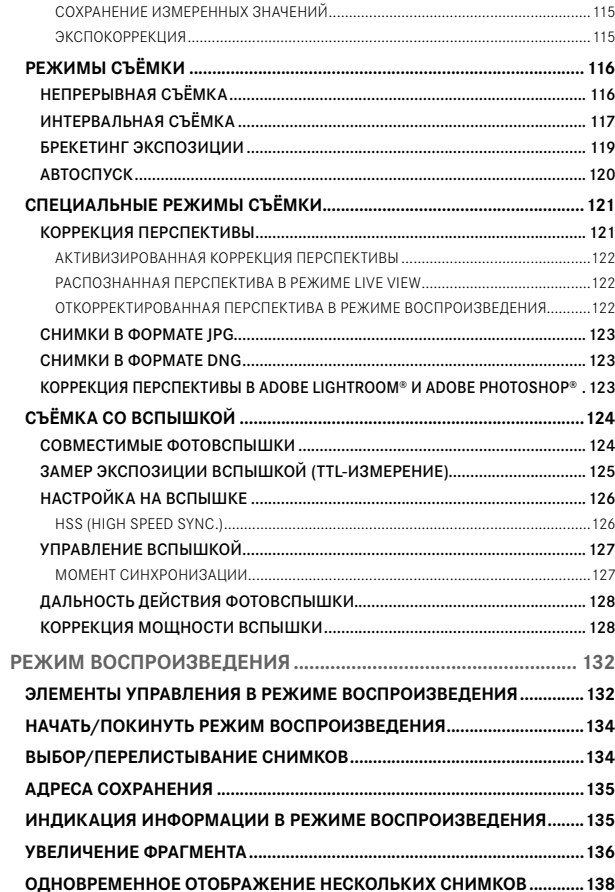

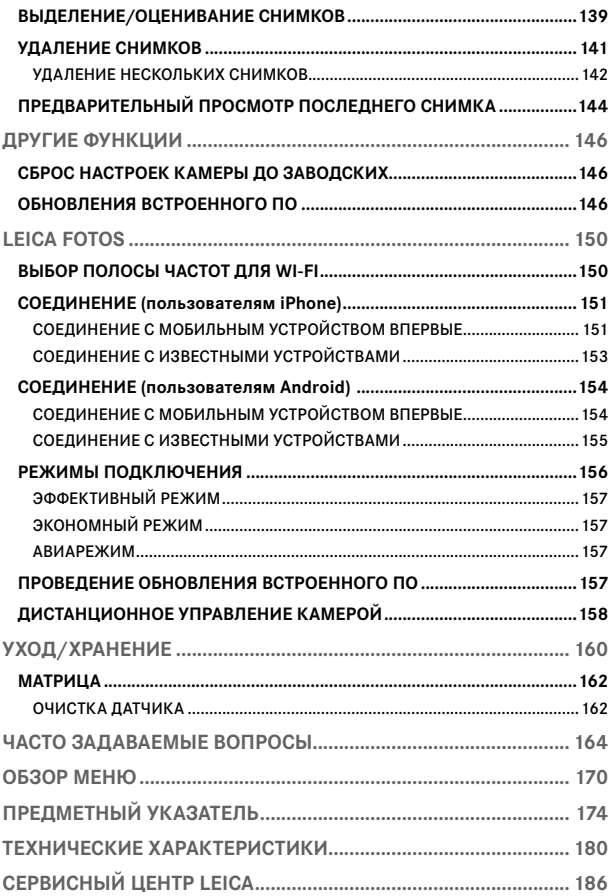

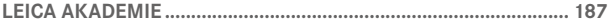

#### Значение различных категорий данных, используемых в этой инструкции

#### Указание

Дополнительная информация

#### Важно

Несоблюдение этих требований может привести к повреждению камеры, принадлежностей или снимков

### Внимание

Несоблюдение может стать причиной травм

<span id="page-19-0"></span>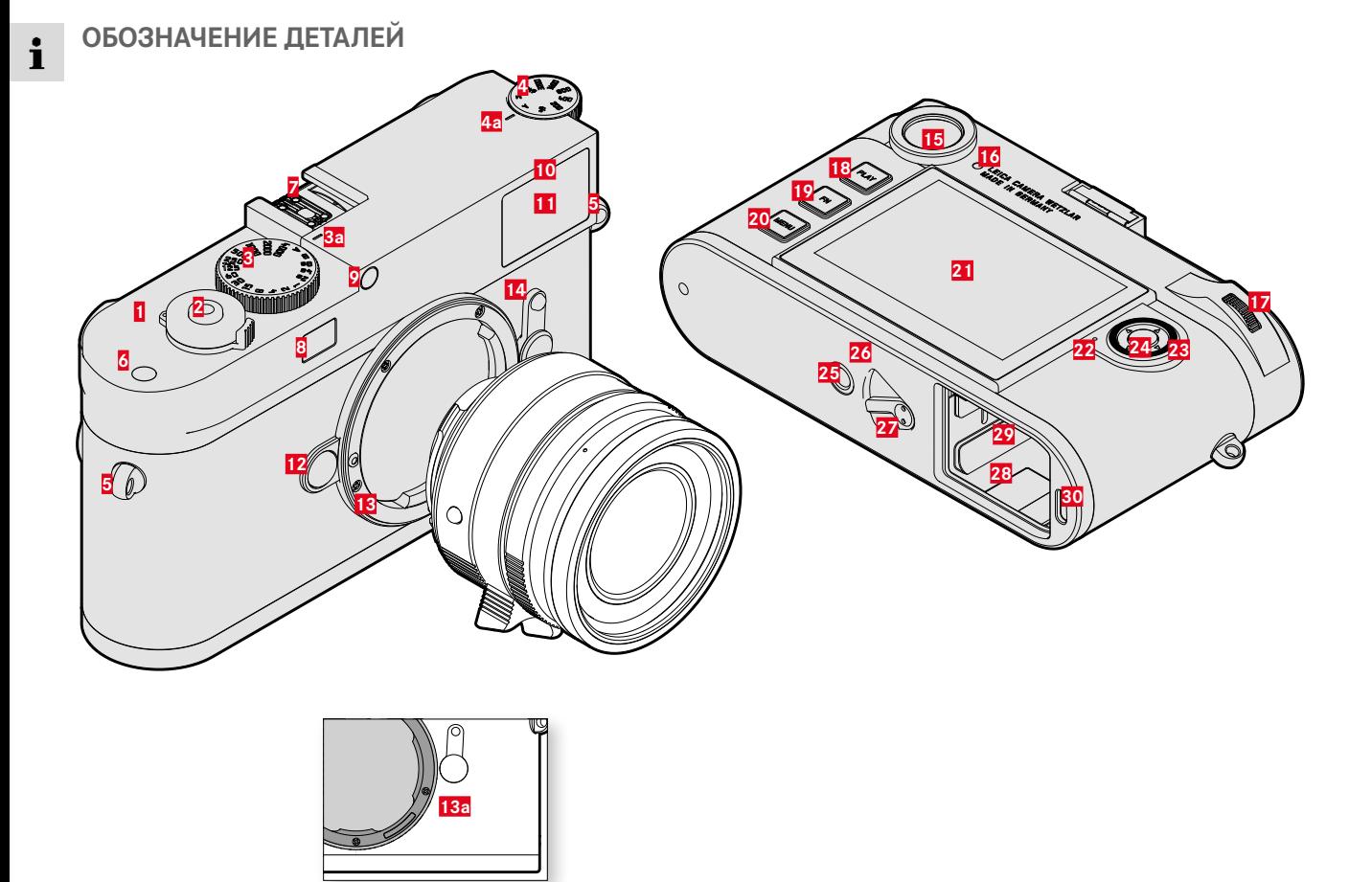

## **LEICA M11-P**

- Главный выключатель
- Кнопка спуска затвора
- Колесико регулировки выдержки со стопорным механизмом
	- **a** Индекс для колесика регулировки выдержки
- Диск настройки ISO
	- **a** Индекс для диска настройки ISO
- Проушина для крепления ремня
- Функциональная кнопка
- Башмак для принадлежностей
- Окошко дальномера
- Датчик освещённости\*
- Индикатор автоспуска
- Окошко видоискателя
- Кнопка разблокирования объектива
- Байонет Leica M
	- **a** 6-разрядный код (Датчик для определения объектива)
- Переключатель поля изображения
- Окуляр видоискателя
- Датчик яркости для дисплея
- Диск настройки
- Кнопка PLAY
- Кнопка FN
- Кнопка MENU
- Дисплей
- Индикатор состояния

\*Объективы Leica M с насадкой видоискателя закрывают датчик освещённости. Информация о работе с этим и другими объективами содержится в разделах «Индикация (в видоискателе)» и «Объективы Leica M».

- Кнопка выбора
- Центральная кнопка
- Штативное гнездо A ¼, DIN 4503 (¼")
- Светодиодный индикатор
- Задвижка блокировки аккумуляторной батареи
- Отсек аккумуляторной батареи
- Слот для карты памяти
- Гнездо USB-C

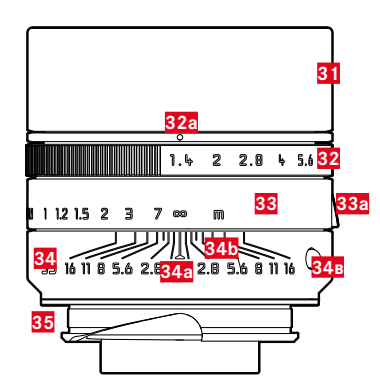

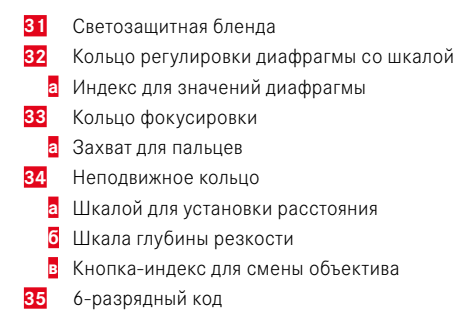

<sup>\*</sup>Не входит в комплект поставки. Изображение приведено лишь символически.

В зависимости от оснащения технические исполнения могут отличаться.

### <span id="page-23-0"></span>**ВИДОИСКАТЕЛЬ**

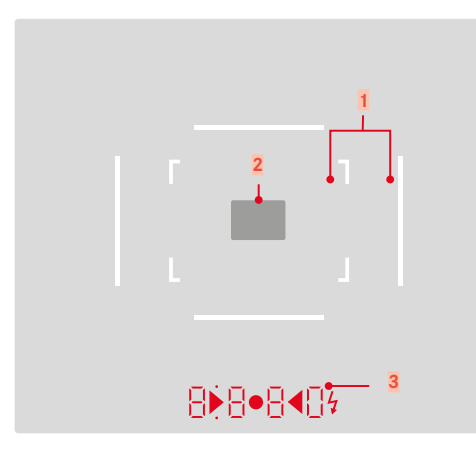

- **1** Светящаяся рамка (прим. 50мм + 75мм)
- **2** Поле замера фокусировки

**3** Цифровая индикация

## $a$   $B$  $B$  $B$  $n$

- Автоматически определяемая выдержка при использовании режима автоматического определения выдержки A или при выдержке более 1 секунды
- Предупреждение о выходе значения за верхний или нижний предел диапазона измерений или настройки в режиме приоритета диафрагмы A
- Значение коррекции экспозиции (кратковременно во время настройки или около 0,5 секунды при активации замера экспозиции легким нажатием на кнопку спуска затвора)
- Напоминание о (временно) полной загрузке промежуточного запоминающего устройства
- б. (вверху):
	- Свидетельствует (индикатор светится) об использовании сохранения измеренных значений
- в. (внизу):
	- Свидетельствует (индикатор мигает) об использовании коррекции экспозиции

### г. **> • <**

– при ручной настройке экспозиции:

Вместе - в качестве световых весов для компенсации экспозиции. Треугольные LED индикаторы указывают необходимое направление вращения как для кольца диафрагмы, так и для колесика регулировки выдержки.

- Предупреждение о падении значения ниже границы диапазона измерения
- д. Символ вспышки:
	- Вспышка готова к работе
	- Данные для мощности вспышки до и после выполнения снимка

## <span id="page-24-0"></span>**ДИСПЛЕЙ**

### **ЭКРАН СОСТОЯНИЯ**

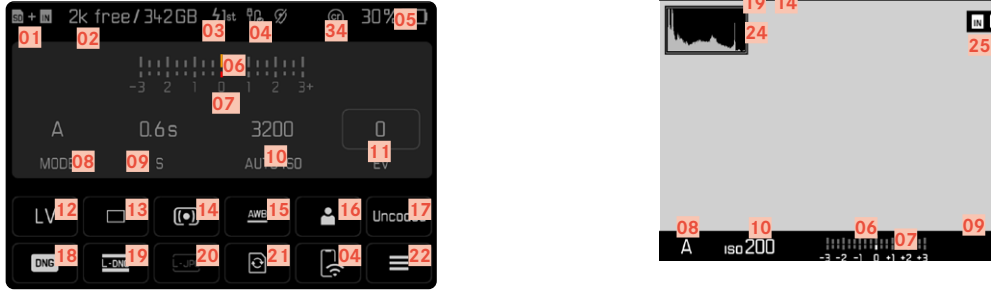

## **В РЕЖИМЕ ВОСПРОИЗВЕДЕНИЯ**

Вся индикация/все значения относятся к отображаемому снимку.

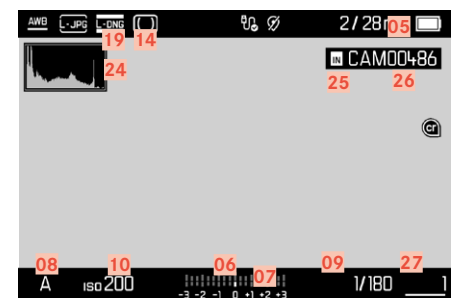

## **В РЕЖИМЕ СЪЁМКИ**

## **(в режиме Live View)**

Вся индикация/все значения относятся к текущим настройкам.

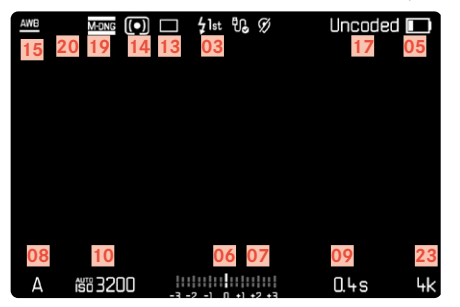

#### **АКТИВИРОВАННЫЕ** Ассистенты съёмки

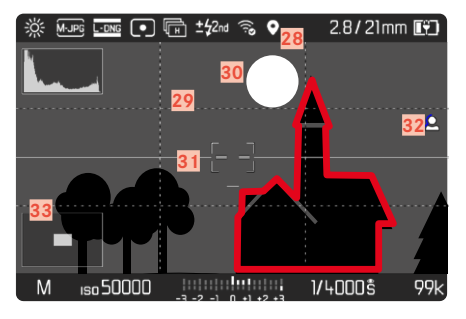

- П
- Адрес используемой ячейки памяти
- Оставшийся объём памяти
- Момент синхронизации вспышки
- Статус Wi-Fi
- Уровень заряда аккумуляторной батареи
- Световые весы
- Шкала корректировки экспозиции
- Режим экспозиции
- Выдержка
- Чувствительность ISO
- Значение экспокоррекции
- Live View
- Режим съёмки ( Режим съёмки )
- Метод замера экспозиции
- Режим баланса белого
- Профиль пользователя
- Информация об объективе
- Формат файлов
- Разрешение DNG
- Разрешение JPG
- Форматировать память
- Главное меню
- Оставшееся количество снимков
- Гистограмма
- Адрес ячейки памяти
- Имя файла
- Номер файла отображенного снимка
- Геотеггинг
- Линии сетки
- Клиппинг
- Водяной уровень
- Выделение контура для фокуса (обозначение резко наведенных краев на объекте съёмки)
- Отображение размера и положения фрагмента (только при увеличении фрагмента)
- Учетные данные для содержимого

### <span id="page-26-0"></span>**ИНДИКАЦИЯ УРОВНЯ ЗАРЯДА НА ДИСПЛЕЕ**

Уровень заряда аккумуляторной батареи отображается на экране состояния а также в верхней строке вверху справа.

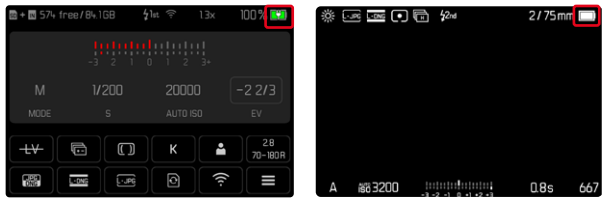

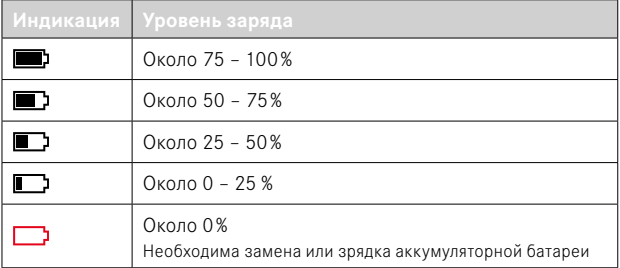

## <span id="page-27-0"></span>**ПОДГОТОВКА К РАБОТЕ**

### **ПРИСОЕДИНЕНИЕ НАПЛЕЧНОГО РЕМНЯ**

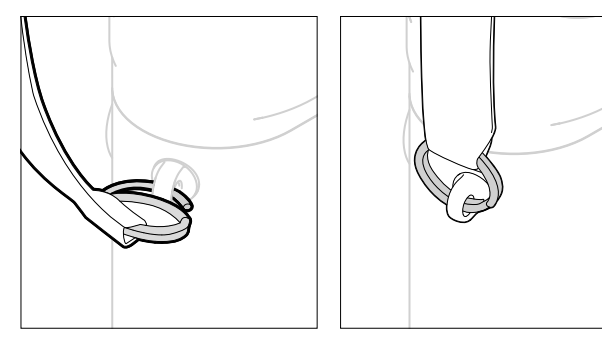

#### Внимание

• Во избежание падения камеры после присоединения наплечного ремня следует убедиться, что его застёжки прикреплены правильно, чтобы избежать падения камеры.

## **ПОДГОТОВКА ЗАРЯДНОГО УСТРОЙСТВА**

- $\triangleright$  подключить к сети блок питания ( $\bigodot$ ) штепсельной вилкой ( $\bigodot$ ), подходящей для местных штепсельных розеток
- $\triangleright$  соединить блок питания и зарядное устройство ( $\bigcirc$ ) посредством кабеля USB $($  $)$ 
	- Разрешается использование только соответствующего кабеля.

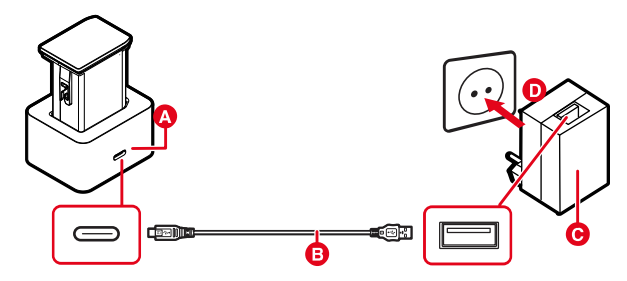

#### Указания

- Зарядное устройство автоматически настраивается на соответствующее напряжение сети.
- Уубедитесь, что используется только блок питания с достаточной выходной мощностью. Иначе зарядка производиться не будет.

## <span id="page-28-0"></span>**ЗАРЯДКА АККУМУЛЯТОРНОЙ БАТАРЕИ**

Электропитание камеры осуществляется литий-ионной аккумуляторной батареей.

### **УСТАНОВКА АККУМУЛЯТОРА В ЗАРЯДНОЕ УСТРОЙСТВО**

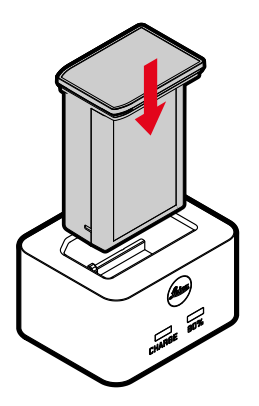

- ▸ вставить аккумулятор в зарядное устройство пазами вниз до соприкосновения контактов
- ▸ вдавить аккумулятор до ощутимой и слышимой фиксации
- ▸ убедиться, что аккумулятор полностью вложен в зарядное устройство

#### **ИЗВЛЕЧЕНИЕ АККУМУЛЯТОРА ИЗ ЗАРЯДНОГО УСТРОЙСТВА**

▸ вынуть аккумулятор вверх

### **ИНДИКАЦИЯ УРОВНЯ ЗАРЯДА НА ЗАРЯДНОМ УСТРОЙСТВЕ**

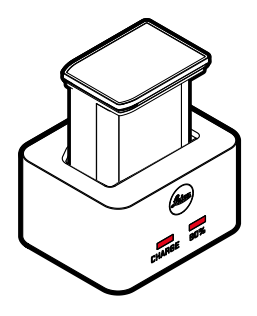

О правильном процессе зарядки свидетельствует свечение индикатора состояния.

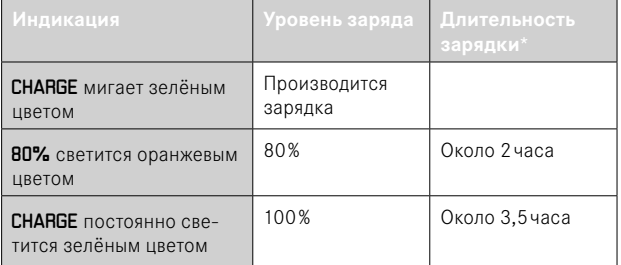

По окончании процесса зарядки необходимо отсоединить зарядное устройство от сети. Опасность перезарядки отсутствует.

<sup>\*</sup> исходя из разряженного состояния

#### <span id="page-29-0"></span>**ЗАРЯДКА ЧЕРЕЗ USB**

Находящаяся в камере аккумуляторная батарея может заряжаться автоматически, если камера подключена посредством USB-кабеля к компьютеру или другому подходящему источнику питания. Заводская настройка: Вкл.

- ▸ в главном меню выбрать Настройки камеры
- ▸ выбрать Зарядка через USB
- ▸ выбрать Вкл. /Выкл.

#### Указания

- Зарядка производится только когда камера находится в режиме ожидания или когда она выключена. При включении камеры текущий процесс зарядки при необходимости будет прерван. Процесс зарядки начинается автоматически.
- Пока камера заряжается через USB, она не переходит в режим ожидания.
- Процесс зарядки прерывается, когда производится съёмка.
- Во время зарядки LED индикатор нижней панели мигает.

## <span id="page-29-1"></span>**УСТАНОВКА/ИЗВЛЕЧЕНИЕ АККУМУЛЯТОРНОЙ БАТАРЕИ**

▸ необходимо удостовериться, что камера выключена (см. стр.42)

### **УСТАНОВКА**

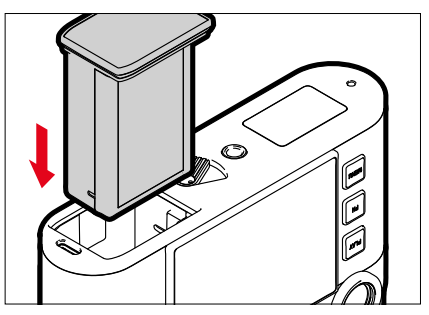

▸ ввести аккумулятор в отсек желобком в сторону дисплея, пока он ощутимо и слышимо не зафиксируется

#### <span id="page-30-0"></span>*<u>U3RNFUFHWF</u>*

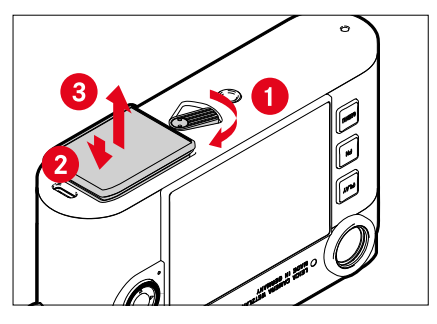

- повернуть рычаг разблокировки аккумуляторной батареи
	- Аккумулятор слегка выдвинется.
- аккумулятор надавить слегка
	- Аккумулятор освободится от фиксации и выдвинется полностью.
- извлечь аккумуляторную батарею

#### Важно

- Пока светится LED индикатор нижней панели, идёт запись данных на карту памяти.
- Извлечение аккумуляторной батареи из включенной камеры может привести к удалению индивидуальных настроек и к повреждению карты памяти.

## УСТАНОВКА/ИЗВЛЕЧЕНИЕ КАРТЫ ПАМЯТИ

Камера сохраняет снимки на карте памяти SD (Secure Digital), SDHC (High Capacity) или SDXC (eXtended Capacity).

#### Указания

- На рынке представлено множество карт памяти SD/SDHC/SDXC от различных производителей, с разным объёмом памяти, а также с разными показателями скорости записи и чтения данных. Карты памяти, обладающие большим объёмом памяти и высокими показателями скорости записи и чтения данных, делают возможным быстрое выполнение операций записи и воспроизведения.
- В зависимости от объёма карты памяти, она может не поддерживаться или должна быть отформатирована перед первым использованием в камере (см. стр. 80). В этом случае в камере появится соответствующее сообщение. Информацию о поддерживаемых картах памяти вы найдёте в разделе «Технические характеристики».
- Если карта памяти не вставляется, сначала следует проверить, правильной ли стороной вы её вставляете.
- Дальнейшие указания вы найдёте на стр. 10 и стр. 13.

Слот для карты памяти находится на внутренней стороне отсека элементa питания и перекрывается аккумулятором.

- ▸ необходимо удостовериться, что камера выключена (см. стр.42)
- ▸ извлечь аккумулятор, а потом вставить снова (см. стр.[30](#page-29-1))

#### **УСТАНОВКА**

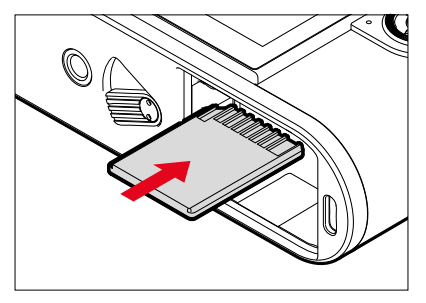

- ▸ вдавить карту памяти в слот, пока она слышимо и ощутимо не зафиксируется
	- Скошенный уголок карты должен при этом находиться слева сверху.

#### **ИЗВЛЕЧЕНИЕ**

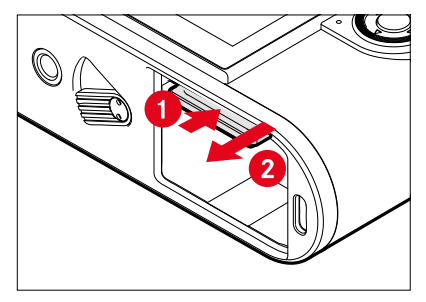

- ▸ вдавить карту памяти пока не послышится тихий щелчок
	- Карта памяти слегка выдвинется.
- ▸ извлечь карту памяти

### <span id="page-32-0"></span>**ОБЪЕКТИВ**

#### **ИСПОЛЬЗУЕМЫЕ ОБЪЕКТИВЫ**

#### **ОБЪЕКТИВЫ LEICA M**

Большинство объективов Leica M могут использоваться независимо от технического оснащения объективов (с или без шестиразрядного кода в байонете). Даже при использовании объективов Leica M, не имеющих кода, в большинстве случаев камера позволит вам выполнить снимки хорошего качества. Для достижения оптимального качества изображения в таких случаях рекомендуется указать тип объектива вручную (см. стр.[38\)](#page-37-1).

Подробная информация о немногих исключениях и ограничениях приведена ниже.

#### Указания

- Сервисный центр Leica может дополнительно оснастить 6-разрядным кодом многие объективы Leica M.
- Объективы Leica M оснащены плоским кулачком, который механически передает на камеру настроенное расстояние, таким образом делая возможным ручную фокусировку с помощью видоискателя камер Leica M. При использовании видоискателя в сочетании со светосильными объективами (≤1,4) необходимо учитывать следующие условия:
	- Для механической части фокусировки каждой камеры и каждого объектива на заводе компании Leica Camera AG в г.Вецлар с максимальной точностью производится индивидуальная юстировка. При этом соблюдаются чрезвычайно малые значения допустимого отклонения, которые при практической фотосъёмке позволяют достичь точной фокусировки с любыми комбинациями камеры и объектива.
- При использовании светосильных объективов (≤1,4) с открытой диафрагмой чрезвычайно малая глубина резкости и неточности фокусировки при использовании видоискателя все же могут привести к тому, что вследствие наличия (суммируемого) общего допуска камеры и объектива появляются ошибки настройки. Поэтому в таких случаях не следует исключать, что при использовании определенных комбинаций камеры и объектива возможно появлениe систематических отклонений.
- Если на практике будет наблюдаться частое отклонение фокусного расстояния в определенном направлении, рекомендуется выполнить проверку объектива и камеры в сервисном центре Leica. В сервисном центре будет произведена юстировка обоих изделий для соответствия необходимым параметрам. Однако следует понимать, что для всех комбинаций камер и объективов невозможно достичь 100-процентного соответствия фокусного расстояния.

#### **ОБЪЕКТИВЫ LEICA R (С АДАПТЕРОМ)**

Наряду с объективами Leica M благодаря применению M-адаптера Leica R, который поставляется в качестве принадлежности, также возможно использование объективов Leica R. Детальная информация об этих принадлежностях содержится на домашней странице компании Leica Camera AG.

#### <span id="page-33-0"></span>**ОБЪЕКТИВЫ, ИСПОЛЬЗОВАНИЕ КОТОРЫХ ВОЗМОЖНО ЛИШЬ ЧАСТИЧНО**

#### **ИСПОЛЬЗОВАНИЕ ВОЗМОЖНО, ОДНАКО СУЩЕСТВУЕТ ОПАСНОСТЬ ПОВРЕЖДЕНИЯ КАМЕРЫ ИЛИ ОБЪЕКТИВА**

- Объективы с убирающимся тубусом могут использоваться исключительно с вытянутым тубусом, т.е. их тубус ни в коем случае не должен погружаться на камеру. Это не относится к текущей модели Makro-Elmar-M 1:4/90, оправа которого в утопленном состоянии не уходит в камеру и поэтому может использоваться без ограничений.
- При использовании тяжелых объективов с креплением камеры на штативе, например, Noctilux 1:0.95/50 или объективов Leica R с использованием адаптера: Необходимо следить за тем, чтобы наклон головки штатива не мог изменяться самостоятельно, в особенности в то время, когда вы не удерживаете камеру. В противном случае при внезапном наклоне и ударе о нижний ограничитель может быть поврежден байонет камеры. По той же причине при работе с объективами, имеющими соответствующее оснащение, всегда следует использовать их штативное крепление.

#### **ИСПОЛЬЗОВАНИЕ ВОЗМОЖНО, ОДНАКО ТОЧНАЯ ФОКУСИРОВКА ОГРАНИЧЕНА**

При использовании видоискателя камеры, несмотря на его прецизионность, точная фокусировка с использованием 135-мм объективов при открытой диафрагме не может быть гарантирована по причине очень малой глубины резкости. Поэтому диафрагмирование рекомендуется выполнять минимум в 2 этапа. Режим Live View и прочие вспомогательные средства настройки, напротив, обеспечивают неограниченное использование этих объективов.

#### **НЕИСПОЛЬЗУЕМЫЕ ОБЪЕКТИВЫ**

- Hologon 1:8/15
- Summicron 1:2/50 с функцией съёмки крупным планом
- Elmar 1:4/90 с оправой, убирающейся в корпус камеры (период изготовления 1954–1968г.г.)
- Некоторые экземпляры Summilux-M 1:1.4/35 (неасферические, период изготовления 1961–1995г.г., страна изготовления Канада) не могут устанавливаться на камеру и не позволяют выполнять фокусировку до бесконечности. Специалисты сервисного центра Leica могут модифицировать эти объективы таким образом, что их использование в сочетании с этой камерой станет возможным.

#### <span id="page-34-0"></span>**ЗАМЕНА ОБЪЕКТИВА**

#### **ОБЪЕКТИВЫ LEICA M**

#### **УСТАНОВКА**

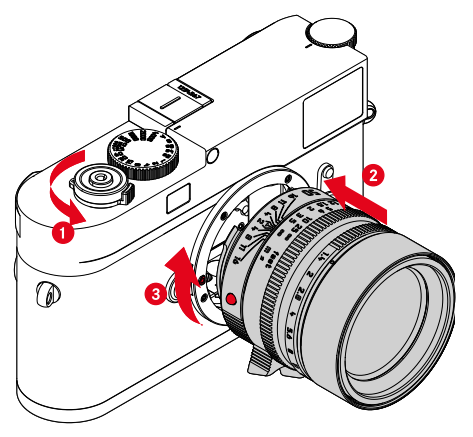

- ▸ необходимо удостовериться, что камера выключена (см. стр.42)
- ▸ взять объектив за неподвижное кольцо
- ▸ совместить кнопку-индекс объектива с кнопкой разблокирования, находящейся на корпусе камеры
- ▸ установить объектив в этом положении
- ▸ вращать объектив по часовой стрелке до его ощутимой фиксации с характерным щелчком

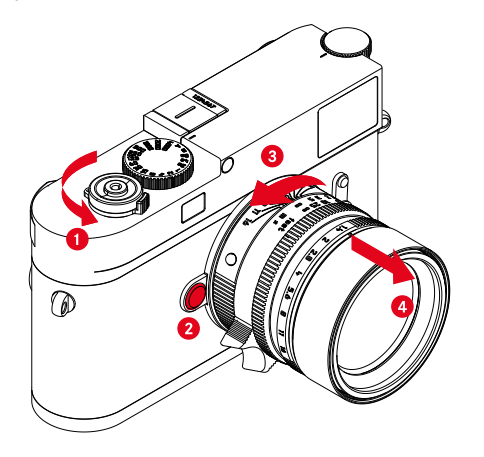

- ▸ необходимо удостовериться, что камера выключена
- ▸ взять объектив за неподвижное кольцо
- ▸ удерживать кнопку разблокирования на корпусе камеры нажатой
- ▸ вращать объектив против часовой стрелки до тех пор, пока его кнопка-индекс не будет находиться напротив кнопки разблокирования
- ▸ ровно снять объектив

#### Важно

- Для защиты от попадания пыли и пр. внутрь камеры необходимо, чтобы на ней всегда был установлен объектив или была надета крышка байонета камеры.
- По этой же причине замена объектива должна производиться быстро и, по возможности, в помещении с минимальным содержанием пыли.

#### **ДРУГИЕ ОБЪЕКТИВЫ (например, объективы Leica R)**

Другие объктивы могут использоваться с помощью адаптера для байонета M (например Leica адаптер R-M).

#### **УСТАНОВКА АДАПТЕРА**

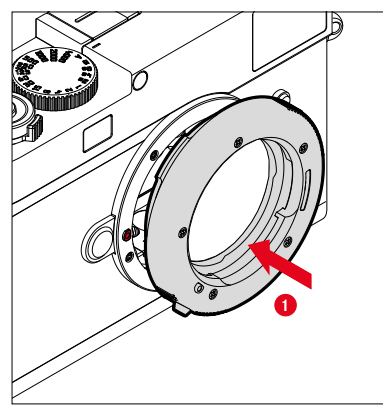

- ▸ необходимо удостовериться, что камера выключена (см. стр.42)
- ▸ совместить индекс адаптера с индексом, находящимся на корпусе камеры
- ▸ установить адаптер в этом положении ровно
- ▸ вращать адаптер по часовой стрелке до его фиксации с характерным щелчком
- ▸ сразу же установить объектив

#### **СНЯТИЕ АДАПТЕРА**

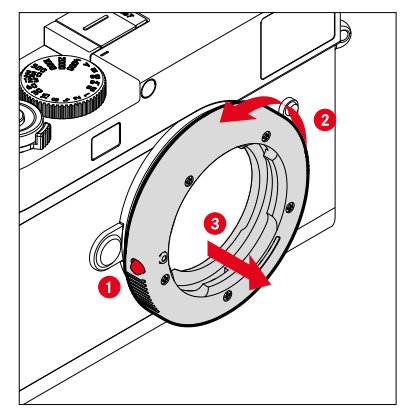

- ▸ необходимо удостовериться, что камера выключена
- ▸ снятие объектива
- ▸ удерживать кнопку разблокирования на корпусе камеры нажатой
- ▸ вращать адаптер против часовой стрелки до тех пор, пока его индекс не будет находиться напротив кнопки разблокирования
- ▸ ровно снять адаптер
#### **УСТАНОВКА ОБЪЕКТИВА НА АДАПТЕР**

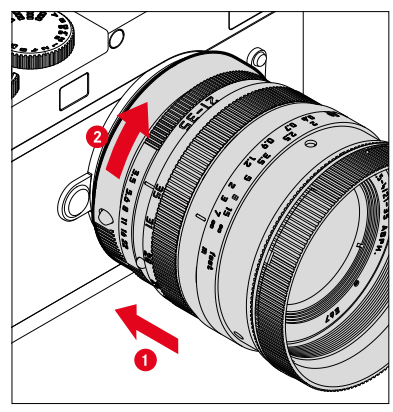

- ▸ необходимо удостовериться, что камера выключена
- ▸ взять объектив за неподвижное кольцо
- ▸ совместить индекс объектива с индексом, находящимся на адаптере
- ▸ установить объектив в этом положении
- ▸ вращать объектив по часовой стрелке до его ощутимой фиксации с характерным щелчком

#### **СНЯТИЕ ОБЪЕКТИВА С АДАПТЕРА**

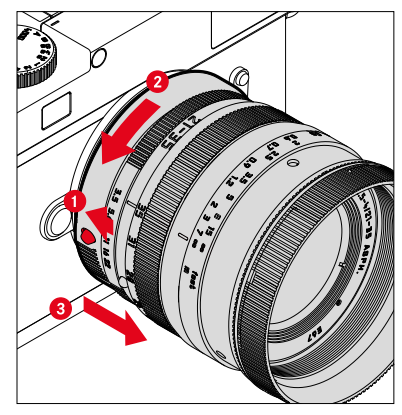

- ▸ необходимо удостовериться, что камера выключена
- ▸ взять объектив за неподвижное кольцо
- ▸ удерживать в нажатом положении элемент разблокировки на адаптере
- ▸ вращать объектив против часовой стрелки до тех пор, пока его индекс не будет находиться напротив элемента разблокировки
- ▸ ровно снять объектив

## ОПРЕДЕЛЕНИЕ ТИПА ОБЪЕКТИВА

6-разрядный код на байонете выпускаемых сейчас объективов Leica М позволяет камера определить тип установленного объектива.

- Эта информация также используется для оптимизации графических данных. Таким образом, затемнение по краям, которое может быть заметно, например, при использовании широкоугольных объективов и больших значениях диафрагмы, компенсируется в соответствующих графических данных.
- Кроме того, данные, которые предоставляет 6-разрядный код, записываются в Exif-данные снимков. При представлении с расширенными графическими данными, как правило, дополнительно отображается фокусное расстояние объектива.
- В Ехіf-данные снимков камера также записывает приблизительное значение диафрагмы, рассчитанное с помощью системы определения экспозиции. Это происходит независимо от того, используется ли объектив с кодом или без, или если с помощью адаптера установлен объектив, не относящийся к серии М, и даже независимо от того, указан ли тип объектива в меню или нет.

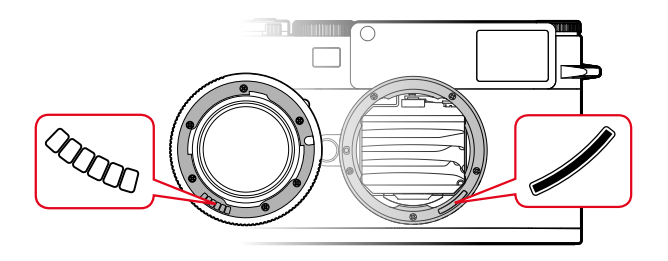

## ИСПОЛЬЗОВАНИЕ ОБЪЕКТИВА LEICA М С 6-РАЗРЯДНЫМ КОДОМ

При использовании объектива Leica М с 6-разрядным кодом камера сможет автоматически настроить соответствующий тип объектива. Поэтому ручная настройка не требуется. При установке кодированного объектива Leica M камера автоматически переключается на Авто независимо от предыдущей настройки.

## ИСПОЛЬЗОВАНИЕ ОБЪЕКТИВА LEICA М БЕЗ 6-РАЗРЯДНЫМ КОДОМ

При использовании объектива Leica М без 6-разрядного кода тип объектива необходимо указать вручную.

- в главном меню выбрать Распознавание объектива
- выбрать Ручной М
- выбрать используемый объектив из списка
	- В перечне объективы указаны с фокусным расстоянием, диафрагмой и артикульным номером.

#### Указания

- У множества объективов артикульный номер выгравирован на стороне, противоположной шкале глубины резкости.
- В перечне также указаны объективы, которые ранее выпускались без кола (приблизительно ло июня 2006 гола). Все объективы. которые выпускались позже, оснащены кодовой маркировкой и, таким образом, могут быть определены автоматически.
- При использовании Leica Tri-Elmar-M 1:4/16-18-21 ASPH, настроенное фокусное расстояние не передается в корпус камеры и поэтому не включается в набор ланных Exif снимков. Олнако, соответствующие значения фокусного расстояния вы можете ввести вручную.
- Для отображения в видоискателе подходящих светящихся рамок объектив Tri-Elmar-M 1:4/28-35-50 ASPH, отличается возможностью механического переноса установленного на камере фокусного расстояния. Эта информация считывается электроникой камеры и используется для корректировки, связанной с фокусным расстоянием. Из-за недостатка места в меню указывается только один артикульный номер (11 625). Разумеется, могут также использоваться и два других варианта (11 890 и 11 894), а выполненные в меню настройки будут распространяться и на них.

### **ИСПОЛЬЗОВАНИЕ ОБЪЕКТИВА I FICA R**

При использовании объектива Leica R с помощью М-адаптера Leica R тип объектива также необходимо ввести вручную. При установке объектива Leica R камера автоматически переключается в режим Ручной R независимо от предыдущей настройки. Объектив необхолимо выбрать из списка.

- в главном меню выбрать Распознавание объектива
- выбрать Ручной R
- выбрать используемый объектив из списка

### ОТКЛЮЧЕНИЕ РАСПОЗНАВАНИЯ ОБЪЕКТИВА

Распознавание объектива можно отключить полностью. Это имеет смысл, если не должна производиться автоматическая корректировка снимков (DNG и JPG), чтобы, например, сохранить характерные особенности съёмки опрелеленным объективом.

- в главном меню выбрать Распознавание объектива
- $\triangleright$  выбрать Выкл.

#### Указание

• С отключенным распознаванием объектива не регистрируется никакая информация об объективе в Exif-ланные о снимке (Exchangeable Image File Format).

# **РЕГУЛИРОВКА ДИОПТРИЙ**

### **РЕГУЛИРОВКА ДИОПТРИЙ В ВИДОИСКАТЕЛЕ-ДАЛЬНОМЕРЕ**

Чтобы люди носящие очки могли пользоваться этим продуктом без вспомогательных средств, возможна коррекция диоптрий при аметропии в ±3диоптрии.

Для этого видоискатель-дальномер нужно оснастить отдельно приобретаемой корректирующей линзой Leica.

#### https://store.leica-camera.com

- ▸ установить корректирующую линзу в окуляр видоискателя ровно
- ▸ прокрутить по часовой стрелке до упора

#### Указания

- Пожалуйста, обратите внимание на указания по выбору правильной корректирующей линзы на домашней странице Leica.
- Следует учитывать, что видоискатель Leica M11-P установлен по умолчанию на -0,5 диоптрий. Таким образом, тем, кто носит очки с 1 диоптрией, нужна корректирующая линза с +1,5 диоптриями.

## **РЕГУЛИРОВКА ДИОПТРИЙ С VISOFLEX 2**

Visoflex 2 (предоставляется в качестве принадлежности) обладает регулировкой диоптрий в диапазоне от -3 до +4 диоптрий. Настройка производится на боковом колесике регулировки диоптрий.

- ▸ повернуть в направлении объектива
	- Происходит коррекция в сторону плюс.

или

- ▸ повернуть в направлении дисплея
	- Происходит коррекция в сторону минус.

# **УПРАВЛЕНИЕ КАМЕРОЙ**

## **ЭЛЕМЕНТЫ УПРАВЛЕНИЯ**

## **ГЛАВНЫЙ ВЫКЛЮЧАТЕЛЬ**

Камера включается и выключается с помощью главного выключателя.

### **ВКЛЮЧЕНИЕ КАМЕРЫ**

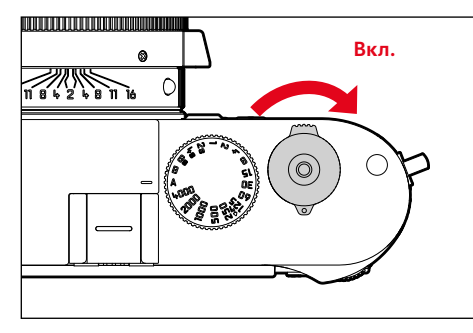

#### Указания

- Камера будет готова к работе уже приблизительно через 1 секунду после включения.
- После включения кратковременно загорится индикатор, и появится индикация в видоискателе.

### **ВЫКЛЮЧЕНИЕ КАМЕРЫ**

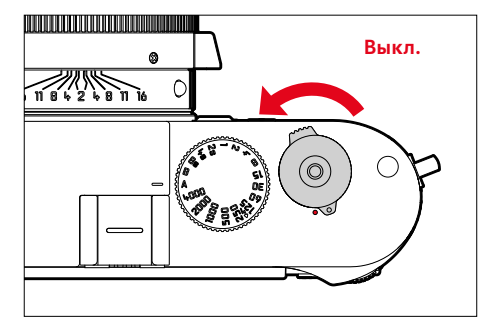

### Указание

• Функция Режим ожидания камеры (см. стр.[65](#page-64-0)) позволит камере автоматически отключаться, если в течение настроенного времени на камере не было выполнено каких-либо операций. Если для этой функции будет установлено Выкл , и камера долгое время не используется, её всегда необходимо выключать с помощью главного выключателя, чтобы исключить непредумышленную разрядку аккумуляторной батареи.

## **КНОПКА СПУСКА ЗАТВОРА**

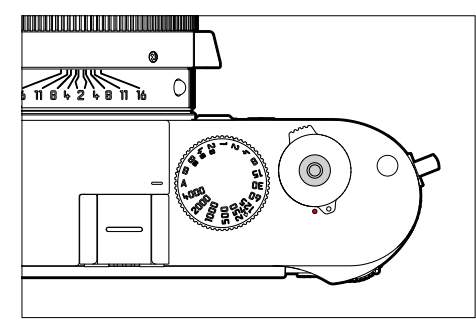

Кнопка спуска затвора имеет два уровня нажатия. **Легкое нажатие** (нажатие до первой точки давления)

- Активация электроники камеры и индикации
- Сохранение измеренных значений (измерение и сохранение):
	- сохранение измеренного значения экспозиции в режиме приоритета диафрагмы, то есть той выдержки, которую определила камера
- Перезапуск текущего времени предварительного хода автоспуска
- Возвращение в режим съёмки
	- из режима воспроизведения
	- из управления с помощью меню
	- из режима ожидания

### **Нажать до упора**

- Выполнить спуск затвора
- Начало отсчета настроенного времени предварительного хода автоспуска
- Начало серийной или интервальной съёмки

- Чтобы избежать смазывания изображения, кнопку спуска необходимо нажимать плавно, а не резко, пока не произойдет спуск затвора, сопровождающийся характерным щелчком.
- Кнопка спуска затвора остается заблокированной:
	- если на используемой карте памяти и/или на встроенном промежуточном запоминающем устройстве (временно) нет свободного места
	- если аккумуляторная батарея достигла своего предела производительности (емкость, температура, возраст)
	- если карта памяти защищена от записи или повреждена
	- если датчик изображения слишком горячий

## КОЛЕСИКО РЕГУЛИРОВКИ ВЫДЕРЖКИ

Колесико регулировки выдержки не имеет крайнего положения, т. е. его можно вращать из любого положения в любом направлении. Оно фиксируется во всех выгравированных положениях и на промежуточных значениях. Промежуточные положения, за исключением фиксированных положений, не лолжны использоваться. Более полробная .<br>информация о настройке правильной экспозиции содержится в разделе «Экспозиция» (см. стр. 104).

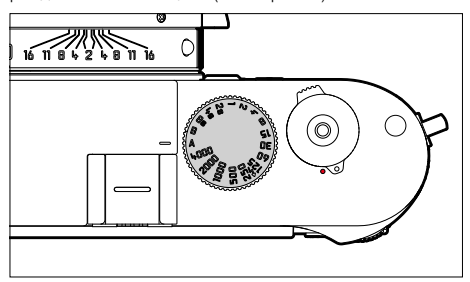

- А: приоритет диафрагмы (автоматического управления выдержкой)
- 4000 8s: фиксированные скорости затвора от 1/4000 секунды до 8 секунл

(с промежуточными значениями, фиксация с 1/2 шагом)

- **B**: ллительная вылержка (Bulb)
- $\pmb{\arrow}$ : наименьшее время синхронизации (1/180 с) для режима съёмки со вслышкой

## **ПИСК НАСТРОЙКИ ISO**

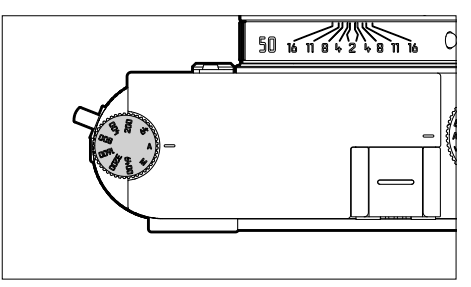

- А: автоматическое управление чувствительностью ISO
- 64 6400: фиксированные значения ISO
- М: ручное управление чувствительностью ISO

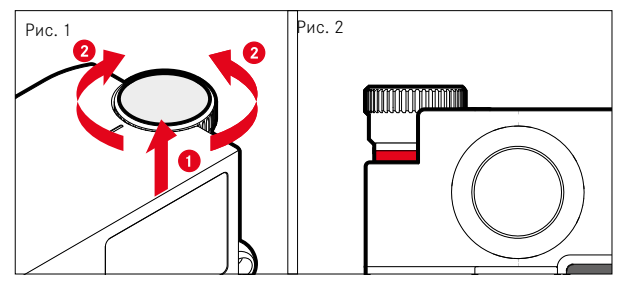

- продвинуть диск настройки ISO вверх пока он не зафиксируется и не станет видна красная линия (рис. 2)
- вращением настроить необходимое значение
- нажать диск настройки ISO вниз

## **ДИСК НАСТРОЙКИ**

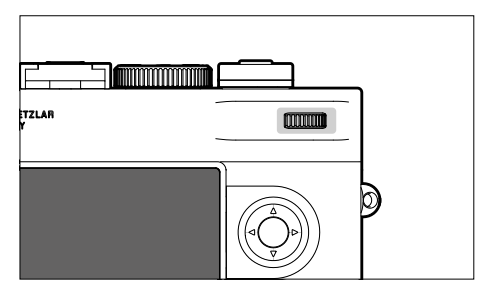

- перемещение по пунктам меню
- для настройки величины коррекции экспозиции
- увеличение/уменьшение просматриваемых снимков
- настройка выбранных пунктов меню/функций
- перелистывание сохраненных снимков (при нажатой кнопке PLAY)

## **КНОПКА ВЫБОРА/ЦЕНТРАЛЬНАЯ КНОПКА**

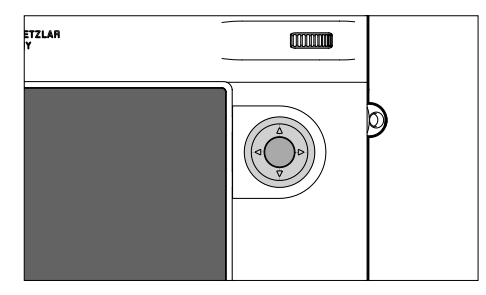

### **КНОПКА ВЫБОРА**

- перемещение по пунктам меню
- настройка выбранных пунктов меню/функций
- перелистывание сохраненных снимков
- вызов подменю

### **ЦЕНТРАЛЬНАЯ КНОПКА**

- вызов информационной индикации
- принятие настроек меню
- индикация настроек/данных при съёмке
- отображение данных съёмки при воспроизведении
- вызов подменю

## **КНОПКА PLAY/КНОПКА MENU**

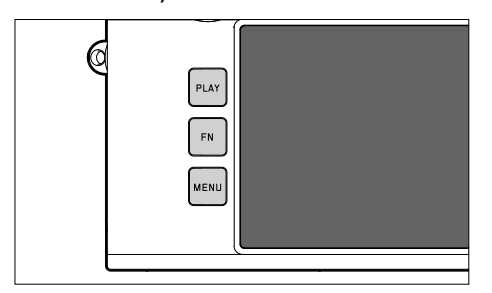

### **КНОПКА PLAY**

- включение и выключение режима (продолжительного) воспроизведения
- возврат к полноэкранному изображению

### **КНОПКА MENU**

- вызов меню (с экраном состояния)
- вызов меню воспроизведения
- уход из показываемого (под)меню

# **ДИСПЛЕЙ**

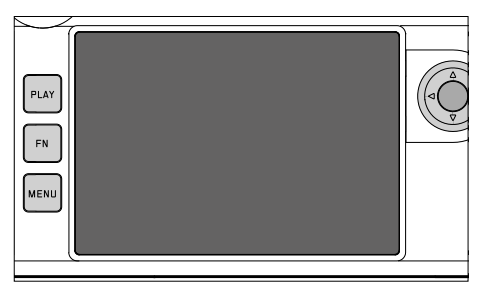

- индикация самых важных текущих настроек
- быстрый доступ к некоторым меню
- сенсорное управление

## <span id="page-46-0"></span>**ФУНКЦИОНАЛЬНАЯ КНОПКИ**

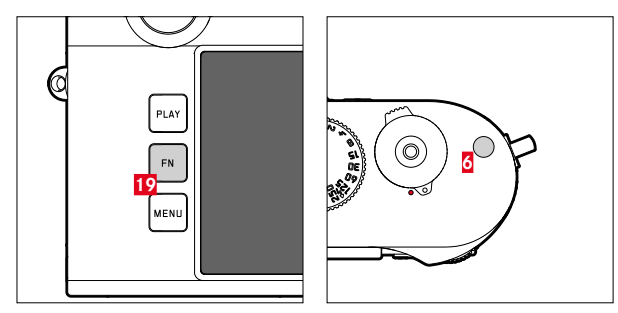

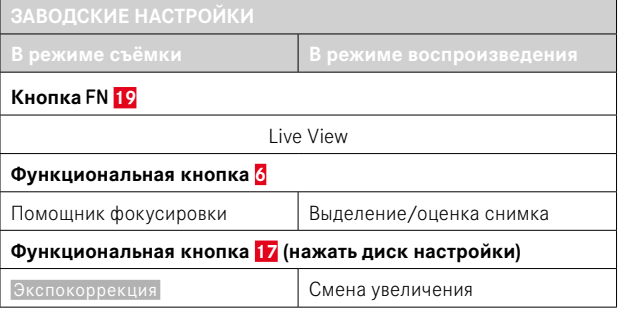

 $\boldsymbol{\mathsf{X}}$ 

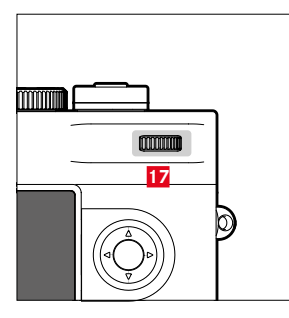

Прямой доступ к различным меню и функциям. Все функциональные кнопки конфигурируемы индивидульно (см. стр.[60](#page-59-0)).

# **ДИСПЛЕЙ (СЕНСОРНЫЙ ДИСПЛЕЙ)**

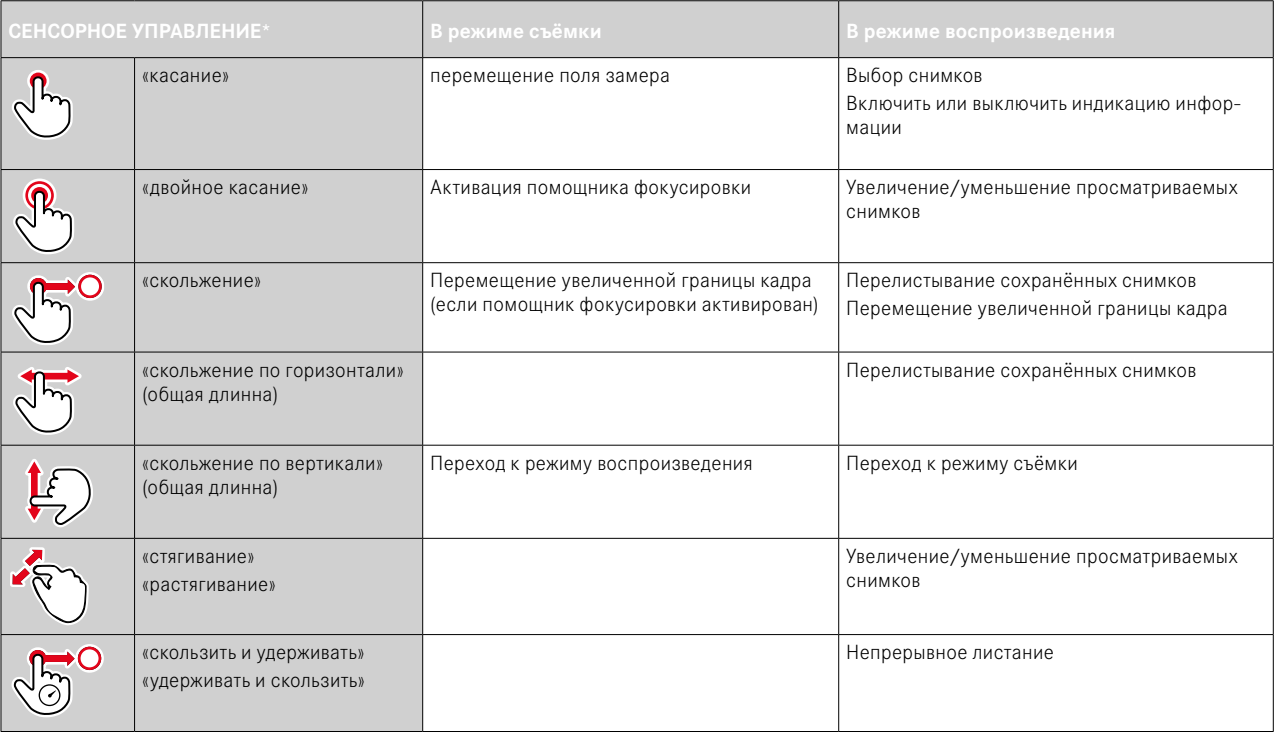

<sup>\*</sup> Достаточно легкого прикосновения, не надавливать. Сенсорное управление\* можно включать/отключать начиная с версии прошивки 2.0.0.

## **УПРАВЛЕНИЕ С ПОМОЩЬЮ МЕНЮ**

## **ЭЛЕМЕНТЫ УПРАВЛЕНИЯ**

Следующие элементы используются для управления с помощью меню.

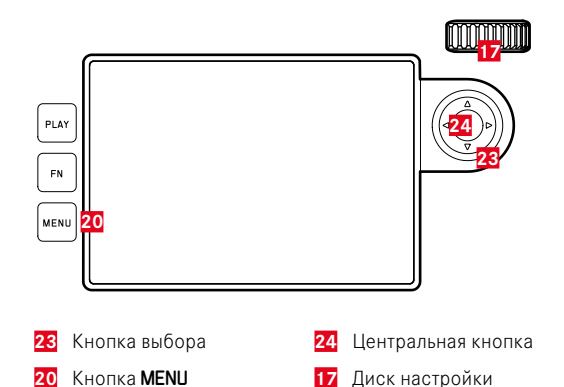

## **ОБЛАСТИ МЕНЮ**

Есть три области меню: экран состояния, Главное меню и Избранное .

Экран состояния:

– предоставляет быстрый доступ к самым важным настройкам

#### Избранное :

- список, созданный вами (информация об управлении этим списком указана на стр.[59](#page-58-0))
	- Меню «Избранное» появляется только если ему присвоен минимум один пункт меню.

#### Главное меню:

- предоставляет доступ ко всем пунктам меню
- содержит многочисленные подменю

#### **ЭКРАН СОСТОЯНИЯ**

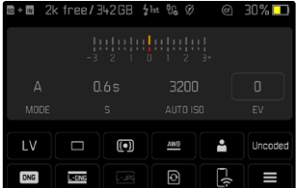

#### **ИЗБРАННОЕ**

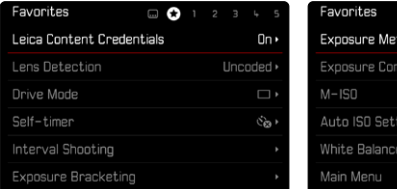

### **ГЛАВНОЕ МЕНЮ**

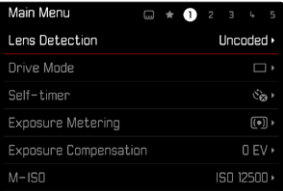

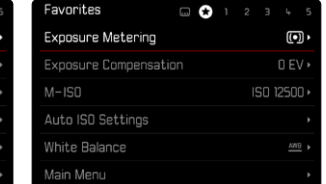

## **СМЕНА ОБЛАСТИ МЕНЮ**

Первой областью меню всегда является экран состояния. Самый верхний уровень организован по «страницам», которые показываются в заглавной строке: экран состояния, при необходимости и меню Избранное (до 2-х страниц) и множество разделов главного меню. Между областями меню можно переходить постраничным листанием. В качестве альтернативы на экране состояния и в меню Избранное последний пункт дает допуск к главному меню.

**Чтобы листать вперед**

- ▸ нажать кнопку MENU
	- За последней страницей главного меню снова следует экран состояния.

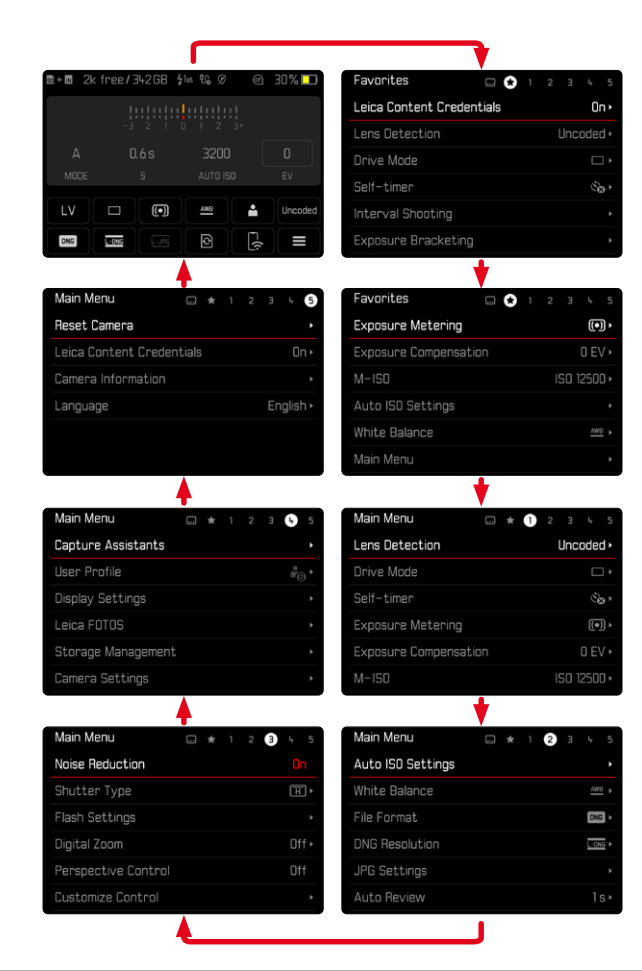

## ЭКРАН СОСТОЯНИЯ

Экран состояния предоставляет обзор самой важной информации о текущем состоянии камеры и активных настройках.

Кроме того, он служит быстрым доступом к важным настройкам. Экран состояния оптимизирован для сенсорного управления.

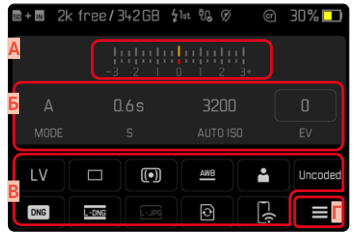

- Световые весы со шкалой корректировки экспозиции
- Настройки экспозиции (см. стр. 104)
- Пункты меню
- Доступ к главному меню

- Если сенсорное управление невозможно или нежелательно (например в режиме электронного видоискателя), то управлять экраном состояния можно кнопкой выбора и центральной кнопкой, или лиском настройки.
- Настройки будут приняты немедленно.
- Обведенные рамкой зоны управления могут быть выбраны. Необведённые значения являются либо автоматически настроенными значениями (при приоритет лиафрагмы или автоматическом ISO). либо они были зафиксированы при помощи элементов управления (колёсиком регулировки выдержки или диском настройки ISO).

#### **ВЫПОЛНЕНИЕ НАСТРОЕК**

С экрана состояния можно выполнять настройки различными способами. Тип настройки варьируется в различных меню.

- ▸ коснуться нужной зоны управления
	- Появляется соответствующее меню.

#### **ПРИ НЕПОСРЕДСТВЕННОЙ НАСТРОЙКЕ**

В нижней части экрана состояния появится некий вариант меню из полос (см. стр.[57\)](#page-56-0).

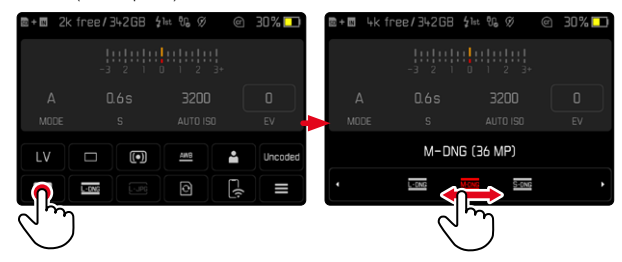

▸ напрямую или скользящим движением выбрать желаемую функцию

#### Указание

• Не вынимайте аккумуляторную батарею! Настройки сохраняются долговременно только при выключении камеры. Если аккумулятор извлекается из работающей камеры, то несохранённые изменения пропадают.

#### **ПРИ ВЫЗОВЕ ОБЫКНОВЕННОГО ПОДМЕНЮ**

Эти меню действуют так же, как и при вызове из главного меню (см. стр.[54\)](#page-53-0). Сенсорное управление поэтому недоступно. Но вместо пункта меню более высокого уровня, оттуда возвращаются снова к экрану состояния.

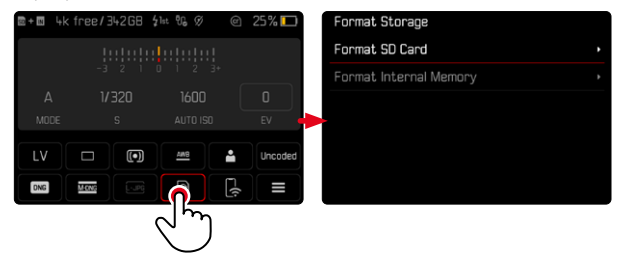

▸ выбрать необходимую настройку

## **МЕНЮ «ИЗБРАННОЕ»**

Меню Избранное предоставляет быстрый доступ к самым часто используемым пунктам меню. Оно состоит из 11пунктов меню. Назначение производится индивидуально (см. стр.[59\)](#page-58-1).

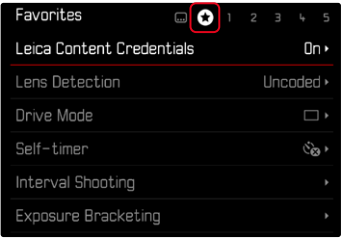

## **ГЛАВНОЕ МЕНЮ**

Главное меню предоставляет допуск ко всем настройкам без исключения. Большинство из них находятся в подменю.

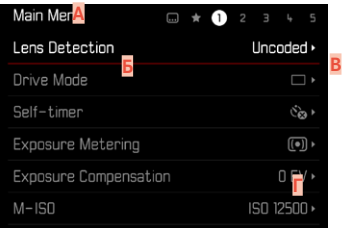

- **A** Область меню: Главное меню/Избранное
- **Б** Наименование пункта меню
- **В** Настройка пункта меню
- **Г** Указание на подменю

## **ПОДМЕНЮ**

Имеются различные типы подменю. Для соответствующей настройки смотрите следующие страницы.

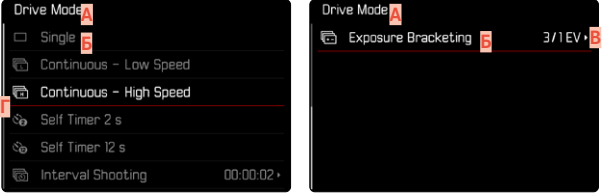

- **A** Текущий пункт меню
- **Б** Пункт подменю
- **В** Указания на дальнейшие подменю
- **Г** Полоса прокрутки

## <span id="page-53-0"></span>**ПЕРЕМЕЩЕНИЕ ПО МЕНЮ**

#### **ПЕРЕМЕЩЕНИЕ ЦЕЛЫМИ СТРАНИЦАМИ**

**Чтобы листать вперед**

- нажать кнопку **MENU** (при необходимости множество раз)
	- За последней страницей главного меню снова следует экран состояния.

### **Чтобы листать назад**

- удерживать в нажатом положении кнопку MENU и нажать кнопку выбора слева
	- За экраном состояния снова следует последняя страница главного меню.

### **ПЕРЕМЕЩЕНИЕ ПО СТРОКАМ**

(выбор функций/вариантов функций)

▸ нажать кнопку выбора вверху/внизу

или

- ▸ вращать диск настройки (вправо = вниз, влево = вверх)
	- После последнего пункта меню в соответствующем направлении индикация перепрыгивает на следующую/предыдущую страницу. При этом, текущая область меню (Избранное, главное меню) не будет покинута.

#### Указание

• Некоторые пункты меню могут быть вызваны только при определенных условиях. В качестве указания служит шрифт, который в соответствующих строках будет иметь серый цвет.

### **ОТОБРАЖЕНИЕ ПОДМЕНЮ**

▸ нажать центральную кнопку / диск настройки

или

▸ нажать кнопку выбора справа

### **ПОДТВЕРЖДЕНИЕ ВЫБОРА**

- ▸ нажать центральную кнопку / диск настройки
	- На дисплее появляется активный пункт меню. Справа в соответствующей строке меню будет указан настроенный вариант функции.

#### Указание

• При выборе Вкл или Выкл подтверждение не требуется. Сохранение производится автоматически.

## **ШАГ НАЗАД**

#### **(вернуться к вышенаходящемуся меню)**

- ▸ нажать кнопку выбора влево
	- Этоот вариант возможен только в подменю в форме списка.

## **ВОЗВРАЩЕНИЕ К САМОМУ ВЕРХНЕМУ УРОВНЮ МЕНЮ**

- нажать кнопку MENU 1 раз
	- Осуществится переход к самому верхнему уровню текущей области меню.

## **ВЫХОД ИЗ МЕНЮ**

Выход из меню и подменю возможен в любое время с или без принятия выполненных там настроек.

- **К режиму съёмки**
- ▸ слегка нажать на кнопку спуска затвора
- **К режиму воспроизведения**
- ▸ нажать кнопку PLAY

## <span id="page-55-0"></span>**УПРАВЛЕНИЕ КЛАВИАТУРОЙ/ЦИФРОВЫМ БЛОКОМ**

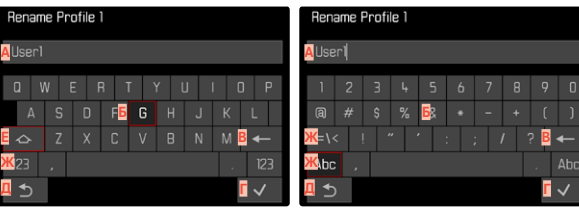

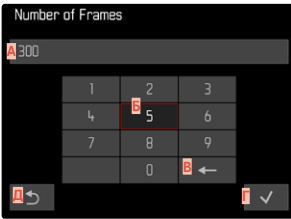

- **A** Строка ввода
- **Б** Управление клавиатурой/цифровым блоком
- **В** Кнопка «Удалить» (удаление соответствующего последнего символа)
- **Г** Кнопка «Подтвердить» (подтверждение ввода отдельных значенийи завершения настройки)
- **Д** Возврат в меню предыдущего уровня
- **Е** Кнопка смены регистра (переключение между заглавными и маленькими буквами)
- **Ж** Изменение типа символов

## **ВЫБРАТЬ ЭКРАННУЮ КНОПКУ (ЗНАК/ФУНКЦИОНАЛЬНУЮ КНОПКУ)**

#### С помощью кнопок

- ▸ нажать кнопку выбора в нужном направлении
	- Активная в данный момент экранная кнопка будет выделена.
- ▸ нажать центральную кнопку / диск настройки

#### или

- ▸ вращать диск настройки
	- Активная в данный момент экранная кнопка будет выделена.
	- При достижении конца/начала строки осуществится переход к последующей/предыдущей строке.
- ▸ нажать центральную кнопку / диск настройки

#### С помощью сенсорного дисплея

▸ непосредственно выбрать необходимую экранную кнопку

#### **СОХРАНЕНИЕ**

▸ выбрать кнопку **Г**

#### **ПРЕКРАЩЕНИЕ**

▸ нажать кнопку MENU

или

▸ выбрать кнопку **Д**

### <span id="page-56-0"></span>**МЕНЮ В ВИДЕ ПОЛОС**

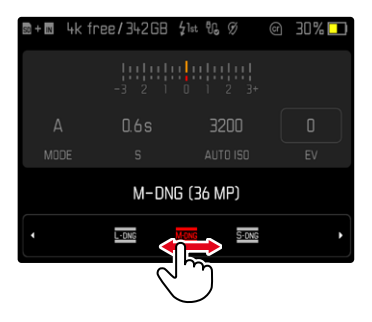

#### С помощью кнопок

- ▸ нажать кнопку выбора влево/вправо или
- ▸ вращать диск настройки

#### С помощью сенсорного дисплея

▸ напрямую или скользящим движением выбрать желаемую функцию

### Указания

- Расположенная в центре настройка, активированная в настоящий момент, выделена красным цветом.
- Настроенное значение отображается над шкалой/над полосой прокрутки меню.
- При прямом доступе: настройку не нужно подтверждать дополнительно, она активируется сразу.

## **МЕНЮ В ВИДЕ ШКАЛ**

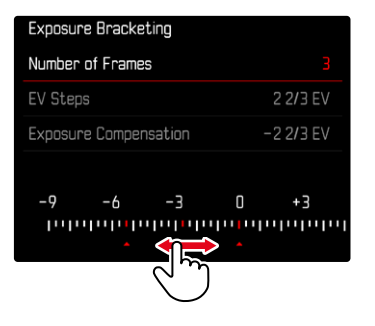

#### С помощью кнопок

▸ нажать кнопку выбора влево/вправо

#### или

▸ вращать диск настройки

#### С помощью сенсорного дисплея

▸ напрямую или скользящим движением выбрать желаемую настройку

- Расположенная в центре настройка, активированная в настоящий момент, выделена красным цветом.
- Настроенное значение отображается над шкалой/над полосой прокрутки меню.

#### **МЕНЮ ДАТЫ/ВРЕМЕНИ**

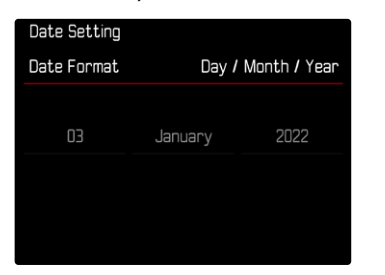

**Чтобы попасть в следующее поле настроек**

▸ нажать кнопку выбора влево/вправо

или

▸ нажать центральную кнопку

или

▸ вращать диск настройки

**Для смены значений**

▸ нажать кнопку выбора вверху/внизу

**Чтобы вернуться к вышенаходящемуся меню**

- ▸ нажать центральную кнопку на последнем поле настройки или
- ▸ нажать диск настройки

### **КОМБИНИРОВАННОЕ МЕНЮ**

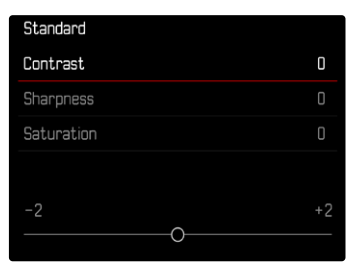

Настройка отдельных пунктов меню проиводится через полоску регулировки в нижней части картинки.

**Для выбора отдельных пунктов**

▸ нажать кнопку выбора вверху/внизу

**Для настройки отдельных пунктов**

▸ нажать кнопку выбора влево/вправо

или

▸ вращать диск настройки

**Для активации настройки**

▸ нажать центральную кнопку / диск настройки

**Вернуться к вышенаходящемуся пункту меню**

▸ нажать кнопку MENU

## **ИНДИВИДУАЛИЗИРОВАННОЕ УПРАВЛЕНИЕ**

### <span id="page-58-0"></span>**МЕНЮ «ИЗБРАННОЕ»**

Вы можете назначать пункты меню, которые используются вами чаще всего (до 11 пунктов меню), чтобы потом быстро и просто вызывать их. Доступные функции перечислены в списке на стр.170.

До тех пор, пока меню Избранное содержит как миниум один пункт, оно будет отмечено звездочкой в заглавной строке меню.

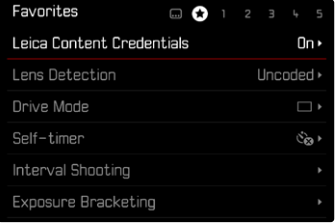

#### <span id="page-58-1"></span>**УПРАВЛЕНИЕ МЕНЮ «ИЗБРАННОЕ»**

- ▸ в главном меню выбрать Настройки управления
- ▸ выбрать Редактировать Избранное
- ▸ выбрать необходимый пункт меню

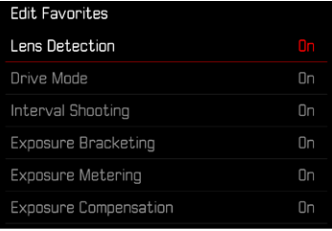

- ▸ выбрать Вкл. /Выкл.
	- Если меню «Избранное» уже содержит максимально возможные 11 пунктов, появляется предупреждающее сообщение.

#### Указание

• Если для всех пунктов меню выбрать Выкл, будет удалено все меню «Избранное».

**Сброс меню Избранное**

- ▸ в главном меню выбрать Настройки управления
- ▸ выбрать Сбросить избранное
	- Все пункты меню поставятся на Выкл, а меню Избранное будет удалено.

## **ПРЯМОЙ ДОСТУП К ФУНКЦИЯМ МЕНЮ**

Для обеспечения особенно быстрого управления с помощью прямого доступа в режиме съёмки вы можете присвоить функциональным кнопкам индивидуально избранные функции меню. Доступные функции перечислены в списке на стр.170. О заводская настройках см. стр.[47](#page-46-0).

## <span id="page-59-0"></span>**ИЗМЕНЕНИЕ НАЗНАЧЕНИЯ**

Все функциональные кнопки допускают помимо вызова назначенной функции меню и быстрое новое назначение.

- ▸ долго нажать нужную функциональную кнопку
	- На дисплее появится список прямого доступа.

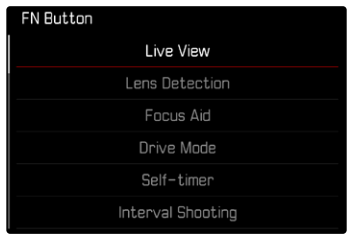

▸ выбрать необходимый пункт меню

## **ВЫЗОВ НАЗНАЧЕННОЙ ФУНКЦИИ МЕНЮ**

- ▸ коротко нажать нужную функциональную кнопку
	- Будет вызвана назначенная функция или на дисплее появится подменю.

- Подменю вызваные через прямой доступ могут иметь вид, отличающийся от того, который появляется при вызове из главного меню. Особенно часто они представлены в виде меню из полос, чтобы облегчить быструю настройку.
- Настройку можно проводить с помощью кнопок или напрямую на дисплее посредством сенсорного управления. Управление зависит от формы подменю.

## **НАЗНАЧЕНИЕ ДИСКА НАСТРОЙКИ**

Для обеспечения особенно быстрого управления с помощью прямого доступа вы можете присвоить диску настройки одну из функций меню: Экспокоррекция или Помощник фокусировки. Эта настройка не влияет на функцию при активном помощнике фокусировки. Заводские настройки: Не действует

- ▸ в главном меню выбрать Настройки управления
- ▸ выбрать Назначение колёсиков
- ▸ выбрать Экспокоррекция /Помощник фокусировки или Не действует

## **ПРОФИЛИ ПОЛЬЗОВАТЕЛЯ**

Эта камера позволяет сохранять на долгое время любые комбинации настроек меню, например, для того, чтобы их можно было быстро и легко вызвать для съёмки похожих ситуаций и объектов. Для таких комбинаций предусмотрено шесть ячеек памяти, а также неизменяемая заводская настройка, которую можно вызвать в любое время (Стандартный профиль). Сохраненные профили могут быть названы по своему усмотрению.

Настроенные на камере профили могут быть перенесены на одну из карт памяти, например, для использования с другой камерой. Профили, сохраненные на карте памяти, также могут быть перенесены на камеру.

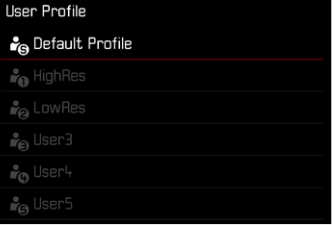

#### **СОЗДАНИЕ ПРОФИЛЕЙ**

Сохранение настроек/создание профиля.

- ▸ настроить необходимые функции через меню
- ▸ в главном меню выбрать Профиль пользователя
- ▸ выбрать Управление профилями
- ▸ выбрать Сохранить как профиль
- ▸ выбрать необходимую ячейку памяти

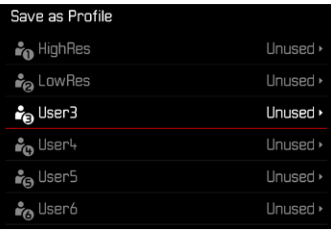

▸ подтвердить действие

#### Указания

- Существующие профили будут переписаны с текущими настройками.
- Удаление области памяти возможно только с помощью функции Сбросить настройки камеры , которая описана в разделе "Сброс камеры до заводских настроек" (см. стр.[146\)](#page-145-0).

## **ПЕРЕИМЕНОВАНИЕ ПРОФИЛЕЙ**

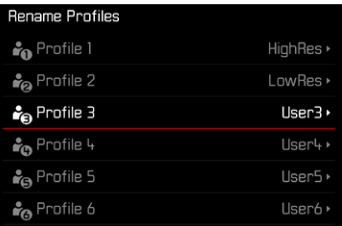

- ▸ в главном меню выбрать Профиль пользователя
- ▸ выбрать Управление профилями
- ▸ выбрать Переименовать профили
- ▸ выбрать необходимый профиль
- ▸ в соответствующем подменю клавиатуры ввести необходимое имя и подтвердить (см. стр.[56](#page-55-0))
	- Наименования профилей должны нести от 3 до 10знаков.

## **ПРИМЕНЕНИЕ/АКТИВАЦИЯ ПРОФИЛЕЙ**

Заводская настройка: Стандартный профиль

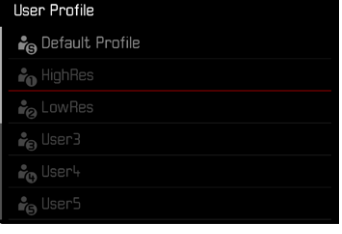

- ▸ в главном меню выбрать Профиль пользователя
	- Появится список с именами профилей.
- ▸ выбрать необходимый профиль
	- Выбранный профиль обозначается как Активн. .
	- Свободные ячейки отображаются в сером цвете.

#### Указание

• При изменении одной из настроек уже используемого профиля в исходном списке меню появится вместо имени используемого профиля.

## **ЭКСПОРТ ПРОФИЛЕЙ НА КАРТУ ПАМЯТИ/ИМПОРТ С КАРТЫ ПАМЯТИ**

- ▸ в главном меню выбрать Профиль пользователя
- ▸ выбрать Управление профилями
- **выбрать** Экспортировать профили или Импортировать профили
- ▸ подтвердить действие

- Во время импорта и экспорта на карту памяти, как правило, переносятся все ячейки профиля, также и незанятые профили. Поэтому при импорте профилей все уже существующие ячейки профилей на камере будут перезаписаны. Импортировать или экспортировать отдельные профили не возможно.
- При экспорте существующий набор профилей на карте памяти будет при необходимости заменен без запроса.

# **ОСНОВНЫЕ НАСТРОЙКИ КАМЕРЫ**

Для навигации по меню и для ввода смотрите главу «Управление с помощью меню» (см. стр.48).

При первом включении камеры, после сброса до заводских настроек (см. стр.146) или после обновления встроенного программного обеспечения пункты меню Language и Дата и время появятся автоматически для повторной настройки.

# **ЯЗЫК МЕНЮ**

#### Заводские настройки: Английский

Другие языки меню: английский, немецкий, французский, итальянский, испанский, русский, португальский, японский, традиционный китайский, упрощенный китайский, корейский

- ▸ в главном меню выбрать Language
- ▸ выбрать необходимый язык
	- За некоторым исключением язык всего текста будет изменен.

# **ДАТА/ВРЕМЯ**

## **ПОЛУЧЕНИЕ НАСТРОЕК С МОБИЛЬНОГО УСТРОЙСТВА**

Можно получить настройки даты и времени с мобильного устройства автоматически.

Заводская настройка: Вкл.

- ▸ в главном меню выбрать Настройки камеры
- ▸ выбрать Дата и время
- ▸ выбрать С мобильного устройства
	- Настройки будут заново сверены при следующем сопряжении. Последовательность действий при сопряжении описана в главе «Leica FOTOS» (см. стр.150).

## **ВЫПОЛНЕНИЕ НАСТРОЕК ВРУЧНУЮ**

## **ДАТА**

Для последовательности отображения доступны 3 варианта.

- ▸ в главном меню выбрать Настройки камеры
- ▸ выбрать Дата и время
- ▸ выбрать Настройка даты
- ▸ выбрать необходимый формат отображения даты (День / Месяц / Год , Месяц / День / Год , Год / Месяц / День)
- ▸ настроить дату

### **ВРЕМЯ**

- ▸ в главном меню выбрать Настройки камеры
- ▸ выбрать Дата и время
- ▸ выбрать Настройка времени
- ▸ выбрать необходимый формат отображения (12 часов, 24 часа)
- ▸ настроить время (Для 12-часового формата дополнительно выбрать am или pm )

## **ЧАСОВОЙ ПОЯС**

- ▸ в главном меню выбрать Настройки камеры
- ▸ выбрать Дата и время
- ▸ выбрать Часовой пояс
- ▸ выбрать необходимый часовой пояс/текущее местоположение
	- Слева в строках: разница относительно времени по Гринвичу
	- Справа в строках: крупные города соответствующих часовых поясов

## **ЛЕТНЕЕ ВРЕМЯ**

- ▸ в главном меню выбрать Настройки камеры
- ▸ выбрать Дата и время
- ▸ выбрать Летнее время
- ▸ выбрать Вкл. /Выкл.

# <span id="page-64-0"></span>**РЕЖИМ ЭКОНОМИИ ЭНЕРГИИ (РЕЖИМ ОЖИДАНИЯ)**

Доступны две функции для экономии энергии.

- Активация режима ожидания через 3с/5с/10с/2мин/5мин/ 10мин
- Автоматическое отключение дисплея

## **РЕЖИМ ОЖИДАНИЯ КАМЕРЫ**

Если эта функция активирована, с целью сохранения заряда аккумуляторной батареи камера будет переключаться в энергосберегающий режим ожидания.

Заводские настройки: 2 мин

- ▸ в главном меню выбрать Настройки камеры
- ▸ выбрать Режим экономии энергии
- ▸ выбрать Режим ожидания камеры
- ▸ выбрать необходимую настройку (Выкл., 30 с, 1 мин, 2 мин, 5 мин, 10 мин, 30 мин, 60 мин)

## **РЕЖИМ ОЖИДАНИЯ ДИСПЛЕЯ**

Заводские настройки: 30 с

- ▸ в главном меню выбрать Настройки камеры
- ▸ выбрать Режим экономии энергии
- ▸ выбрать Режим ожидания дисплея
- ▸ выбрать необходимую настройку (30 с, 1 мин, 5 мин)

- Даже если камера находится в режиме ожидания, её можно вновь активировать в любое время нажатием кнопки спуска затвора или выключением и повторным включением главного выключателя.
- Если прикреплён Leica Visoflex 2 (см. стр.[68](#page-67-0)), то эта настройка отражается и на его электронном видоискателе.

## **ИНДИКАТОР СОСТОЯНИЯ**

Светодиодный индикатор состояния при заводских настройках дает сигнал подтверждения в ряде процессов в камере (в частности при сохранении, при увеличении/уменьшении или при удалении снимков). Эта функция может быть отключена для большинства процессов (кроме включения/выключения камеры).

- ▸ в главном меню выбрать Настройки управления
- ▸ выбрать Индикатор состояния
- ▸ выбрать необходимую настройку (Актив., Деактив.)

# **LED ИНДИКАТОР НИЖНЕЙ ПАНЕЛИ**

LED индикатор нижней панели мигает во время зарядки через порт USB-C и во время текущего обращения к памяти. Он таким образом указывает, когда данные должны быть ещё перенесены из буферной памяти. В этом случае нельзя вынимать аккумулятор.

Эту функцию можно отключить.

- ▸ в главном меню выбрать Настройки управления
- **выбрать LED индикатор нижней панели**
- ▸ выбрать необходимую настройку (Актив., Деактив.)

# **НАСТРОЙКИ ДИСПЛЕЯ/ВИДОИСКАТЕЛЯ**

Камера оснащена цветным жидкокристаллическим дисплеем с диагональю 2,95 дюйма, покрытым чрезвычайно твердым сапфировым стеклом, которое крайне устойчиво к возникновению царапин. В режиме съёмки при включенной функции Live View на дисплее отображается изображение, фиксируемое датчиком изображения через установленный объектив. В режиме воспроизведения дисплей служит для просмотра снимков, сохраненных на карте памяти. В обоих случаях на дисплее воспроизводится все поле изображения, а также выбранные данные и информация.

## **ЯРКОСТЬ**

### **ВИДОИСКАТЕЛЬ-ДАЛЬНОМЕР**

Яркость видоискателя-дальномера автоматически корректируется датчиком освещенности.

#### Указание

• Это автоматическое управление невозможно при использовании объективов Leica M с насадкой для видоискателя, поскольку они закрывают датчик освещенности, который должен предоставлять соответствующие данные для работы этой функции. В таких случаях рамки и индикации светятся с неизменной яркостью.

## **ДИСПЛЕЙ**

Для обеспечения оптимальной видимости при различных условиях освещения существует возможность изменения яркости. Выбор можно производить как кнопками, так и посредством сенсорного управления.

- ▸ в главном меню выбрать Настройки дисплея
- ▸ выбрать Яркость дисплея
- ▸ выбрать необходимую яркость или Авто
- ▸ подтвердить выбор

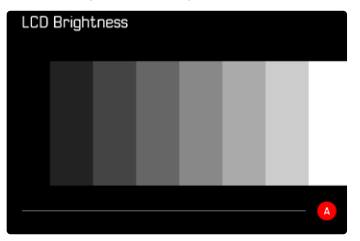

## <span id="page-67-0"></span>LEICA VISOFLEX 2 (EVF)\*

Через башмак для принадлежностей Leica M11-P может быть оснашена электронным видоискателем (Electronic View Finder, EVF), Leica Visoflex 2\*, приобретаемый в качестве дополнительной принадлежности, предоставляет следующие функции:

- функция поворота для удобной фотосъёмки с различных углов обзора
- принятие разных функций дисплея
- Регулировка диоптрий

#### Важно

Все упоминания «EVF» или «электронный видоискатель» в этой ИНСТРУКЦИИ ОТНОСЯТСЯ К ЛОСТУПНОМУ В КАЧЕСТВЕ ЛОПОЛНИТЕЛЬНОЙ приналлежности «Leica Visoflex 2».

Использование более старой модели «Leica Visoflex» с Leica M11-P

может привести в хулшем случае к неисправимым поломкам камеры и/или Visoflex. В случае сомнения проконсультируйтесь с сервисным центром Leica.

Описанные в дальнейшем настройки действуют только с присоединенным Leica Visoflex

## ИСПОЛЬЗОВАНИЕ ДИСПЛЕЯ/ЭЛ. ВИДОИСКАТЕЛЯ

При использовании электронного вилоискателя им можно перенять различные функции лисплея Инликация булет олинаковой, независимо от того, появляется ли она на дисплее или в электронном вилоискателе

Можно настроить, для каких ситуаций будет производиться индикация на дисплее, а для каких в электронном видоискателе.

Заволская настройка: Авто

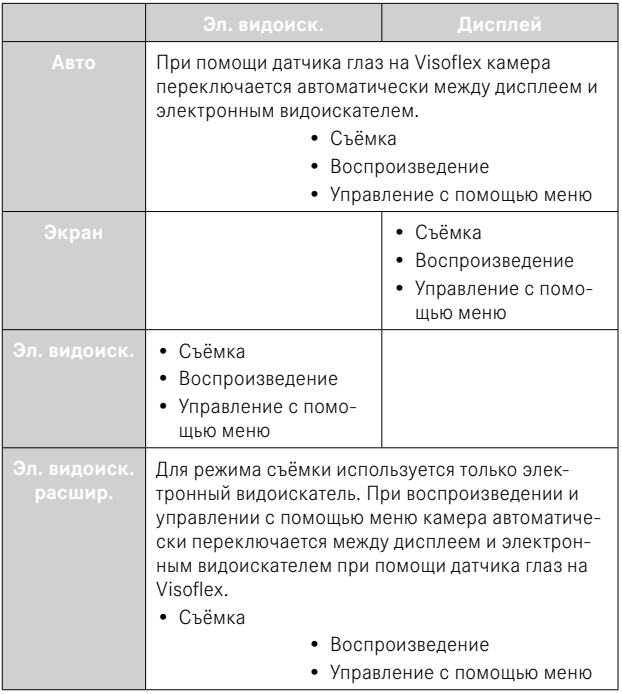

<sup>\*</sup> Разработанный лля линейки M10 Visoflex несовместим с Leica M11-P. Заново разработанный Visoflex 2, тем не менее, может быть использован также и со старыми моделями линейки Leica M.

- ▸ выбрать EVF <> LCD
- ▸ выбрать необходимую настройку

#### Указание

• Если дисплей должен оставаться выключеным (например в затемнённой окружающей среде), то выберите Эл. видоиск. .

## **ЧУВСТВИТЕЛЬНОСТЬ ДАТЧИКА ГЛАЗ**

Чтобы обеспечить надежное автоматическое переключение при использовании камеры лицами, носящими очки, чувствительность датчика глаз может быть изменена.

Заводские настройки: Высок.

- ▸ в главном меню выбрать Настройки дисплея
- ▸ выбрать Чувствит. датчика глаз
- ▸ выбрать необходимую настройку

## **ЯРКОСТЬ**

Яркость в электронном видоискателе настраивается независимо от яркости установленной для дисплея.

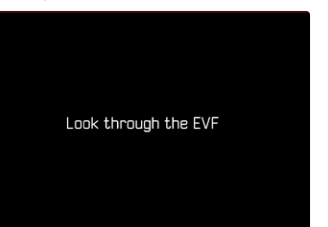

- ▸ в главном меню выбрать Настройки дисплея
- ▸ выбрать Яркость эл. видоиск.
- ▸ посмотреть в видоискатель
- ▸ выбрать необходимую яркость
- ▸ подтвердить выбор

#### Указание

• Настройка Авто здесь отсутствует.

# **НАСТРОЙКИ ФОТОСЪЁМКИ**

# **ФОРМАТ ФАЙЛОВ**

В распоряжении находятся формат JPG JPG и стандартный формат исходных данных DNG («digital negative»). Форматы могут использоваться как по отдельности, так и вместе.

При создании JPG уже в камере происходит обработка. При этом автоматически настраиваются такие параметры, как контрастность, насыщенность, уровень чёрного или резкость края. Результат сохраняется в сжатом виде. Таким образом получается снимок, который оптимально подходит для многих областей применения и для быстрого предпросмотра. Для постобработки мы всё же рекомендуем снимки DNG.

Файлы DNG содержат полностью все исходные данные, которые записывает матрица во время съёмки. Чтобы отображать файлы в формате DNG или чтобы работать с ними, требуются специальные программы (например Adobe® Photoshop® Lightroom® или Capture One Pro®). При постобработке можно точно подстроить очень многие параметры по своему усмотрению.

Заводские настройки: DNG

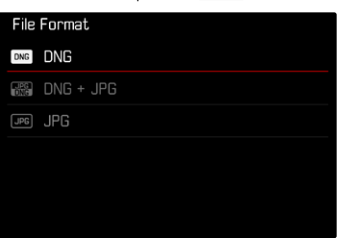

- в главном меню выбрать Формат файлов
- ▸ выбрать необходимый формат  $(DNG, DNG + IPG, IPG)$

- Для сохранения исходных данных снимков используется стандартный формат DNG.
- При одновременном сохранении графических данных в формате DNG и JPG разрешение, используемое для файла JPG, зависит от установки для Разрешение DNG .
- Формат DNG работает независимо от настроек JPG всегда с разрешением, выбранным в Разрешение DNG .
- Количество оставшихся кадров, отображаемое на дисплее, не всегда будет меняться после выполнения очередного снимка. Это зависит от объекта съёмки; следствием наличия большого количества мелких деталей является рост объёма данных, а при съёмке объектов с однородной поверхностью получается небольшой набор данных.

## **РАЗРЕШЕНИЕ**

## **РАЗРЕШЕНИЕ DNG**

Для съёмки в формате исходных данных (DNG) в распоряжении имеются три различных разрешения (количество пикселей).

Все преимущества снимка DNG (такие как глубина цвета и большой динамический диапазон), таким образом, могут быть использованы и при уменьшенном размере снимка.

- ▸ в главном меню выбрать Разрешение DNG
- ▸ выбрать необходимое разрешение (L-DNG (60 Мп), M-DNG (36 Мп), S-DNG (18 Мп))

## **РАЗРЕШЕНИЕ JPG**

Если был выбран формат JPG , снимки могут выполняться в трех различных вариантах разрешения (с различным количеством пикселей). Доступны L-JPG , M-JPG и S-JPG . Это позволяет точно настроить камеру для поставленной задачи с учётом объёма используемой карты памяти.

Заводские настройки: L-JPG (60 Мп)

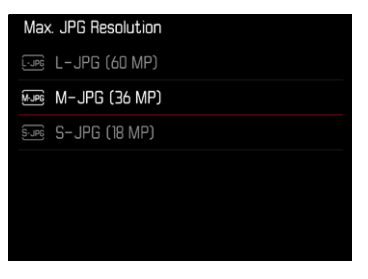

- ▸ в главном меню выбрать Настройки JPG
- ▸ выбрать Макс. разрешение JPG
- ▸ выбрать необходимое разрешение (L-JPG (60 Мп), M-JPG (36 Мп), S-JPG (18 Мп))

## **ВОЗДЕЙСТВИЕ ДРУГИХ НАСТРОЕК НА РАЗРЕШЕНИЕ JPG**

### **РАЗРЕШЕНИЕ DNG**

Когда снимки выполняются только в формате DNG или JPG, тогда применяется соответственно для них выбранное разрешение. Но если выбран формат файлов DNG + JPG , то используемое для снимков JPG разрешение зависит от разрешения снимков DNG. При этом разрешение используемое для JPG может быть меньше разрешения для DNG, но никак не больше.

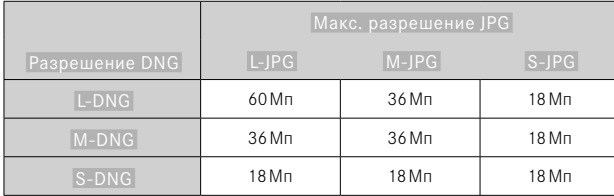

## **ЦИФРОВОЙ ЗУМ**

Цифровой зум всегда основывается на L-DNG или L-JPG. Поэтому при использовании функции цифрового зума (см. стр.[73\)](#page-72-0) сохраняются JPG снимки с последующими действительными разрешениями (независимо от настройки в Макс. разрешение JPG ).

Индикация выбранного разрешения меняется соответственно на L-JPG пока цифровой зум остаётся активированным.

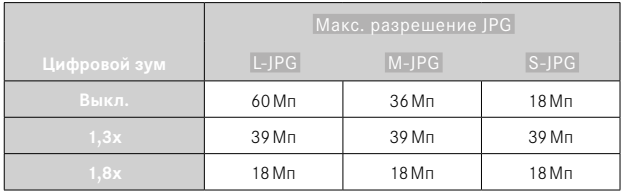
# **ЦИФРОВОЙ ЗУМ**

Наряду с полной границей кадра прикреплённого объектива в распоряжении находятся еще два размера. На изображении появится рамка вокруг того фрагмента кадра, который будет виден на снимке.

# **ПОСТОЯННАЯ НАСТРОЙКА**

- ▸ в главном меню выбрать Цифровой зум
- ▸ выбрать необходимую настройку (Выкл., 1,3x, 1,8x)

# **НЕПОСРЕДСТВЕННОЕ ИЗМЕНЕНИЕ СТЕПЕНИ ЗУМА**

Если функция Цифровой зум была назначена функциональной кнопке (см. стр.60), то ступень зума можно быстро менять в рабочем режиме.

- ▸ нажать функциональную кнопку с назначенной функцией Цифровой зум
	- При каждом нажатии индикация циклически меняется между ступенями увеличения 1x (рамка отсутствует), 1,3x и 1,8x.
	- Установленная ступень сохраняется до следующего изменения.

При просмотре на камере как JPG, так и DNG снимки показываются обрезанными, т.е. увеличенными.

 $\bullet$ 

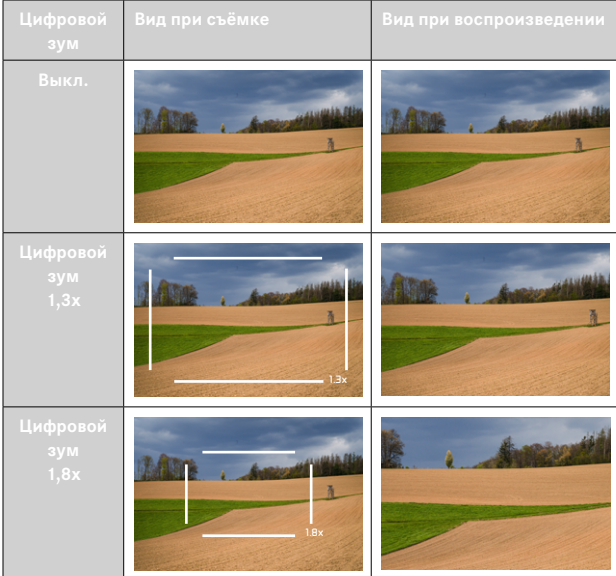

## **ВЛИЯНИЕ НА ПОСЛЕДУЮЩИЕ СНИМКИ**

Цифровой зум по-разному влияет на последующие снимки в зависимости от установленного формата файлов.

### **СНИМКИ DNG**

Снимки DNG всегда сохраняются без изменений (в полном формате). Соответствующая инфомация записывается в метаданные снимка. При открывании в программах для обработки изображений снимки показываются урезанными, но их можно вернуть к их полному размеру.

Так как цифровой зум всегда базируется на L-DNG либо на L-JPG, то снимки сохраняются со следующими действительными разрешениями. Индикация выбранного разрешения меняется соответственно на L-JPG пока цифровой зум остаётся активированным.

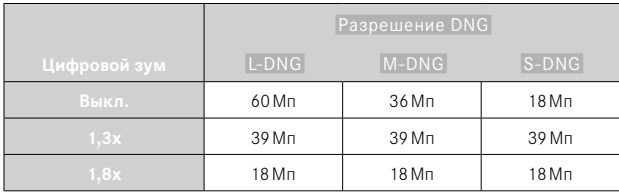

## **СНИМКИ JPG**

При съёмке в JPG отображается и сохраняется всего лишь увеличнный фрагмент. Части, лежащие за полем изображения, при этом «обрезаются». Это действие нельзя отменить.

Так как цифровой зум всегда базируется на L-DNG либо на L-JPG, то снимки сохраняются со следующими действительными разрешениями. Индикация выбранного разрешения меняется соответственно на L-JPG пока цифровой зум остаётся активированным.

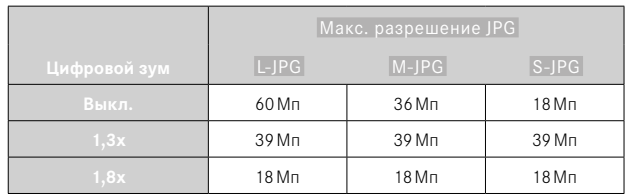

# **СТИЛИ СЪЁМКИ**

# **СВОЙСТВА ИЗОБРАЖЕНИЯ**

Одно из множества преимуществ цифровой фотографии состоит в очень простом изменении важнейших свойств изображения. Свойства снимков могут быть слегка изменены на основе многих параметров. Они объединены в заданных профилях Стиль съёмки .

## **КОНТРАСТНОСТЬ**

Контрастность, то есть различие между светлыми и тёмными участками, определяет, каким будет снимок: «вялым» или «ярким». Таким образом, контрастность можно регулировать путем увеличения или уменьшения этой разницы, то есть посредством более светлой или более тёмной передачи светлых и тёмных участков.

## **РЕЗКОСТЬ**

Резкость всего изображения сильно зависит от резкости контуров, то есть от того, насколько мала светлая/тёмная область перехода на краях снимка. Таким образом, увеличивая или уменьшая эти области можно регулировать глубину резкости.

## **НАСЫЩЕННОСТЬ**

Насыщенность определяет, будут ли цвета на изображении «бледными» и пастельными или «кричащими» и яркими. В то время как условия освещенности и погода (облачно/ясно) являются решающими факторами для съёмки, эта настройка позволяет оказать влияние на воспроизведение.

# **РАСШИРЕННЫЙ ДИАПАЗОН ИЗОБРАЖЕНИЯ**

Эта функция позволяет оптимизировать тёмные участки. Таким образом детали становятся намного лучше различимы. Эта функция влиет только на снимки в формате JPG.

Насколько активно должна производиться оптимизация тёмных участков, и должна ли она проводиться вообще, может быть установлено заранее (Выкл., Средн., Высок.). Заводская настройка: Выкл.

- ▸ в главном меню выбрать Настройки JPG
- ▸ выбрать Extended Dynamic Range
- ▸ выбрать необходимую настройку (Выкл. Cредн. Bысок.)

## **ЦВЕТОВЫЕ ПРОФИЛИ-ЗАГОТОВКИ**

В распоряжении находятся 3 профиля-заготовки для съёмки в цвете: Заводские настройки: Стандартный

- **STD** Станлартный
- **VIV** Яркий
- NAT Натуральный
- ▸ в главном меню выбрать Стиль съёмки
- ▸ выбрать необходимый профиль

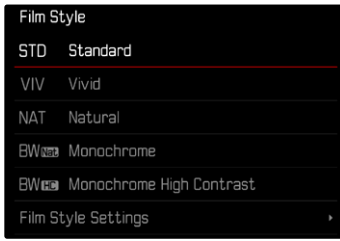

## **ЧЕРНО-БЕЛЫЕ ПРОФИЛИ**

В распоряжении находятся 2 профиля-заготовки для чёрно-белых снимков:

- Монохром.
- **ЕWEE** Монохром с выс. контр.
- ▸ в главном меню выбрать Настройки JPG
- ▸ выбрать Стиль съёмки
- ▸ выбрать необходимый профиль

# **ИНДИВИДУАЛИЗАЦИЯ ФОТОПРОФИЛЕЙ**

Эти параметры могут быть настроены во всех доступных профилях (Насыщенность только в профилях с цветом). Для подробностей об управлении меню см. стр.58.

- ▸ в главном меню выбрать Настройки JPG
- ▸ выбрать Стиль съёмки
- ▸ выбрать Настройки стиля съёмки
- ▸ выбрать необходимый профиль
- ▸ выбрать Контрастность /Резкость /Насыщенность
- ▸ выбрать необходимую ступень  $(-2, -1, 0, +1, +2)$
- ▸ подтвердить

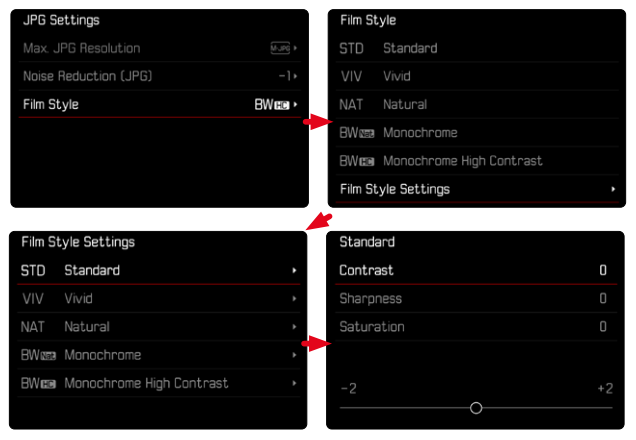

# **АВТОМАТИЧЕСКИЕ ОПТИМИЗАЦИИ**

## **ПОДАВЛЕНИЕ ШУМОВ**

## **ПОДАВЛЕНИЕ ШУМОВ ПРИ ДЛИТЕЛЬНОЙ ВЫДЕРЖКЕ**

В цифровой фотографии появление дефектных точек на изображении, которые могут быть белого, красного, синего или зелёного цвета, называется «шумом». При использовании повышенной чувствительности, в особенности на равномерной тёмной поверхности, шумы изображения являются заметными. Следствием длительной выдержки могут стать очень сильные шумы изображения. Для уменьшения вероятности возникновения такого негативного явления камера после выполнения снимков с большой выдержкой и большим величинами ISO самостоятельно делает еще один «чёрный снимок» (при закрытом затворе). Измеренный при такой параллельной съёмке шум «вычитается» из имеющегося набора данных исходного снимка. В соответствии с этим на дисплее появится сообщение Шумоподавление выполняется... с соответствующим указанием времени. Это удвоение времени «экспозиции» следует учитывать при длительной выдержке. При этом камеру выключать не следует.

Заводская настройка: Вкл.

▸ в главном меню выбрать Подавление шумов

▸ выбрать Вкл. /Выкл.

Подавление шумов происходит при следующих условиях:

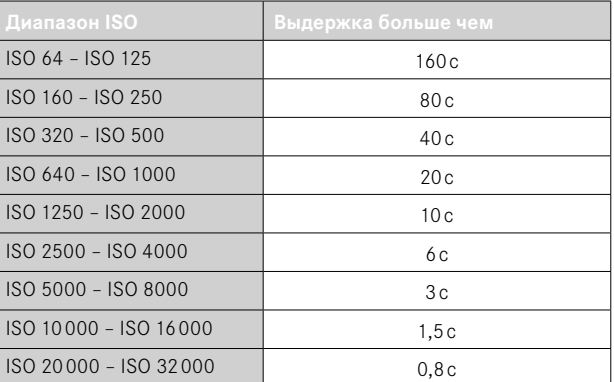

## **ПОДАВЛЕНИЕ ШУМОВ СО СНИМКАМИ JPG**

В большинстве случаев шум остается крайне незначительным, за исключением применения высоких значений чувствительности. Однако, при создании графических файлов формата JPG подавление шумов, как правило, является частью процесса обработки данных. Поскольку шум может негативным образом сказаться на резкости изображения, стандартный уровень подавления шума может быть сокращен или увеличен.

Заводские настройки: Низк.

- в главном меню выбрать Настройки JPG
- ▸ выбрать Подавление шумов
- ▸ выбрать необходимую настройку  $(-1, 0, +1)$

#### Указание

• Эта настройка влияет только на снимки в формате IPG.

# **УПРАВЛЕНИЕ ДАННЫМИ**

# **НАСТРОЙКИ ПАМЯТИ**

Leica M11-P обладает встроенным накопителем объёмом в 256Гб. В комбинации со вставленной картой памяти появляются различные варианты для сохранения данных.

Заводские настройки: DNG+JPG сначала на SD

- ▸ в главном меню выбрать Настройки памяти
- ▸ выбрать необходимую настройку

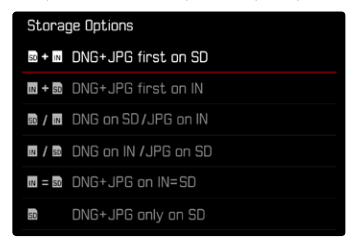

На экране состояния один из символов показывает выбранную настройку.

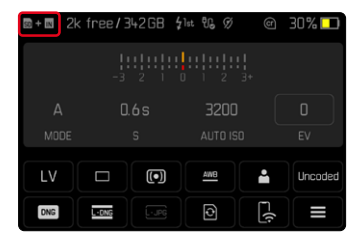

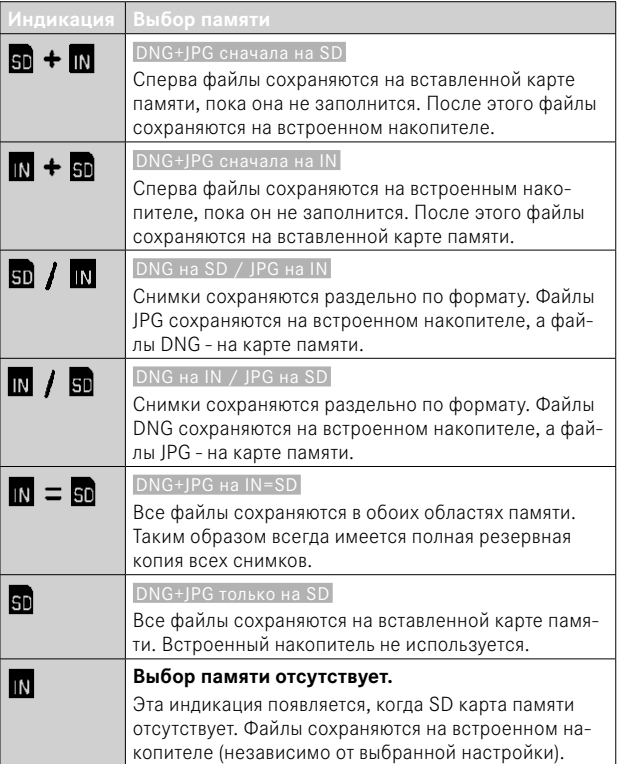

## **СОХРАНЕНИЕ ФАЙЛОВ**

На вставленную карту памяти можно перенести по выбору либо все находящиеся на встроенном накопителе файлы, либо только отмеченые ★ снимки. Это, например, выгодно, когда встроенный накопитель нужно отформатировать, или когда снимки сохранялись только на встроенном накопителе, потому что на момент съёмки карта памяти отсутствовала. Нужно всегда использовать пустую отформатированную карту.

- ▸ в главном меню выбрать Управление памятью
- ▸ выбрать Сохранить файлы (IN ⇒ SD)
- ▸ выбрать Копировать все /Копировать все с ★
- ▸ подтвердить действие
	- Во время процедуры нижний индикатор состояния будет мигать.

## **ФОРМАТИРОВАНИЕ ЯЧЕЕК ПАМЯТИ**

Однако мы рекомендуем время от времени форматировать ячейки памяти, поскольку остаточные наборы данных (информация, сопровождающая снимки) могут занимать значительный объём памяти. И вставленная карта памяти, и встроенный накопитель могут быть отформатированы независимо друг от друга. Обратите внимание на следующее:

- Не выключайте камеру во время выполнения операции копирования.
- При форматировании ячеек памяти все сохраненные в них данные будут удалены. Защита от удаления для снимков, выделенных соответствующим образом, не предотвращает операцию форматирования.
- Поэтому все снимки нужно регулярно копировать на надежное запоминающее устройство большой емкости, например, на жесткий диск компьютера.

## **ВСТРОЕННЫЙ НАКОПИТЕЛЬ**

Встроенный накопитель может быть отформатирован, чтобы избавиться от скопившихся со временем остаточных данных, или чтобы быстро освободить место.

- ▸ в главном меню выбрать Управление памятью
- ▸ выбрать Форматировать память
- ▸ выбрать Форматировать внутреннюю память
- ▸ подтвердить действие
	- Во время процедуры нижний индикатор состояния будет мигать.

## **КАРТА ПАМЯТИ**

Карты памяти, которые уже использовались, как правило, форматировать не нужно. Однако, при первом использовании еще неотформатированной карты, её сначала следует отформатировать. Однако мы рекомендуем время от времени форматировать карты памяти, поскольку остаточные наборы данных (информация, сопровождающая снимки) могут занимать значительный объём карты памяти.

- ▸ в главном меню выбрать Управление памятью
- ▸ выбрать Форматировать память
- ▸ выбрать Форматировать SD-карту
- ▸ подтвердить действие
	- Во время процедуры нижний индикатор состояния будет мигать.

- При обычном форматировании имеющиеся на карте данные сначала не будут безвозвратно утеряны. Будет удалена только папка, и тем самым будет заблокирован прямой доступ к имеющимся файлам. Доступ к данным может быть возобновлен с помощью соответствующего программного обеспечения. Окончательно удаляются только те данные, которые перезаписываются при сохранении новых данных.
- Если карта памяти была отформатирована на другом устройстве, например, на компьютере, то её необходимо повторно отформатировать в камере.
- Если форматирование/перезапись карты памяти выполнить не удается, обратитесь за консультацией к вашему торговому представителю или в сервисный центр Leica (см. стр.186).

## **СТРУКТУРА ДАННЫХ**

### **СТРУКТУРА ПАПОК**

Файлы (снимки) на картах памяти сохраняются в автоматически создаваемых папках. Первые три позиции обозначают номер папки (цифры), а последние пять - имя папки (буквы). Первая папка получает наименование "100LEICA", вторая - "101LEICA". Как правило, в качестве номера папки используется соответствующий следующий свободный номер, максимально может существовать 999 папок.

## **СТРУКТУРА ДАННЫХ**

Наименование файлов в этих папках состоят из 11 символов. При заводской настройке первый файл имеет имя «L1000001.XXX», второй - «L1000002.XXX» и т. д. Начальная буква изменяема, «L» от заводской настройки обозначает марку камеры. Первые три цифры идентичны с текущим номером папки. Последующие четыре цифры обозначают порядковый номер файла. По достижению файла с номером 9999 будет автоматически создана новая папка, в которой нумерация файлов снова начинается с 0001. Последние три знака после точки обозначают формат файла (DNG или JPG).

## Указания

• Если используются карты памяти, которые не были отформатированы с помощью этой камеры, номер файла будет автоматически сброшен на 0001. Если на используемой карте памяти уже есть файл снимка с большим номером, то нумерация будет продолжена с него.

 $\overline{\bullet}$ 

- Если будет достигнут номер папки 999 или номер файла 9999, то на дисплее появится соответствующее предупреждающее сообщение, после чего нужно будет выполнить сброс нумерации.
- Если вы хотите сбросить номер папки ло 100, вам следует отформатировать карту памяти и сразу после этого сбросить номер снимка.

## **ИЗМЕНЕНИЕ ИМЕН ФАЙЛОВ**

- ▸ в главном меню выбрать Настройки камеры
- ▸ выбрать Изменить имя файла
	- Появляется подменю клавиатуры.
	- Строка ввода содержит заводскую настройку с «L10» в начале имени файла. Три первых знака имени файла можно изменять.
- ▸ ввести нужную букву (см. стр.56)
- ▸ подтвердить

#### Указания

- Изменение имени файла применимо только для всех последующих снимков или до повторного изменения. Порядковый номер не изменяется; он будет сброшен только посредством создания новой папки.
- При сбросе настроек до заводских автоматически сбрасывается начало на «L10».
- Строчные буквы недоступны.

# **СОЗДАНИЕ НОВОЙ ПАПКИ**

- ▸ в главном меню выбрать Настройки камеры
- ▸ выбрать Сбросить нумерацию кадров
	- Появляется соответствующий экран с вопросом.
- ▸ подтвердить создание новой папки (Да ) или отказаться (Нет)

#### Указание

• Часть имени (начальная буква) новой папки остается неизменной по сравнению с предыдущей; нумерация данных в ней снова начинается с 0001.

# **УЧЕТНЫЕ ДАННЫЕ ДЛЯ СОДЕРЖИМОГО**

Подпись снимков при помощи этой функции позволяет присвоить им идентификационные детали.

Она включает в себя информацию о личности создателя, а также об относящихся к камере по стандарту C2PA деталях, которые использовались при создании снимков. Эта информация может давать целевым группам нужные сведения по идентификации, как только снимок будет опубликован или переслан кому-либо другому. Соответствующие снимки отмечаются знаком.

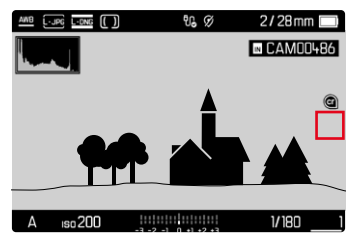

- ▸ в главном меню выбрать Информация о камере
- ▸ выбрать Leica Content Credentials
- ▸ в пункте меню Подписать содержимое включить функцию ( Вкл. )
- ▸ в подменю выбрать Авторские права /Создано
	- Появляется подменю клавиатуры.
- ▸ ввести необходимую информацию (см. стр.56)
- ▸ подтвердить

#### Исключение ответственности

«Учетные данные для содержимого» предоставляют возможность прослеживания содержания снимков и изменений. Тем не менее Leica Camera AG не несёт ответственности относительно безопасности при манипуляциях или неправомерного использования, а также не предоставляет никаких гарантий по использованию «Учётных данных для содержимого» для определённой цели.

## **ЗАПИСЬ МЕСТА ВЫПОЛНЕНИЯ СНИМКА С ПОМОЩЬЮ GPS (ТОЛЬКО СОВОКУПНО С ПРИЛОЖЕНИЕМ LEICA FOTOS)**

Глобальная спутниковая навигационная система GPS (Global Positioning System) позволяет определять текущее положение приемного устройства в любой точке земного шара. Функция GPS активируется автоматически когда есть соединение с Leica FOTOS и на мобильном устройстве активирована функция GPS. Тогда камера непрерывно принимает актуальные данные о местоположении (градусы широты и долготы, абсолютный нуль высоты) и записывает их в снимки в формате Exif.

- ▸ активировать на мобильном устройстве функцию GPS
- ▸ активировать Leica FOTOS и соединиться с камерой

#### Указания

- Эта функция находится в распоряжении пока состоит соединение с Leica FOTOS.
- В определенных странах или регионах использование GPS и связанных с этой функцией технологий может быть ограничено. Нарушения преследуются по закону!
- Поэтому перед поездками за границу вы должны обязательно проконсультироваться на эту тему в посольстве соответствующей страны или у вашего туроператора.

## **ПЕРЕДАЧА ДАННЫХ**

Данные можно легко перенести на мобильные устройства через Leica FOTOS. Передачу данных также можно осуществить при помощи картридера или через кабель.

#### **ЧЕРЕЗ LEICA FOTOS**

▸ смотри главу «Leica FOTOS» (стр.150)

## **ЧЕРЕЗ КАБЕЛЬ USB ИЛИ ЧЕРЕЗ «LEICA FOTOS CABLE\*»**

Камера поддерживает различные возможности передачи данных ( PTP и Apple MFi). Для этого в камере должна быть установлена подходящая настройка.

Заводские настройки: Apple MFi

- ▸ в главном меню выбрать Настройки камеры
- ▸ выбрать Режим USB
- ▸ выбрать необходимую настройку
- ▸ выключить и снова включить камеру
- Apple MFi служит средством коммуникации с устройствами с iOS (iPhone и iPad)
- PTP позволяет переносить данные на ПК с MacOS или Windows программами, работающими с PTP.
- Тетеринг позволяет выполнять тетеринг в Capture One Pro и Adobe Lightroom.

- Для передачи больших файлов, рекомендуется использование картридера.
- Не прерывайте USB-соелинение во время передачи данных. Это может привести к сбою компьютера и/или камеры или вызвать неустранимые повреждения карты памяти.
- Во время передачи данных не выключайте камеру и не допускайте её выключения из-за недостаточного уровня заряда аккумуляторной батареи, поскольку это может привести к сбою компьютера. По этой же причине запрещается извлекать аккумуляторную батарею при установленном соединении.

<sup>\*</sup> Дополнительная принадлежность

# **ВСПОМОГАТЕЛЬНАЯ ИНДИКАЦИЯ**

Leica M11-P имеет 4 независимых информационных профиля, которые содержат различные комбинации из имеющихся вспомогательных индикаций. В распоряжении находятся следующие функции:

- Информационные полоски (см. стр. [86](#page-85-0))
- Сетка (только режим съёмки, см. стр.[86\)](#page-85-1)
- Выдел. контура для фокуса (см. стр.[87\)](#page-86-0)
- Клиппинг (см. стр.[87](#page-86-1))
- Водяной уровень (только режим съёмки см. стр.[88](#page-87-0))
- Гистограмма (см. стр.[89\)](#page-88-0)

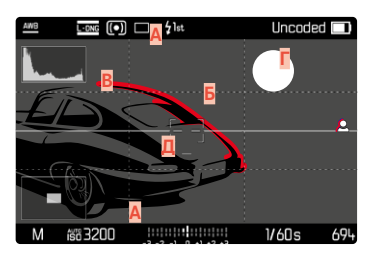

- **A** Информационные полоски (= верхняя и нижняя строки)
- **Б** Сетка
- **В** Выделение контура для фокуса
- **Г** Клиппинг
- **Д** Водяной уровень
- **Е** Гистограмма

## **ИНФОРМАЦИОННЫЕ ПРОФИЛИ**

Могут быть использованы до 4 независимых профилей. Необходимые функции для каждого профиля могут быть выбраны и, при необходимости, настроены отдельно. Вызов и переключение между информационными профилями проходит тогда в текущем режиме через центральную кнопку. Таким образом возможно быстрое переключение между различными видами.

Пустые профили показываются в пункте меню Информационные профили как Выкл. . Если в профиле будет активирована как минимум одна функция, то он появится в вышенаходящемся меню как Вкл. и будет доступен для индикации.

#### **ПРИМЕР**

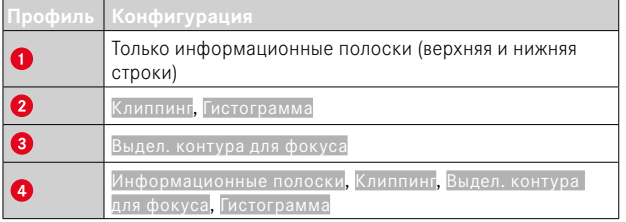

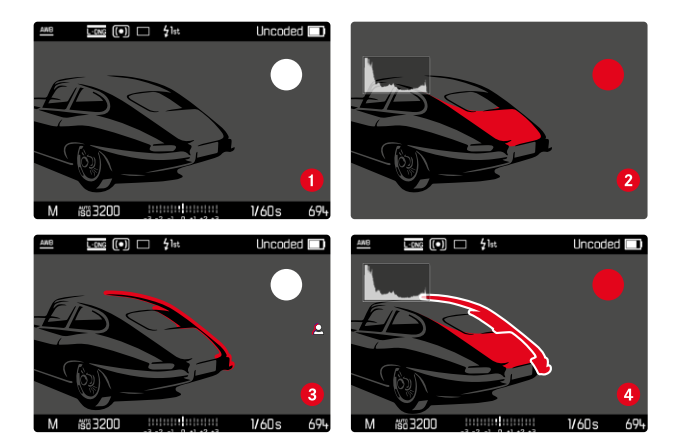

## **СМЕНА ИНФОРМАЦИОННЫХ ПРОФИЛЕЙ**

Все активные, т.е. как Вкл. отмеченные, информационные профили могут вызываться в режиме Live View.

ó

- ▸ нажать центральную кнопку
	- Вид меняется с полноэкранного без вспомогательных индикаций к первому активному профилю.
- ▸ нажать центральную кнопку
	- Вид переходит к следующему активному профилю.
	- Если следующий активный профиль отсутствует, то вид меняется на полноэкранный без вспомогательных индикаций.

## **НАСТРОЙКА ИНФОРМАЦИОННЫХ ПРОФИЛЕЙ**

- ▸ в главном меню выбрать Ассистенты съёмки
- ▸ выбрать необходимый профиль
- ▸ выбрать необходимую функцию
- ▸ выбрать Вкл. /Выкл.
	- Функция будет включена или выключена.

#### или

- ▸ вызвать пункт подменю
- ▸ произвести необходимые настройки

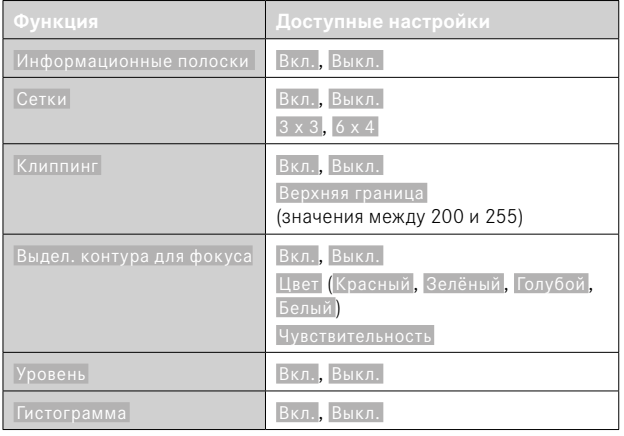

Если в профиле будет активирована как минимум одна функция, то он появится в вышенаходящемся меню как Вкл. и будет доступен для индикации.

# **ДОСТУПНАЯ ИНДИКАЦИЯ**

## <span id="page-85-0"></span>**ИНФОРМАЦИОННЫЕ ПОЛОСКИ**

Верхняя и нижняя строка отображают текущие активные настройки и значения экспозиции. В главе «Индикация» находится список индикаций (см. стр.24).

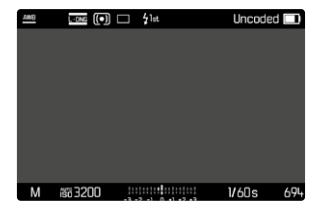

## <span id="page-85-1"></span>**СЕТКА**

Сетка разделяет кадр на несколько сегментов. Они облегчают, например, формирование композиции кадра, как и точную ориентацию камеры. Шаблон сетки может быть изменен в зависимости от объекта съёмки.

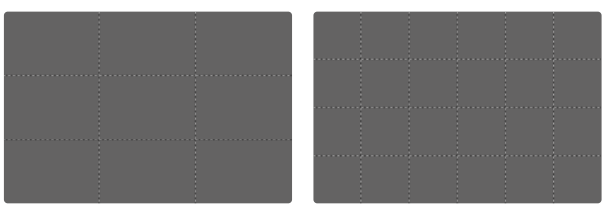

Доступны два варианта отображения сетки. Они разделяют поле изображения на следующее количество полей: 3x3 или 6x4.

## <span id="page-86-1"></span>**КЛИППИНГ**

Индикация клиппинга выделяет очень светлые области кадра. Эта функция обеспечивает простой и надежный контроль настроек экспозиции. Переэкспонированные участки мигают чёрным.

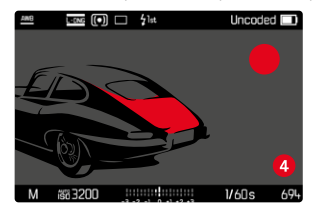

#### **ОПРЕДЕЛЕНИЕ ПОРОГОВОГО ЗНАЧЕНИЯ**

Для адаптации этой индикации к специфическим условиям или вашим художественным предпочтениям вы можете определить её пороговые значения, т. е. при какой степени передержки она появляется.

- ▸ в главном меню выбрать Ассистенты съёмки
- ▸ выбрать необходимый профиль
- ▸ выбрать Клиппинг
- ▸ выбрать Верхняя граница
- ▸ выбрать необходимое значение (200 до 255)

## <span id="page-86-0"></span>**ВЫДЕЛЕНИЕ КОНТУРА ДЛЯ ФОКУСА**

С этой вспомогательной функцией края частей объекта находящихся в фокусе выделяются цветом.

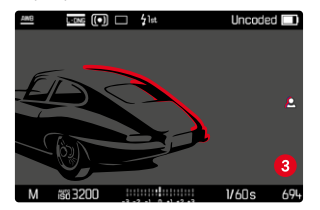

При активном выделении контура для фокуса справа на изображении появится • с инликацией использованого цвета.

#### **ЦВЕТ ДЛЯ ВЫДЕЛЕНИЯ**

Цвет для выделения можно настроить. Заводские настройки: Красный

- ▸ в главном меню выбрать Ассистенты съёмки
- ▸ выбрать необходимый профиль
- ▸ выбрать Выдел. контура для фокуса
- ▸ выбрать Цвет
- ▸ выбрать необходимую настройку (Красный, Зелёный, Голубой, Белый)

#### **ЧУВСТВИТЕЛЬНОСТЬ**

Чувствительность можно изменить. Эти настройки действительны для всех информационных профилей.

Заводские настройки: Высок.

- ▸ в главном меню выбрать Ассистенты съёмки
- ▸ выбрать необходимый профиль
- ▸ выбрать В ыдел. контура для фокуса
- ▸ выбрать Чувствительность
- ▸ выбрать необходимую настройку (Низк., Высок.)

#### Указание

• Выделение резко отображаемых элементов объекта съёмки основывается на его контрастности, то есть на разнице между светлыми и тёмными элементами. Поэтому части объекта съёмки с высоким контрастом могут быть выделены, даже если резкость на них не была наведена.

## <span id="page-87-0"></span>**ВОДЯНОЙ УРОВЕНЬ**

Благодаря встроенным датчикам камера может отображать свое выравнивание. С помощью этой индикации можно точно отрегулировать положение камеры относительно продольной и поперечной оси при съёмке сложных объектов, например, при съёмке объектов архитектуры со штативом.

Отклонения по отношению к продольной оси (когда камера перевёрнута объективом вверх или вниз) показываются коротким штрихом в центре изображения (**1**). Отклонения по отношению к поперечной оси (когда камера наклонена влево или вправо) показываются двумя длинными линиями слева и справа от центра изображения (**2**).

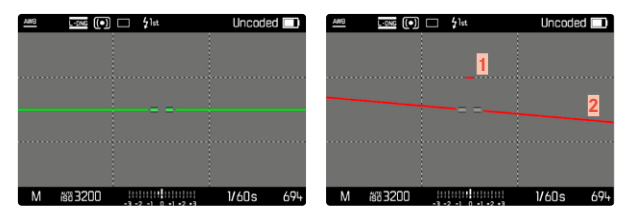

#### Указание

• При съёмке в вертикальном формате камера самостоятельно переставляет водяной уровень в соответствующее положение.

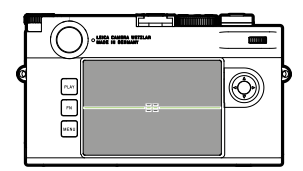

Правильное положение

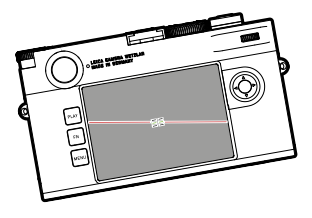

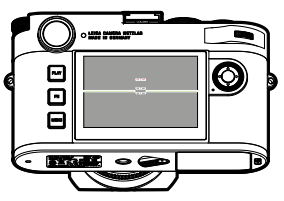

Наклонена вбок влево Перевёрнута объективом вниз

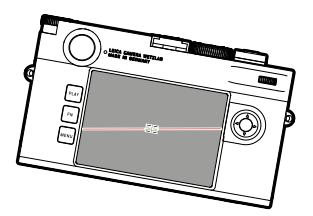

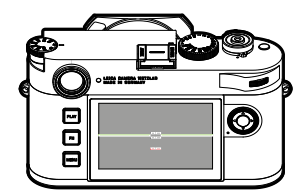

Наклонена вбок вправо Перевёрнута объективом вверх

## <span id="page-88-0"></span>**ГИСТОГРАММА**

Гистограмма представляет распределение яркости на снимке. При этом горизонтальная ось соответствует тоновой градации от чёрного (слева) через серый до белого (справа). Вертикальная ось соответствует количеству пикселей с соответствующей яркостью.

Благодаря такой форме представления можно быстро и легко оценить настройку экспозиции.

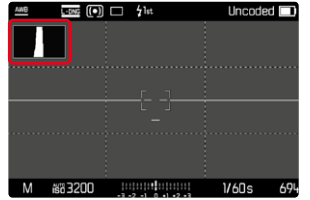

- Гистограмма всегда основывается на отображаемой яркости; в зависимости от используемых настроек она может не отображать окончательную экспозицию.
- В режиме съёмки гистограмма должна рассматриваться как «индикация тенденции».
- При воспроизведении изображения гистограмма может лишь незначительно отличаться от гистограммы при съёмке.
- Гистограмма всегда относится к фрагменту снимка, отображаемому в настоящее время.

**ФОТОСЪЁМКА**

# **РЕЖИМ СЪЁМКИ**

Описаные в дальнейшем функции и настройки относятся в основном к съёмке отдельных кадров. Но наряду с одиночными снимками у Leica M11-P есть различные другие режимы съёмки. Указания по их принципам действия их настройкам находятся в соответствующих разделах.

- ▸ в главном меню выбрать Режим съёмки
- ▸ выбрать необходимый вариант функции

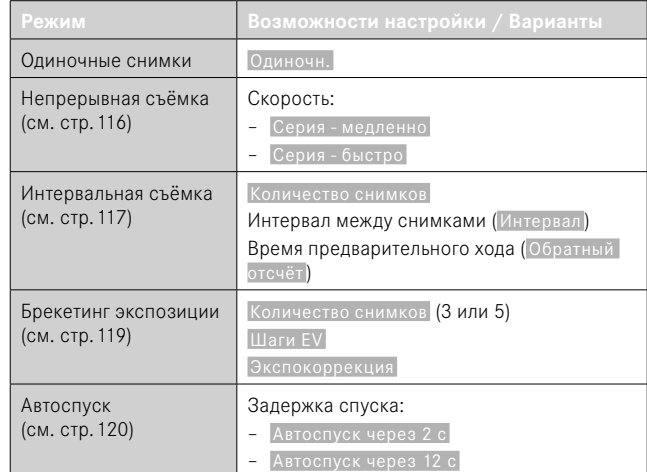

# **ВИДЫ СЪЁМКИ**

## **ИСПОЛЬЗОВАНИЕ ВИДОИСКАТЕЛЯ-ДАЛЬНОМЕРА**

## **ОБЛАСТЬ СЪЁМКИ (СВЕТЯЩАЯСЯ РАМКА)**

Эта камера оснащена оптическим видоискателем со светящейся рамкой, который является не только высококачественным видоискателем, способным передавать насыщенное и яркое изображение, но и очень точным дальномером, который соединен с объективом. При установке на камеру соединение осуществляется автоматически со всеми объективами Leica M с фокусным расстоянием от 16 до 135мм. Видоискатель имеет коэффициент увеличения 0,73х.

Светящиеся рамки связаны с установкой расстояния до снимаемого объекта таким образом, что параллакс (смещение между осями объектива и видоискателя) автоматически выравнивается. При расстоянии менее 2метров датчик изображения регистрирует незначительно меньше, чем отображают внутренние грани светящихся рамок, а при расстояниях, превышающих 2метра, - немного больше (см. изображение ниже). Эти малые, редко имеющие на практике решающее значение отклонения являются обусловленными принципом. Светящиеся рамки камеры, снабженной видоискателем, должны быть согласованы с углом обзора соответствующих значений фокусного расстояния объектива. Номинальные углы обзора легко изменяются во время фокусировки благодаря выдвиганию объектива, то есть зависят от расстояния оптической системы до уровня датчика. Если настроенное расстояние меньше бесконечности (и, соответственно, степень выдвижения объектива больше), фактический угол обзора также уменьшается - охватываемая объективом часть объекта съёмки сокращается. Кроме того, различия угла обзора при использовании больших значений фокусного расстояния вследствие большего выдвижения объектива также имеют тенденцию к увеличению.

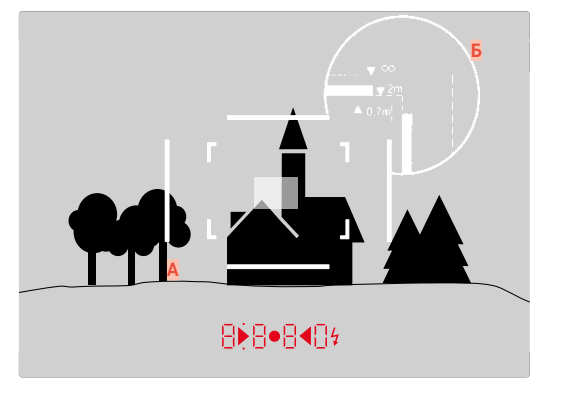

Все снимки и положения светящейся рамки указаны в отношении фокусного расстояния 50мм

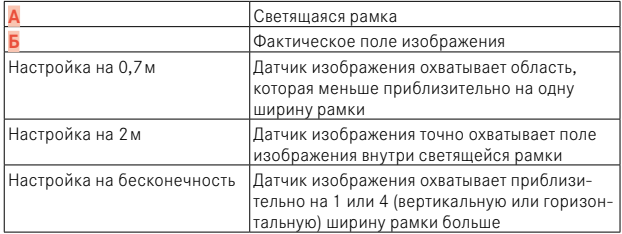

- При включении электронной системы камеры появляются рамки с белой LED подсветкой вместе с индикаторами экспонометра у нижнего края изображения в видоискателе.
- В центре поля видоискателя расположено прямоугольное поле фокусировки, которое светлее, чем окружающее поле изображения. Более подробная информация об измерении расстояния и замере экспозиции содержится в соответствующих разделах.

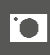

При использовании объективов с фокусным расстоянием 28 (Elmarit, начиная с серийного номера 2 411 001), 35, 50, 75, 90 и 135мм автоматически загорится соответствующая светящаяся рамка в комбинациях 35мм+135мм, 50мм+75мм, и 28мм+90мм.

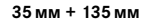

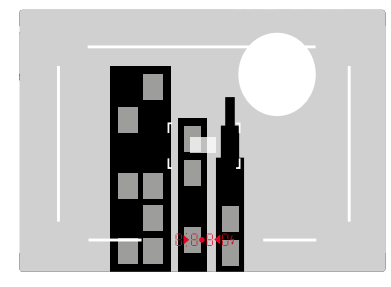

**50мм + 75мм**

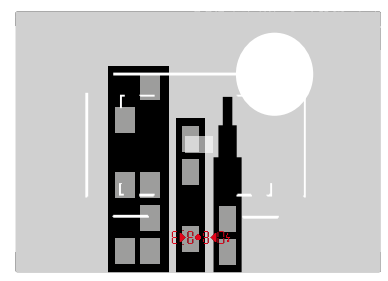

#### **28мм + 90мм**

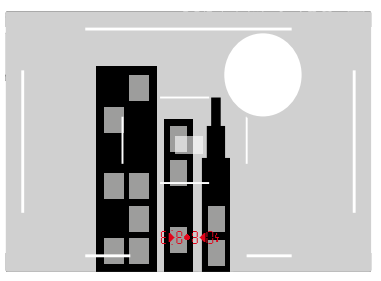

#### **АЛЬТЕРНАТИВНЫЕ ОБЛАСТИ ИЗОБРАЖЕНИЯ/ИНДИКАЦИИ ФОКУСНОГО РАССТОЯНИЯ**

В зависимости от установленного объектива могут показываться дополнительные светящиеся рамки. Таким образом можно симулировать соответствующие фокусные расстояния. Это помогает при выборе объектива, подходящего для желаемого кадра.

- ▸ нажимать переключатель поля изображения в сторону объектива
	- При отпускании переключатель поля изображения вернется назад автоматически.

## **РЕЖИМ LIVE VIEW**

В процессе съёмки режим Live View позволяет наблюдать за объектом съёмки через дисплей, на котором снимаемый объект изображается точно также, как в используемом объективе.

## **ВКЛЮЧЕНИЕ/ВЫКЛЮЧЕНИЕ РЕЖИМА LIVE VIEW**

- ▸ нажать функциональную кнопку с назначенной функцией Live View
	- В заводской настройке это кнопка FN.

#### или

- ▸ нажать кнопку MENU
	- Появляется экран состояния.
- ▸ коснуться зоны управления LV

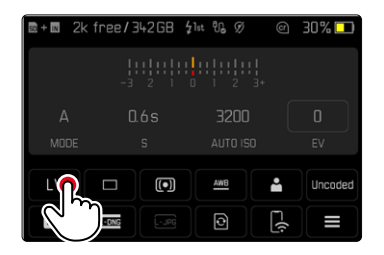

## **ВСПОМОГАТЕЛЬНАЯ ИНДИКАЦИЯ В РЕЖИМЕ LIVE VIEW**

В режиме Live View вы можете использовать дисплей для отображения ряда настроек. В дополнение к стандартной информации в верхней и нижней строках может отображаться ряд других данных, таким образом настраивая изображение на дисплее в соответствии с вашими личными предпочтениями.

Доступны следующие функции:

- Информационные полоски (верхняя и нижняя строка)
- Сетка
- Клиппинг
- Выделение контура для фокуса
- Водяной уровень
- Гистограмма

Вспомогательные функции упорядочены в свободно настраиваемых информационных профилях. Для настройки и для описания отдельных вспомогательных функций смотрите стр.84.

Помимо того, в Live View можно отображать предварительный просмотр экспозиции (см.стр[114\)](#page-113-0).

**Чтобы вывести или убрать вспомогательные индикации**

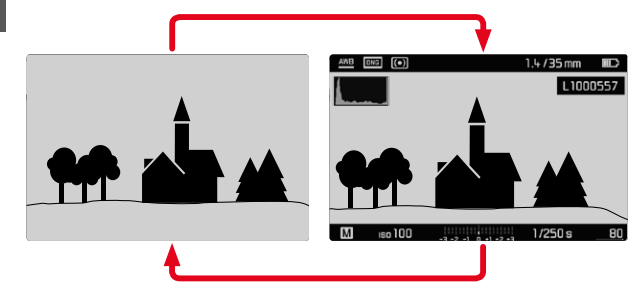

- ▸ нажать центральную кнопку
	- Индикация меняется между вариантами с отображением инормации и без.

#### или

▸ коснуться экрана в произвольном месте

**Чтобы показать (только) информацию об экспозиции** Средняя часть нижней строки показывает информацию об экспозиции: значение ISO, световые весы и выдержку. В зависимости от исходной ситуации при удерживании кнопки спуска затвора прижатой соответственно меняется индикация. Это касается исключительно информационных полосок.

- ▸ слегка нажать кнопку спуска затвора и удерживать её в этом положении
	- На нижнем краю экрана появится информация об экспозиции.
	- Все другие видимые индикации информационных полосок будут затемнены.

- Режим Live View использует изображение, полученное с датчика изображения. Для этого камера должна управлять затвором. При этом издается характерный звук, и появляется незначительное замедление спуска затвора.
- При длительном использовании режима Live View камера нагревается особенно сильно. Одновременно повышается потребление электроэнергии.
- Переменный ток при работе со многими источниками света вызывает колебания яркости, невидимые для невооруженного глаза. Из-за чувствительности и частоты считывания датчиков изображения это может привести к мерцанию изображения на дисплее в режиме Live View. Но это не оказывает негативного влияния на качество самих снимков. Этот эффект можно свести к минимуму при настройке более продолжительных значений выдержки.

# **НАСТРОЙКА РАССТОЯНИЯ (ФОКУСИРОВКА)**

Для выполнения фокусировки в вашем распоряжении находятся различные вспомогательные функции, выбор которых зависит от того, используете ли вы видоискатель-дальномер камеры или режим Live View.

## **В ВИДОИСКАТЕЛЕ-ДАЛЬНОМЕРЕ**

Обширная эффективная измерительная база дальномера этой камеры позволяет выполнять очень точные настройки. Резкость может настраиваться с использованием метода совмещения или раздвоения изображения.

## **МЕТОД СОВМЕЩЕНИЯ ИЗОБРАЖЕНИЯ (ДВОЙНОЕ ИЗОБРАЖЕНИЕ)**

Например, при портретной съёмке необходимо навести камеру на объект съёмки, используя поле фокусировки дальномера, и вращать кольцо фокусировки на объективе до тех пор, пока контуры, находящиеся в поле зрения, не совпадут.

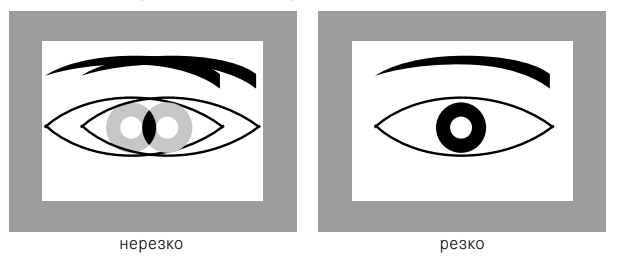

## **МЕТОД РАЗДВОЕНИЯ ИЗОБРАЖЕНИЯ**

Например, при съёмке объектов архитектуры необходимо зафиксировать ось вертикали или другую четко выраженную вертикальную линию, используя поле фокусировки дальномера, и вращать кольцо фокусировки объектива до тех пор, пока контуры края или линии на границе поля фокусировки перестанут казаться раздвоенными.

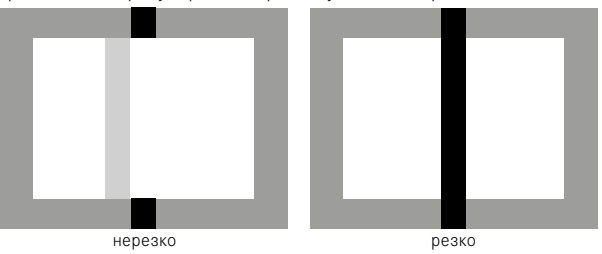

- Результат точной фокусировки очень хорошо заметен в особенности при использовании широкоугольных объективов с относительно высокими значениями глубины резкости.
- При использовании обоих методов поле фокусировки экспонометра представляет собой светлый прямоугольник со слегка выраженными границами. Положение поля фокусировки не может быть изменено; оно постоянно находится в центре видоискателя.

## **В РЕЖИМЕ LIVE VIEW (СО ВСПОМОГАТЕЛЬНЫМИ ФУНКЦИЯМИ)**

В режиме Live View вы можете выполнять регулировку резкости по изображению на дисплее. Отображаемый на дисплее объект имеет такую же резкость, с которой его зафиксировал объектив с учётом установленного расстояния и значения диафрагмы.

Для облегчения и повышения точности настройки в вашем распоряжении имеются две вспомогательных функции:

- Увеличение одного (сначала) центрального фрагмента кадра (Увеличение)
	- Функция увеличения (Помощник фокусировки ) может быть активирована при фокусировке автоматически или вазвана независимо.
- Выделение резко отображаемых элементов объекта в изображении на дисплее (Focus Peaking)

## **ВЫДЕЛЕНИЕ КОНТУРА ДЛЯ ФОКУСА**

С этой вспомогательной функцией края частей объекта находящихся в фокусе выделяются цветом. Цвет для выделения можно настроить.

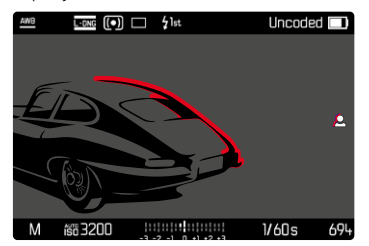

Функция выделения контура настраивается вместе с другими вспомогательными индикациями в информационных профилях, где её можно и включать/отключать (см.стр84).

- ▸ настроить и высветить индикацию информации
- ▸ определить границы кадра
- ▸ вращать кольцо фокусировки таким образом, чтобы выделить нужные элементы объекта съёмки
	- Все элементы объекта съёмки, которые при настроенном расстоянии отображаются четко, будут иметь очертания в выбранном цвете.

- Выделение резко отображаемых элементов объекта съёмки основывается на его контрастности, то есть на разнице между светлыми и тёмными элементами. Поэтому части объекта съёмки с высоким контрастом могут быть выделены, даже если резкость на них не была наведена.
- В особенности при использовании широкоугольных объективов с малыми значениями диафрагмы (= большая глубина резкости) точность индикации уменьшается.

#### **УВЕЛИЧЕНИЕ**

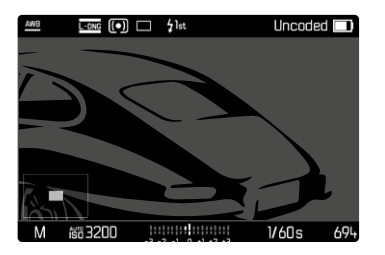

Чем больше отображены детали объекта, тем лучше можно оценить их резкость, и тем точнее можно настроить резкость.

Внизу слева на изображении будет показываться положение и степень увеличения показанного фрагмента. Показанный фрагмент может при этом быть без увеличения.

Выбранное в последний раз положение и степень увеличения сохраняются до следующего вызова функции.

#### **Чтобы настроить степень увеличения**

Коэффициент увеличения можно изменить с помощью диска настройки в два этапа.

▸ вращать диск настройки

**Чтобы поменять положение фрагмента**

▸ скользящим движением вы можете перемещать местоположение фрагмента на любое место увеличенного изображения

или

▸ нажать кнопку выбора в нужном направлении

Увеличение может быть вызвано или скрыто в любое время в независимости от установки расстояния.

#### **Чтобы вызвать увеличение**

Есть множество вариантов, чтобы вызвать увеличение.

- С помощью кольца фокусировки (автоматически)
- С помощью функциональной кнопки
- С помощью сенсорного управления
- С помощью диска настройки

#### С помощью кольца фокусировки

Увеличение может быть вызвано во время фокусировки автоматически.

- ▸ в главном меню выбрать Ассистенты съёмки
- ▸ выбрать Помощник фокусировки
- ▸ выбрать Авто
- ▸ крутить кольцо фокусировки
	- Увеличение будет активировано.

В заводской настройке автоматическое увеличение включено. Если это нежелательно, то эта функция может быть отключена.

- ▸ в главном меню выбрать Ассистенты съёмки
- ▸ выбрать Помощник фокусировки
- ▸ выбрать Ручной

#### Указание

• Приблизительно через 5 секунд после последнего вращения кольца фокусировки регулировки увеличение закончится. Этого не произойдет, если увеличение было изменено.

### С помощью функциональной кнопки

- ▸ нажать функциональную кнопку с назначенной функцией Помощник фокусировки
	- В заводской настройке это функциональная кнопка **6**.
	- Увеличение будет активировано.

#### С помощью сенсорного управления

- ▸ коснуться дисплея в нужном месте дважды
	- Увеличение будет активировано.

#### С помощью диска настройки

Увеличение может дополнительно вызываться с помощью диска настройки.

- ▸ в главном меню выбрать Настройки управления
- ▸ выбрать Назначение колёсиков
- ▸ выбрать Помощник фокусировки
- ▸ вращать диск настройки вправо
	- Увеличение будет активировано.

**Чтобы отключить вспомогательные функции**

Вызванное вручную увеличение остается активным, пока оно не будет прекращено намеренно. Независимо от того, каким элементом управления оно было вызвано.

▸ снова нажать функциональную кнопку

или

▸ коснуться дисплея в произвольном месте дважды

или

▸ слегка нажать на кнопку спуска затвора

# **ЧУВСТВИТЕЛЬНОСТЬ ISO**

Настройка величины ISO охватывает диапазон ISO 64 - ISO 50000, что позволяет выполнять соответствующую корректировку значений с учётом той или иной ситуации.

При использовании ручной настройки экспозиции расширяется простор для применения необходимой комбинации выдержки и диафрагмы. В рамках автоматической настройки также возможно определить приоритеты, например, исходя из композиции кадра.

Предоставляются значения, выгравированные на фиксируемом диске настройки ISO, а также положения:

- M: для промежуточных значений а также для больших значений
- A: для автоматической настройки, при этом используются значения от ISO64 до 50000

## **ВЫГРАВИРОВАННЫЕ НА ДИСКЕ НАСТРОЙКИ ISO ЗНАЧЕНИЯ**

▸ установить диск настройки ISO на необходимое значение (64, 200, 400, 800, 1600, 3200, 6400)

#### **ВСЕ ДОСТУПНЫЕ ЗНАЧЕНИЯ**

30-ю шагами могут быть выбраны значения от ISO 64 до ISO 50000. Заводские настройки: ISO 12500

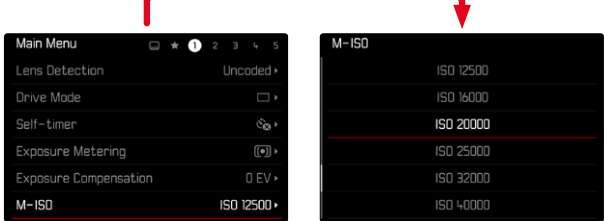

- установить диск настройки ISO на M
- ▸ в главном меню выбрать M-ISO
- ▸ выбрать необходимое значение

#### Указание

• В особенности при использовании высоких значений ISO и последующей обработке изображений прежде всего на больших и равномерно светлых площадях объекта съёмки может появиться шум, а также вертикальные и горизонтальные полосы.

## **АВТОМАТИЧЕСКАЯ НАСТРОЙКА**

Чувствительность настраивается автоматически в соответствии с внешней освещенностью или предварительно заданной комбинацией выдержки и диафрагмы. Вместе с приоритетом диафрагмы это расширяет диапазон автоматической регулировки экспозиции.

• установить диск настройки ISO на А

или

- установить диск настройки ISO на М
- ▸ в главном меню выбрать M-ISO
- ▸ выбрать Авто ISO

## **ОГРАНИЧЕНИЕ ДИАПАЗОНА НАСТРОЙКИ**

Можно выставить максимальное значение ISO, чтобы ограничить диапазон автоматической настройки (Макс. значение ISO ). Дополнительно можно установить максимальную выдержку. Для этого в наличии имеются три настройки, связанные с фокусным расстоянием ( $1/f c$ ,  $1/(2f) c$ ,  $1/(4f) c$ )\* и фиксированные значения скоростей срабатывания затвора между 1/2 с и 1/2000 с .

При связанных с фокусным расстоянием настройках камера переключится на большую чувствительность только в том случае, если изза недостаточной освещенности выдержка опустится ниже определенного порогового значения, то есть, например, на 50мм объективе при выдержке более 1⁄60с при 1/f с , или 1⁄125с при 1/(2f) с , или 1⁄250с при 1/(4f) с .

Для фотографии со светом вспышки возможны отдельные настройки.

<sup>\*</sup>Для работы с этой функцией необходимо использовать кодированные объективы или выполнить настройку используемого типа объектива в меню.

#### **ОГРАНИЧЕНИЕ ЗНАЧЕНИЯ ISO**

Доступны все значения, начиная от ISO 64. Заводские настройки: 3200

- ▸ в главном меню выбрать Настройки Авто ISO
- выбрать Макс. значение ISO
- ▸ выбрать необходимое значение

#### **ОГРАНИЧЕНИЕ ВЫДЕРЖКИ**

Заводские настройки: 1/(4f) с

- ▸ в главном меню выбрать Настройки Авто ISO
- ▸ выбрать Ограничение выдержки
- ▸ выбрать необходимое значение ( 1/(4f) с , 1/(2f) с , 1/f с , 1/2000 с , 1/1000 с , 1/500 с , 1/250 с , 1/125 с , 1/60 с , 1/30 с , 1/15 с , 1/8 с , 1/4 с , 1/2 с )

#### **ОГРАНИЧЕНИЕ ЗНАЧЕНИЯ ISO (ВСПЫШКА)**

Доступны все значения, начиная от ISO 64. Заводские настройки: 3200

- ▸ в главном меню выбрать Настройки Авто ISO
- выбрать Макс. значение ISO (вспышка)
- ▸ выбрать необходимое значение

#### **ОГРАНИЧЕНИЕ ВЫДЕРЖКИ (ВСПЫШКА)**

Заводские настройки: 1/f сек.

- ▸ в главном меню выбрать Настройки Авто ISO
- ▸ выбрать Огранич. выдержки (вспышка)
- ▸ выбрать необходимое значение

( 1/(4f) с, 1/(2f) с, 1/f с, 1/250 с, 1/125 с, 1/60 с, 1/30 с, 1/15 с,  $1/8$  с,  $1/4$  с,  $1/2$  с)

# **БАЛАНС БЕЛОГО**

В цифровой фотографии баланс белого обеспечивает нейтральную цветопередачу при любом освещении. Его принцип основывается на том, что камера предварительно настраивается для определения, какой цвет освещения должен воспроизводиться как белый.

Для этого предоставляются четыре возможности:

- автоматическое управление
- фиксированные предварительные настройки
- настройка вручную посредством измерения
- непосредственная настройка цветовой температуры

Заводская настройка: Авто

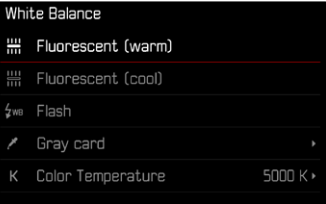

## **АВТОМАТИЧЕСКОЕ УПРАВЛЕНИЕ/ФИКСИРОВАННЫЕ НАСТРОЙКИ**

- Авто : для автоматического управления, которое в большинстве случаев обеспечивает нейтральные результаты
- Различные фиксированные предварительные настройки для самых распространенных источников света:

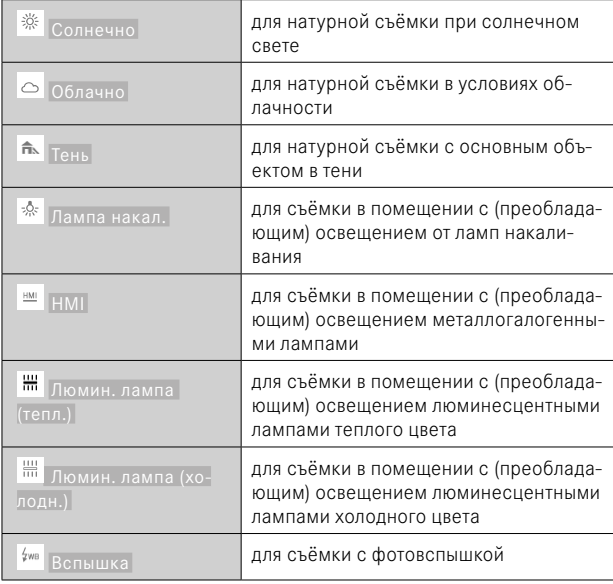

- ▸ в главном меню выбрать Баланс белого
- ▸ выбрать необходимую настройку

# **НАСТРОЙКА ВРУЧНУЮ ПОСРЕДСТВОМ ИЗМЕРЕНИЯ**

## ( Серая карта )

Этот вариант замера охватывает только цветовой тон в поле фокусировки и высчитывает из этого уровень серого. Вариант Серая карта подходит лучше всего для объектов, на которых четко распознаваема нейтрально-серая или чисто белая часть.

- ▸ в главном меню выбрать Баланс белого
- ▸ выбрать Серая карта
	- На дисплее появляется:
		- изображение, полученное с использованием автоматической настройки баланса белого
		- перекрестие в центре кадра

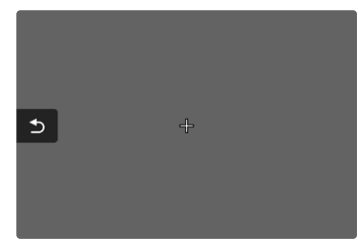

- ▸ навести поле фокусировки на белую или нейтрально-серую поверхность
	- Изображение на дисплее будет динамически меняться в зависимости от контрольной поверхности, находящейся в рамке.

**Чтобы переместить поле фокусировки**

▸ нажать кнопку выбора в нужном направлении

**Чтобы провести измерение**

- ▸ навести поле фокусировки на белую или нейтрально-серую поверхность
- ▸ выполнить спуск затвора

или

- ▸ нажать центральную кнопку / диск настройки
	- Замер будет проведен.
	- Настройка будет сохранена.

**Чтобы прервать измерение**

▸ нажать кнопку FN

#### Указание

• Определенное таким способом значение фиксируется (то есть будет применяться для всех последующих снимков) до тех пор, пока его не заменит значение нового замера, или не будут выбраны другие настройки баланса белого.

# **НЕПОСРЕДСТВЕННАЯ НАСТРОЙКА ЦВЕТОВОЙ ТЕМПЕРА-ТУРЫ**

Можно устанавливать напрямую значения от 2000 до 11500K (по Кельвину). В распоряжении имеется широкий диапазон, который обычно покрывает встречающиеся на практике цветовые температуры и в пределах которого можно выполнить очень точное согласование цветопередачи с имеющимся цветом освещения и с учётом личных предпочтений.

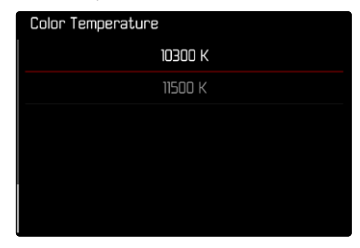

- ▸ в главном меню выбрать Баланс белого
- ▸ выбрать Цветовая температура
- ▸ выбрать необходимое значение

# **ЭКСПОЗИЦИЯ**

О том, что экспонометр выполнил измерение, свидетельствует постоянное свечение одного из индикаторов в видоискателе или на дисплее:

- при приоритет диафрагмы посредством индикации значения выдержки
- при ручной настройке в видоискателе с помощью одного из двух треугольных индикаторов, иногда и вместе с круглым индикатором, расположенным в центре, или в Visoflex – путем отображения световых весов

Если колесико регулировки выдержки находится в положении B, то экспонометр выключен.

## **ТИП ЗАТВОРА**

Камера Leica M11-P оснащена как механическим затвором, так и электронной функцией затвора. Электронный затвор дополняет имеющийся диапазон работы затвора и работает абсолютно беззвучно, что является важным в некоторых условиях.

Заводские настройки: Гибридный

- ▸ в главном меню выбрать Тип затвора
- ▸ выбрать необходимую настройку **(Механический Электронный , Гибридный)**

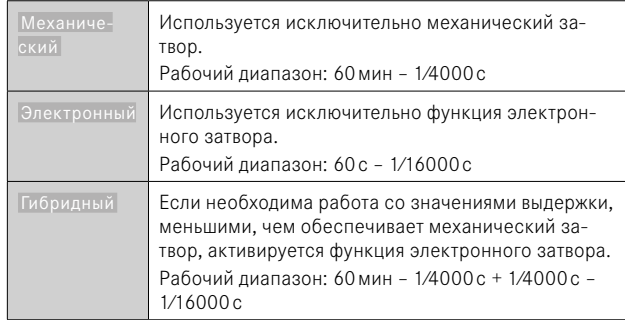

## **ПРИМЕНЕНИЕ**

Механический затвор способствует акустической обратной связи посредством традиционного звука спуска затвора. Он хорошо подходит как для длительных экспозиций, так и для съёмки движущихся объектов.

Электронная функция затвора позволяет выполнять снимки даже при ярком свете и открытой диафрагме благодаря очень коротким выдержкам. Для движущихся объектов съёмки она подходит меньше из-за выраженного «эффекта роллинг-шаттера».

#### Указания

- При использовании электронной функции затвора съёмка со вспышкой невозможна.
- При светодиодном освещении или освещении люминесцентными лампами функция электронного затвора в совокупности с короткой выдержкой может привести к образованию полос.

## **МЕТОДЫ ЗАМЕРА ЭКСПОЗИЦИИ**

Можно выбрать следующие методы замера экспозиции. Заводская настройка: Оценочный

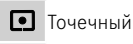

Центрально-взвешенный

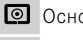

Основанный на светлых частях

- Оценочный
- ▸ в главном меню выбрать Замер экспозиции
- ▸ выбрать необходимый метод замера

( Точечный , Центр.-взвешен. , Основанный на светлых частях , Оценочный )

• Настроенный метод измерения в режиме Live View отображается в верхней строке дисплея, а при использовании видоискателя - на экране состояния.

При точечном замере экспозиции поле замера можно сместить:

▸ коснуться дисплея в нужном месте

или

▸ нажать кнопку выбора в нужном направлении

Независимо от того, включен в данный момент Live View или нет, можно использовать все методы замера экспозиции. Замер экспозиции проводится в любом случае датчиком съёмки. Индикации в видоискателе-дальномере и в Live View, используемые для оценки правильной экспозиции, всё же отличаются друг от друга (см.стр[109\)](#page-108-0).

## **ТОЧЕЧНЫЙ**

Охватывается и анализируется только небольшая область, которая отображается в круге, находящемся в центре снимка. Поле фокусировки может быть смещено.

## **ЦЕНТРАЛЬНО-ВЗВЕШЕННЫЙ**

Этот метод распространяется на все поле изображения. Однако, элементы объекта съёмки, фиксируемые в центре, определяют расчет значения экспозиции в гораздо большей степени, чем граничные области.

## **ОЦЕНОЧНЫЙ**

Этот метод замера основывается на анализе нескольких значений измерения. Они рассчитываются по алгоритму в соответствии с текущей ситуацией и предоставляют значение экспозиции, которое настраивается в соответствии с подобающим отображением главного объекта съёмки.

## **ОСНОВАННЫЙ НА СВЕТЛЫХ ЧАСТЯХ**

Этот метод распространяется на все поле изображения. Но значение экспозиции настраивается по чрезмерно освещенным элементам объекта съёмки. Таким образом избегается чрезмерная экспозиция светлых частей объекта без их прямого замера. Этот метод измерения особенно подходит объектам, которые освещены намного сильнее остальных частей кадра (например, люди в свете прожектора) либо которые сильно отражают свет (например, белая одежда).

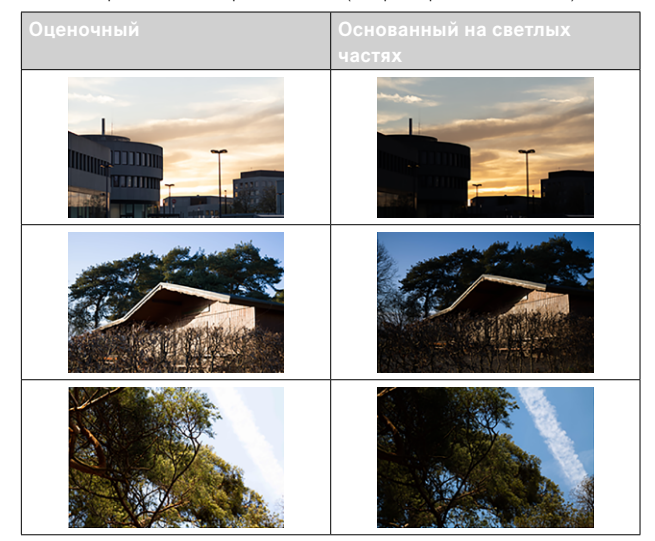

## **РЕЖИМЫ ЭКСПОЗИЦИИ**

Камера предоставляет два режима экспозиции: приоритет диафрагмы или ручная настройка. В зависимости от объекта съёмки, ситуации и индивидуальных предпочтений можно остановить свой выбор на одном из двух вариантов.

#### <span id="page-106-0"></span>**ВЫБОР РЕЖИМА**

**• колесико регулировки выдержки установить на А** (приоритет диафрагмы) или выбрать необходимую выдержку (ручная настройка  $= M$ )

## **ПРИОРИТЕТ ДИАФРАГМЫ – A**

В режиме приоритета диафрагмы экспозиция настраивается автоматически в соответствии с выбранной вручную диафрагмой. По этой причине она в особенности пригодна для снимков, для которых глубина резкости является решающим фактором композиции кадра. Настройкой соответственно малого значения диафрагмы вы можете уменьшить диапазон глубины резкости, например, чтобы в портрете "освободить" четко изображенное лицо от неважного или мешающего заднего плана. Или наоборот, посредством соответствующего увеличения значения диафрагмы вы можете увеличить диапазон глубины резкости, чтобы при пейзажной съёмке обеспечить резкость изображения всех объектов от переднего до заднего плана.

- ▸ выбрать режим **A** (см. стр.[107](#page-106-0))
- ▸ настроить необходимое значение диафрагмы
	- Покажется автоматически настроенная выдержка.
- ▸ выполнить спуск затвора

#### Указания

- Определенное время выдержки для лучшего понимания отображается с половинным шагом.
- При значениях выдержки, превышающих 2 секунды, после спуска затвора в видоискателе идёт обратный отсчет оставшегося времени экспозиции в секундах. Однако, фактически определенное и плавно управляемое время экспозиции может отличаться от экспозиции, отображаемой половинчатыми значениями: например, если перед спуском затвора на индикаторе будет отображена цифра 16 (самое ближнее значение), а определенное время экспозиции все же будет больше, то после спуска затвора обратный отсчет может начаться также с 19 .
- При экстремальных условиях освещения замер экспозиции может производиться с учётом всех параметров выдержки, которые находятся вне рабочего диапазона, т. е. значения яркости, требующие значения экспозиции менее 1⁄4000 секунды или более 4 минут. В таких случаях используются упомянутые минимальные и максимальные значения выдержки, а в видоискателе эти значения мигают в качестве предупреждения.

## **РУЧНАЯ НАСТРОЙКА ЭКСПОЗИЦИИ - M**

Ручная настройка выдержки и диафрагмы целесообразны:

- чтобы добиться особого вида изображения, который можно достичь только определенным освещением
- чтобы обеспечить абсолютно идентичную экспозицию на нескольких снимках с различными фрагментами
- ▸ Настроить необходимую выдержку и диафрагму
	- Колесико регулировки выдержки должно быть зафиксировано на одном из выгравированных обозначений выдержки или на промежуточном значении, либо в B должно быть произвольно установлено время.
- ▸ выполнить спуск затвора
### **ВСПОМОГАТЕЛЬНАЯ ИНДИКАЦИЯ ЭКСПОЗИЦИИ**

#### **ИНДИКАЦИЯ В ВИДОИСКАТЕЛЕ**

Если диапазон измерений экспонометра в режиме ручной настройки и при очень низкой яркости уменьшается, то в качестве предупреждения в видоискателе будет мигать треугольный индикатор слева (•) и, соответственно, при очень сильной яркости - справа ( ). Если в режиме приоритета диафрагмы правильная настройка экспозиции при имеющейся выдержке невозможна, в качестве предупреждения мигает индикация выдержки. Соответствующая индикация мигает, если необходимая выдержка не достигает самого малого возможного или превышает самое большее возможное значение. Поскольку определение экспозиции выполняется с помощью рабочей диафрагмы, то это состояние может быть достигнуто также посредством диафрагмирования объектива.

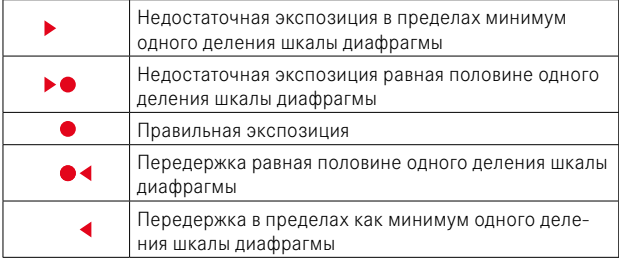

#### **ИНДИКАЦИЯ НА ДИСПЛЕЕ**

Информация об экспозиции (значения ISO, выдержки и световых весов со шкалой коррекции экспозиции) помогает нахождению необходимых настроек для правильной экспозиции.

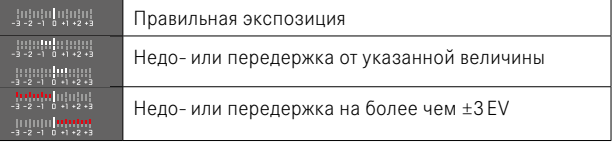

Режим Live View дополнительно предоставляет следующие вспомогательные функции для настройки экспозиции:

- Клиппинг (см. стр.87)
- Гистограмма (см. стр.89)
- Предв. просмотр экспозиции (см. стр.[114](#page-113-0))

### **ДЛИТЕЛЬНАЯ ВЫДЕРЖКА (**B**)**

Leica M11-P предоставляет выдержку до 60мин. Она может быть использована в различных вариантах.

### **ФИКСИРОВАННЫЕ ЗНАЧЕНИЯ ВЫДЕРЖКИ**

Кроме того, эта функция может использоваться для фиксированной настройки значений выдержки, превышающей 8 секунд.

- ▸ колесико регулировки выдержки установить на B
- ▸ вызвать экран состояния
- ▸ коснуться зоны управления для настройки выдержки

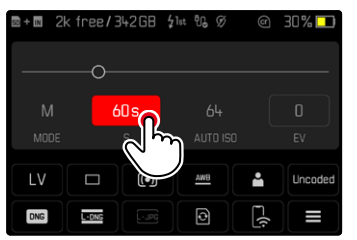

- Активная зона управления будет омечена красным.
- Вместо световых весов появится полоса настройки. Точка показывает текущую настройку. Над точкой показана актуальная настройка.

▸ коснуться полосы настройки в нужном месте, или перетащить точку в нужное положение

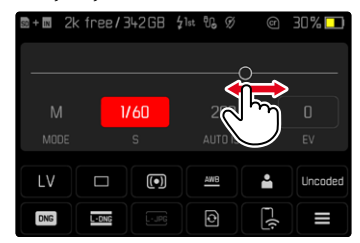

▸ выполнить спуск затвора

#### **ФУНКЦИЯ «B»**

При настройке B затвор остается открытым так долго, пока кнопка спуска затвора удерживается в нажатом положении (макс. 60 минуты; в зависимости от настройки ISO).

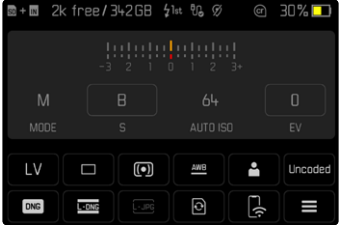

- **колесико регулировки выдержки установить на В**
- ▸ вызвать экран состояния
- ▸ коснуться зоны управления для настройки выдержки
- установить **В** как выдержку
- ▸ выполнить спуск затвора

#### **ФУНКЦИЯ «T»**

При этой настройке затвор остается открытым после спуска так долго, пока кнопка спуска затвора не будет нажата снова (макс. 60 минуты; в зависимости от настройки ISO).

Эта функция может также использоваться вместе с автоспуском (см. стр.[120\)](#page-119-0). Затвор будет открыт до тех пор, пока кнопка спуска затвора не будет нажата повторно. Таким образом, нажатием кнопки спуска затвора вы можете предотвратить получения смазанных изображений, даже при съёмке с длительной выдержкой.

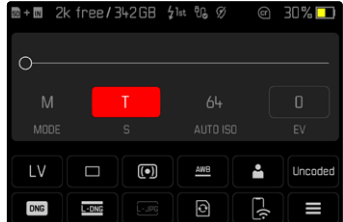

- ▸ колесико регулировки выдержки установить на B
- ▸ вызвать экран состояния
- ▸ коснуться зоны управления для настройки выдержки
- ▸ установить T как выдержку

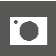

Чтобы выполнить снимок

- выполнить спуск затвора
	- Затвор откроется.
- снова нажать кнопку спуска затвора до упора
	- Затвор закроется.

#### или

- выбрать Автоспуск через 2 с / Автоспуск через 12 с
- выполнить спуск затвора
	- Затвор откроется по истечении установленого времени автоспуска.
- слегка нажать на кнопку спуска затвора
	- Затвор закроется.

### ВЫБИРАЕМЫЕ ЗНАЧЕНИЯ ВЫДЕРЖКИ

Максимальное количество выбираемых выдержек зависит от текущей настройки ISO.

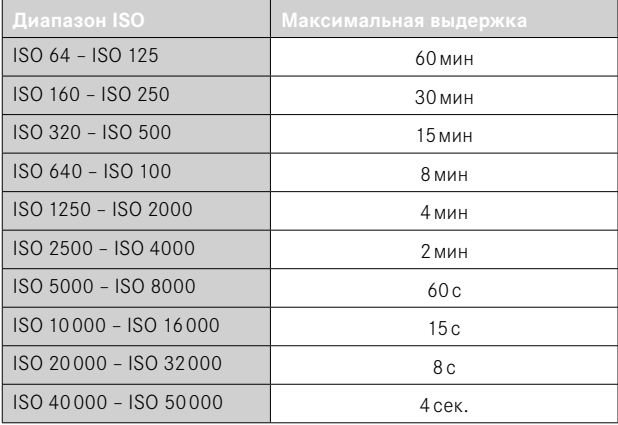

### ПОДАВЛЕНИЕ ШУМОВ

При использовании повышенной чувствительности, в особенности на равномерной тёмной поверхности, шумы изображения являются заметными. Следствием длительной выдержки могут стать очень сильные шумы изображения. Для уменьшения вероятности возникновения такого негативного явления камера после выполнения снимков с большой выдержкой и большим величинами ISO самостоятельно делает еще один «чёрный снимок» (при закрытом затворе). Измеренный при такой параллельной съёмке шум «вычитается» из имеющегося набора данных исходного снимка. В соответствии с этим на дисплее появится сообщение Шумоподавление выполняется... с соответствующим указанием времени. Это удвоение времени «экспозиции» следует учитывать при длительной выдержке. При этом камеру выключать не следует.

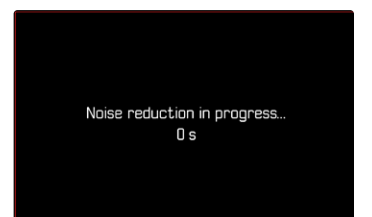

Подавление шумов происходит при следующих условиях:

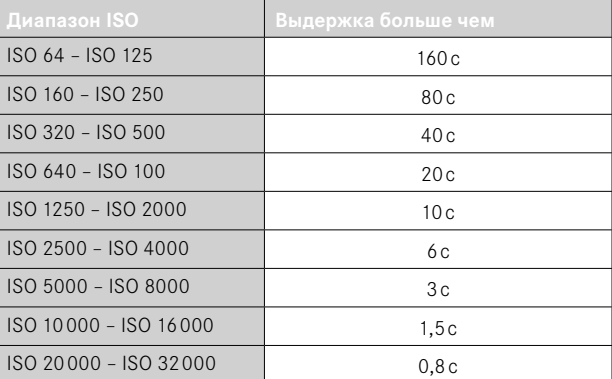

Подавление шумов может по желанию быть отключено (см. стр 77).

#### Указания

- Экспонометр во всех случаях остается выключенным, однако после спуска затвора на цифровом индикаторе видоискателя будет отображено истекшее время экспозиции в секундах.
- Камеры Leica M представляют собой крайне компактные камеры, которые объединяют оптические и электонные функции в довольно маленькой технической структуре. По этой причине невозможно экранировать матрицу от влияния стороннего света на 100%. В тёмной среде это приводит и при длительной выдержке в несколько минут к отсутствию ущерба съёмке. Однако, если камера во время длительной выдержки подвергнется дополнительному прямому освещению, из-за попадания дополнительного света на матрицу могут появляться световые пятна, которые исказят снимок. Прежде всего это часто происходит при длительной выдержке с нейтральным фильтром при дневном свете. В таком случае рекомендуется защищать камеру от стороннего света. В идеальном случае это делается посредством размещения тёмной ткани над камерой и оправой объектива.

### **УПРАВЛЕНИЕ ЭКСПОЗИЦИЕЙ**

### <span id="page-113-0"></span>**ПРЕДВАРИТЕЛЬНЫЙ ПРОСМОТР ЭКСПОЗИЦИИ**

Эта функция позволяет еще перед выполнением снимка выполнить оценку ожидаемого изображения, которое должно получиться в результате использования определенных настроек экспозиции. Это действует до тех пор, пока яркость объекта съёмки и настроенная экспозиция не будут показывать слишком низкие или высокие значения яркости.

Это можно выполнить двумя способами.

– Полунажатая кнопка спуска

Пока кнопка спуска затвора удерживается легка нажатой, яркость экрана дисплея покаывает воздействие настроек экспозиции. Это обозначается индикацией . Оставшееся время индикация в Live View соответствует оптимальной настройке экспозиции.

– Постоянно

Яркость изображения на дисплее всегда показывает воздействие текущих настроек экспозиции. Это обозначается индикацией .

- ▸ в главном меню выбрать Ассистенты съёмки
- ▸ выбрать Предв. просмотр экспозиции
- ▸ выбрать необходимую настройку (Выкл., Полунажатая кнопка спуска, Постоянно

#### Указание

• Независимо от вышеописаных настроек, яркость изображения на дисплее может отличаться от фактических снимков в связи с существующими условиями освещенности.

### СОХРАНЕНИЕ ИЗМЕРЕННЫХ ЗНАЧЕНИЙ

Часто важные элементы объекта съёмки из соображений хуложественной композиции полжны быть расположены вне центра калра. и иногла такие элементы объекта съёмки могут быть чрезмерно светлыми или чрезмерно тёмными. Однако, центрально-взвешенный замер экспозиции и точечный замер захватывают только область в центре кадра и сравниваются со средним уровнем серого.

В таких случаях сохранение измеренного значения позволяет сначала выполнить анализ главного объекта и сохранять соответствующие настройки до тех пор, пока окончательно не определятся границы кадра.

- необходимо навести камеру на наиболее важный элемент объекта съёмки (при точечном замере экспозиции с помощью поля фокусировки) или на другую, относительно светлую деталь
- слегка нажать на кнопку спуска затвора
	- Производится измерение и сохранение.
	- Пока кнопка спуска затвора остается нажатой, для подтверждения в верхней части видоискателя в числовой строке появляется маленькая красная точка, и показания времени больше не изменяются даже при изменении условий освещенности.
- продолжая удерживать кнопку спуска затвора нажатой, перевести камеру в окончательные границы кадра
- выполнить спуск затвора

#### Указания

- Использование сохранения измеренных значений в сочетании с оценочным замером экспозиции не имеет смысла, поскольку в таком случае будет невозможна целенаправленная фиксация отдельного элемента объекта съёмки.
- Изменение настройки диафрагмы после выполненного сохранения измеренных значений не имеет влияния на корректировку выдержки, т. е. она приведет к неправильной экспозиции.

### ЭКСПОКОРРЕКЦИЯ

Экспонометр калибруется по уровню серого, который соответствует освещенности стандартного, то есть обычного объекта фотосъёмки. Если измеряемый элемент объекта съёмки не соответствует этим УСЛОВИЯМ, ТО МОЖНО ВЫПОЛНИТЬ КОРРЕКТИРОВКУ ЭКСПОЗИЦИИ.

В особенности при выполнении снимков одной серией, например, когда из определенных соображений фотограф осознанно принимает решение использовать недостаточную или чрезмерную экспозицию, корректировка экспозиции станет очень полезной функцией: В отличие от функции сохранения измеренных значений, функция корректировки экспозиции остается активированной до тех пор, пока она не будет отключена.

Корректировка значений экспозиции может выполняться в диапазоне ±3 EV с шагами 1/3 EV (EV: Exposure Value = значение экспозиции).

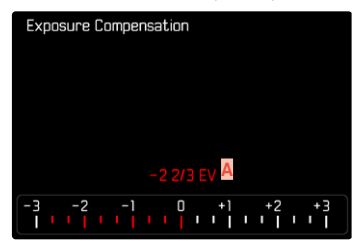

Настроенное значение коррекции (отметки на 0 = выключено)

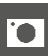

### При помощи диска настройки

- в главном меню выбрать Настройки управления
- выбрать Назначение колёсиков
- выбрать Экспокоррекция
- выбрать необходимое значение с помошью диска настройки

#### С помошью управления меню

- в главном меню выбрать Экспокоррекция
	- На дисплее в качестве подменю появляется шкала.
- установить необходимое значение на шкале

#### **Указания**

- Настроенные корректировки действуют независимо от того, какими они были введены прежде: Они остаются действительными до тех пор, пока они не будут сброшены на о вручную, т. е. даже в том случае, если камера выключалась и включалась в это время. Они могут быть сброшены как через меню, так и с помощью диска настройки.
- При настройке А значение коррекции отображается в видоискателе, например, 1.0 - (временная индикация вместо времени выдержки). Затем она показывается в форме измененных значений выдержки и мигающей нижней точки, или в виде значения приблизительно на 0,5 секунд при активации индикации.
- Настроенная экспокоррекция показывается отметкой на шкале экспокоррекции в нижней строке.

## РЕЖИМЫ СЪЁМКИ

### НЕПРЕРЫВНАЯ СЪЁМКА

В состоянии заводской настройки камера настроена на выполнение одиночных снимков (Одиночн.). Однако также можно выполнить серию снимков, например, чтобы запечатлеть процесс движения в виде отдельных этапов.

- в главном меню выбрать Режим съёмки
- выбрать необходимую настройку (Серия - мелленно Cepия - быстро)

После настройки будет выполняться непрерывная съёмка, пока кнопка спуска затвора удерживается в полностью нажатом положении (и на карте памяти будет достаточно свободного места).

#### Указания

- Указанная в технических характеристиках частота съёмки соответствует стандартной настройке (ISO 200 , формат JPG L-JPG ). С другими настройками или в зависимости от содержания кадра, настройки Баланс белого и различных карт памяти частота съёмки может отличаться.
- Независимо от того, из скольких снимков состоит серия, в обоих режимах воспроизведения сначала будет показан последний снимок этой серии или при еще выполняющейся операции сохранения - последний снимок серии, уже сохраненный на карте памяти.
- Непрерывная съёмка с функцией Серия быстро выполняется с частотой до 4,5кадров/с при условии, что используется выдержка 1⁄180сек. и меньше.
- Непрерывная съёмка невозможна со вспышкой. Если все же функция вспышки активирована, то будет выполнен только один снимок.
- Непрерывная съёмка невозможна в комбинации с функцией автоспуска.
- Буферное запоминающее устройство камеры позволяет выполнить с выбранной частотой снимков лишь ограниченное их количество в серии. Когда буферное запоминающее устройство достигает границ своего объёма, то частота снимков уменьшается.

### **ИНТЕРВАЛЬНАЯ СЪЁМКА**

Эта камера предоставляет вам возможность автоматически выполнить съёмку процесса движения в течение длительного времени в виде серии снимков с интервалами. При этом вы определяете количество кадров, время между снимками и время начала серии. Настройки экспозиции и фокусировки не отличаются от настроек для обычных снимков, но нужно учитывать, что при определенных условиях возможны изменения в освещении во время процесса съёмки.

### **ОПРЕДЕЛЕНИЕ КОЛИЧЕСТВА СНИМКОВ**

- ▸ в главном меню выбрать Режим съёмки
- ▸ выбрать Интервальная съёмка
- ▸ выбрать Количество снимков
- ▸ задать необходимое значение

### **ОПРЕДЕЛЕНИЕ ВРЕМЕНИ МЕЖДУ СНИМКАМИ**

- ▸ в главном меню выбрать Режим съёмки
- ▸ выбрать Интервальная съёмка
- ▸ выбрать Интервал
- ▸ задать необходимое значение

### **ОПРЕДЕЛЕНИЕ ВРЕМЕНИ ЗАДЕРЖКИ СПУСКА**

- ▸ в главном меню выбрать Режим съёмки
- ▸ выбрать Интервальная съёмка
- ▸ выбрать Обратный отсчёт
- ▸ задать необходимое значение

#### Для запуска

- нажать кнопку спуска затвора
	- Вверху справа на экране будет показано время, остающееся до следующего снимка, и его номер.

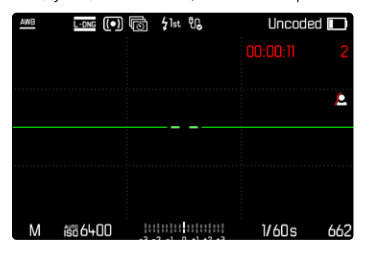

Чтобы остановить текушую серию снимков

- нажать кнопку PLAY
	- Появится небольшое меню

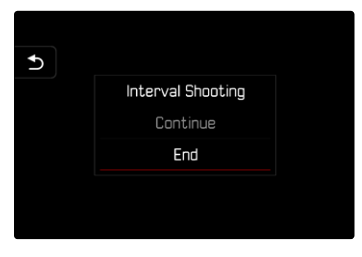

• выбрать Завершить

#### Указания

- Интервальная съёмка, выполняемая в течение продолжительного времени в холодном месте или в условиях высокой температуры и влажности, может привести к неполадкам в работе камеры.
- В следующих ситуациях интервальная съёмка приостанавливается или прекращается:
	- разрядка аккумулятора
	- выключение камеры

Поэтому рекомендуется следить за достаточной зарядкой аккумуляторной батареи.

- Эта функция интервальной съёмки остается активной даже после завершения съёмки серии, а также после выключения и включения камеры, пока не будет выбран новый вид съёмки (Режим съёмки).
- Интервальная функция не предусматривает использование камеры в качестве устройства видеонаблюдения.
- Независимо от того, из скольких снимков состоит серия, в обоих режимах воспроизведения сначала будет показан последний снимок этой серии или при еще выполняющейся операции сохранения - последний снимок серии, уже сохраненный на карте памяти.
- Именно при длительных интервалах или при сериях снимков рекомендуется отключать режим Live View.
- При воспроизведении кадры интервальной съёмки обозначаются 扃.

### БРЕКЕТИНГ ЭКСПОЗИЦИИ

Многие привлекательные объекты съёмки облалают большим количеством контрастных деталей, также на них присутствуют как очень светлые, так и очень тёмные области. Снимок может быть совершенно различным в зависимости от того, по каким элементам объекта произволится настройка экспозиции. В полобных случаях можно созлавать несколько вариантов со ступенчатой экспозицией и различными значениями выдержки в режиме приоритета диафрагмы с использованием автоматического брекетинга экспозиции. По завершении можно выбрать подходящий кадр для последующего использования или с помощью соответствующего графического релактора опрелелить калр, имеющий особенно широкий лиапазон контрастности (HDR).

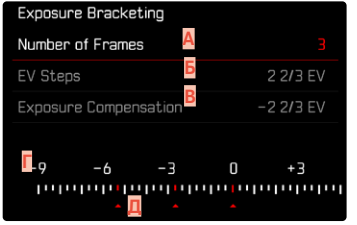

- Количество снимков
- Разница экспозиции между снимками
- Настройка коррекции экспозиции
- Шкала световых значений
- Отмеченные красным цветом значения экспозиции снимков (Если одновременно настроена коррекция экспозиции, то шкала смешается на соответствующее значение.)

Количество снимков можно выбрать (3 или 5 снимков). Разница экспозиции между снимками, настраиваемая в Шаги EV, составляет  $n<sub>0</sub>$  3 FV

- в главном меню выбрать Режим съёмки
- выбрать Экспобрекетинг
- в подменю в пункте Количество снимков выбрать необходимое число кадров
- в подменю в разделе Шаги EV выбрать необходимое различие экспозиции
- в подменю в разделе Экспокоррекция выбрать необходимое значение коррекции экспозиции
	- Отмеченные значения экспозиции меняют свое положение в соответствии с настройками. В случае корректировки экспозинии шкала смешается лополнительно.
	- Выбранное значение коррекции экспозиции распространяется на всю серию снимков.
- выполнить спуск затвора

#### Указания

- Если брекетинг экспозиции настроен, то это будет отображено на лисплее символом **••** Во время съёмки вы можете наблюдать за изменениями изображения на дисплее, которое будет становиться то темнее, то светлее.
- Последовательность снимков: переэкспонирование, правильная экспозиция, недоэкспонирование.
- В зависимости от имеющейся комбинации выдержки/диафрагмы возможно ограничение рабочего диапазона автоматического брекетинга экспозиции.
- При автоматическом управлении чувствительностью ISO автоматически определенная камерой чувствительность для неисправленного снимка будет применена и для всех последующих снимков одной серии, то есть это значение ISO не будет изменяться в рамках одной серии снимков. Это может привести к тому, что будет превышена максимальная выдержка, заданная в параметре Ограничение вылержки.
- В зависимости от исходной выдержки возможно ограничение рабочего диапазона автоматического брекетинга экспозиции. Независимо от этого всегда выполняется заданное количество снимков. Следствием этого будут несколько снимков одной серии с олинаковой экспозицией.
- Эта функция остается активной, пока в подменю Режим съёмки не будет выбрана другая функция. Если другая функция выбрана не будет, то при каждом нажатии на кнопку спуска затвора будет выполняться следующая серия снимков в режиме брекетинга ЭКСПОЗИНИИ.

### <span id="page-119-0"></span>**ARTOCITYCK**

Автоспуск позволяет производить съёмку с избранной задержкой. В таких случаях камеру рекомендуется установить на штатив.

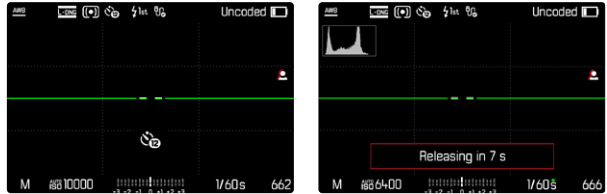

- в главном меню выбрать Автоспуск
- выбрать Автоспуск через 2 с / Автоспуск через 12 с
- выполнить спуск затвора
	- На дисплее выполняется отсчет оставшегося до спуска затвора времени. Расположенный на фронтальной стороне камеры светодиод автоспуска указывает на обратный отсчет времени таймера. В течение первых 10 секунд он мигает медленно, в течение последних 2 секунд - быстрее.
	- Время предварительного хода автоспуска можно отменить в любой момент нажатием кнопки MENU или запустить заново повторным нажатием кнопки спуска затвора.

- В режиме съёмки с автоспуском настройка экспозиции будет происходить непосредственно перед выполнением снимка.
- Функция автоспуска может быть использована только для еденичных снимков и брекетинга экспозиции.
- Эта функция остается активной, пока в подменю Режим съёмки не будет выбрана другая функция.

### **СПЕЦИАЛЬНЫЕ РЕЖИМЫ СЪЁМКИ**

### **КОРРЕКЦИЯ ПЕРСПЕКТИВЫ**

С этой вспомогательной функцией появляется вспомогательная рамка, которая показывает вертикальными линиями ожидаемый фрагмент снимка после коррекции перспективы. Посредством коррекции перспективы достигается в общем ровное вертикальное линейное построение кадра и ровный горизонт, что обеспечивает прежде всего в архитектурной съёмке эффект естественности снимка.

Функция «Коррекция перспективы» высчитывает границы кадра и необходимую компенсацию искажения основываясь на реальных углах наклона камеры и используемом объективе. Это означает, что для корррекции решающим является наклон камеры во время съёмки (вычисляется встроенными в камеру датчиками), а не видимые линии в сюжете съёмки. Таким образом эта функция отличается от автоматических коррекций перспективы в последующей обработке, которые, как правило, основываются на содержании снимка.

Принцип действия зависит от выбранного формата снимков (JPG или DNG). Для снимков в формате JPG коррекция проводится непосредственно в камере и сохраняется измененный снимок. Для снимков в формате DNG соответствующая информация записывается в метаданные оригинального снимка. Коррекция в таком случае будет выполнена автоматически такой программой, как Adobe Photoshop Lightroom® или Adobe Photoshop® \*.

Заводская настройка: Выкл.

- При больших углах наклона необходимая компенсация искажения была бы слишком экстремальной для полной коррекции перспективы. По этой причине при слишком больших углах эта функция будет автоматически невыполняться, либо выполняться частично. В этом случае рекомендуется делать снимки в формате DNG, а желаемую коррекцию выполнять в последующей обработке.
- Для этой функции должно быть известно фокусное расстояние объектива. При использовании объективов MF с 6-разрядным кодом оно определяется автоматически. При использовании других объективов необходимо указать их тип вручную ( Распознавание объектива ).
- В то время как функция Коррекция перспективы активизирована, гистограмма не отображается по техническим соображениям.
- Функции Цифровой зум и Коррекция перспективы не могут быть активными одновременно. При выборе одной функции вторая автоматически отключается.

<sup>\*</sup> Дальнейшую информацию об этом вы сможете найти на стр.[123](#page-122-0).

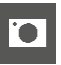

Эта функция может использоваться только в режиме Live View.

- ▸ при надобности включить Live View
- ▸ в главном меню выбрать Коррекция перспективы
- ▸ выбрать Вкл.

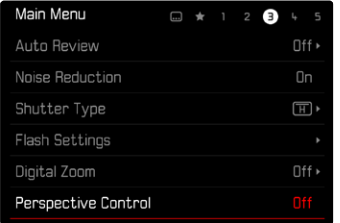

### **АКТИВИЗИРОВАННАЯ КОРРЕКЦИЯ ПЕРСПЕКТИВЫ**

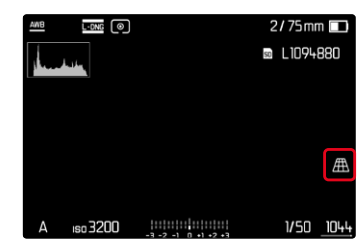

### **РАСПОЗНАННАЯ ПЕРСПЕКТИВА В РЕЖИМЕ LIVE VIEW**

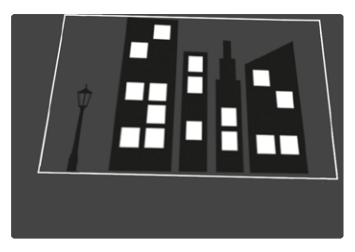

### **ОТКОРРЕКТИРОВАННАЯ ПЕРСПЕКТИВА В РЕЖИМЕ ВОСПРОИЗВЕДЕНИЯ**

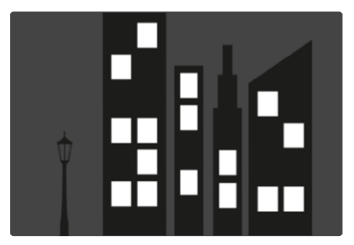

### **СНИМКИ В ФОРМАТЕ JPG**

Для снимков в формате JPG коррекция проводится непосредственно в камере и сохраняется только измененный снимок. Содержимое кадра, лежащее за рамкой, при этом теряется.

### **СНИМКИ В ФОРМАТЕ DNG**

При съёмке в формате DNG будет всегда сохраняться все изобажение с фотоматицы без изменений. Инфомация, определенная фукцией коррекции перспективы, записывается в метаданные снимка. Коррекция будет выполнена тогда позже соответствующей программой, такой как Adobe Photoshop Lightroom® или Adobe Photoshop®. В режиме воспроизведения камера покажет откорректированную (в предпросмотре) версию снимка (превью). То же самое действительно для автоматического воспроизведения после съёмки.

При открывании файла в Adobe Photoshop Lightroom® или Adobe Photoshop® как правило появляется оригинальный снимок. В зависимости от предварительных настроек программы, при открытии файла может сразу открываться снимок, откорректированный соответственно вспомогательной рамке.

### <span id="page-122-0"></span>**КОРРЕКЦИЯ ПЕРСПЕКТИВЫ В ADOBE LIGHTROOM® И ADOBE PHOTOSHOP®**

Для снимков в фомате DNG коррекция перспективы может происходить в рамках постобработки, например в Adobe Photoshop Lightroom® или в Adobe Photoshop®. Подробную информацию по этой теме можно найти в онлайн-помощи от Adobe.

#### **ADOBE LIGHTROOM®:**

https://helpx.adobe.com/ru/lightroom-classic/help/guided-uprightperspective-correction.html

#### **ADOBE PHOTOSHOP®:**

https://helpx.adobe.com/ru/photoshop/using/perspective-warp.html

### **ИСПОЛЬЗОВАНИЕ КОРРЕКЦИИ И ИНДИКАЦИЯ ВСПОМОГАТЕЛЬНЫХ ЛИНИЙ**

Чтобы воспользоваться коррекцией предопределёнными камерой значений, нужно выбрать в «Геометрия» > «Ветикально» функция «Со вспом. линиями».

Если в качестве стандартной настройки RAW выбрано «Настройки камеры», то коррекция применяется автоматически при запуске. В любом случае коррекцию можно деактивировать в «Ветикально».

#### https://helpx.adobe.com/ru/photoshop/kb/acr-raw-defaults.html

▸ выбрать «Настройки камеры» как стандартные настройки RAW

### **СЪЁМКА СО ВСПЫШКОЙ**

Камера определяет необходимую мощность вспышки посредством выполнения одной или нескольких измерительных вспышек перед съёмкой. Сразу после этого, в момент начала экспозиции сработает основная фотовспышка. При этом будут автоматически учтены все факторы, влияющие на экспозицию (например, фильтр, настройка диафрагмы, расстояние до основного объекта съёмки, отражающие поверхности и т.п.).

### <span id="page-123-0"></span>**СОВМЕСТИМЫЕ ФОТОВСПЫШКИ**

Весь описанный в этой инструкции объём функций, включительно TTL-экспонирование вспышкой, доступен исключительно с системными фотовспышками Leica, как, например, SF40. Другие фотовспышки, которые имеют только позитивный центральный контакт, могут только надежно инициироваться через Leica M11-P, но не управляться через неё. При использовании других фотовспышек не может гарантироваться их надлежащая работа.

#### Указание

• Если используются другие фотовспышки, не разработанные специально для этой камеры, которые не могут переключать камеру в автоматический режим баланса белого, то должна использоваться настройка  $\zeta$  we вспышка.

#### Важно

• Использование Leica M11-P с несовместимыми фотовспышками может привести в худшем случае к неисправимым поломкам камеры и/или вспышки.

- Фотовспышка должна быть готова к работе, в противном случае это может привести к неправильной экспозиции снимка, а также привести к появлению сообщений об ошибках.
- Студийные импульсные осветительные установки обеспечивают очень большую длительность вспышки. Поэтому при их использовании целесообразно выбирать выдержку, превышающую 1⁄180с. Это правило действует и в отношении использования радиоуправляемой кнопки инициации вспышки при работе с «освобожденными фотовспышками», поскольку вследствие передачи радиосигналов может возникнуть задержка по времени.
- Выполнение непрерывной съёмки и автоматический брекетинг экспозиции с использованием фотовспышки невозможны.
- Чтобы предотвратить смазывание изображения на снимках с длительной выдержкой рекомендуется использовать штатив. В качестве альтернативы можно выбрать более высокую чувствительность.

### **УСТАНОВКА ФОТОВСПЫШКИ**

- ▸ выключить камеру и фотовспышку
- ▸ ножку фотовспышки полностью вставить в башмак для принадлежностей и закрепить зажимной гайкой (если такая имеется), чтобы предотвратить случайное отсоединение
	- Это важно, поскольку изменение положения вспышки в башмаке прерывает необходимые контакты и может вызвать неполадки.

### **СНЯТИЕ ФОТОВСПЫШКИ**

- ▸ выключить камеру и фотовспышку
- ▸ при надобности отпустить фиксатор
- ▸ снять фотовспышку

### Указание

• Удостоверьтесь, чтобы крышка башмака принадлежностей всегда была надета, если не используется дополнительное оборудование (например, фотовспышка).

### **ЗАМЕР ЭКСПОЗИЦИИ ВСПЫШКОЙ (TTL-ИЗМЕРЕНИЕ)**

Управляемый камерой, полностью автоматический режим вспышки этой камеры доступен при использовании в сочетании с фотовспышками совместимыми с системой (см. стр.[124\)](#page-123-0) и в обоих режимах экспозиции, при приоритете диафрагмы и при ручной регулировке.

Кроме того, с помощью приоритета диафрагмы и ручной регулировки камера позволяет использование других, более интересных с художественной точки зрения, приёмов фотосъёмки с использованием фотовспышки, например, синхронизацию инициации фотовспышки и освещение с выдержкой дольше, чем максимальное время синхронизации.

Кроме того, камера передает настроенные значения чувствительности и диафрагмы на фотовспышку. Имея такие данные и данные о диафрагме выбранной вручную на объективе, которые нужно задать в фотовспышку, она может автоматически корректировать свои параметры дальности действия. При работе с фотовспышками, совместимыми с системой Leica, настройку чувствительности ISO нельзя регулировать непосредственно с фотовспышки, поскольку она уже передается из камеры.

### **НАСТРОЙКА НА ВСПЫШКЕ**

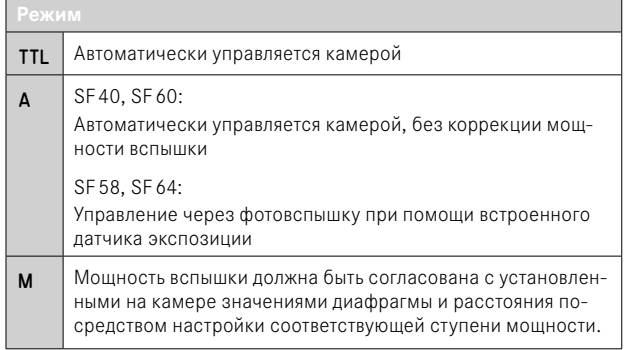

#### Указания

- Для автоматического управления камерой на фотовспышке должен быть настроен режим TTL.
- При настройке A недостаточно освещенные или переосвещенные объекты будут экспонированы не оптимально.
- Более подробная информация о съёмке с использованием других, не предусмотренных специально для работы с этой камерой фотовспышек, а также о их различных режимах работы содержится в соответствующих инструкциях.

### **HSS (HIGH SPEED SYNC.)**

**Автоматическое включение вспышки с малыми значениями выдержки**

Управляемый камерой, полностью автоматический режим вспышки HSS доступен при использовании Leica M11-P в сочетании с фотовспышками, совместимыми с системой (см. стр.[124](#page-123-0)), со всеми значениями выдержки, а также во всех режимах экспозиции камеры. Камера автоматически активирует этот режим, если значение выбранной или вычисленной выдержки меньше времени синхронизации 1⁄180с.

**126** ФОТОСЪЁМКА ▸ СЪЁМКА СО ВСПЫШКОЙ

### **УПРАВЛЕНИЕ ВСПЫШКОЙ**

Настройки и режимы, описанные в следующих разделах, являются исключительно настройками и режимами, которые доступны при использовании этой камеры в сочетании с совместимыми с системой фотовспышками.

### **МОМЕНТ СИНХРОНИЗАЦИИ**

Экспозиция снимков со вспышкой происходит от двух источников света:

- имеющийся свет из окружающей среды
- дополнительный свет от фотовспышки

Элементы объекта съёмки, освещенные полностью или преимущественно светом от вспышки, почти всегда четко отображаются под воздействием чрезвычайно короткого светового импульса (если фокусировка была выполнена правильно). По сравнению с этим все остальные элементы объекта съёмки (особенно те, которые достаточно освещены естественным светом или которые светятся сами) на том же изображении имеют разную резкость. Передаются эти элементы объекта съёмки четко или смазано, а также сама степень смазывания, определяется двумя взаимозависимыми факторами:

- длительностью выдержки
- скоростью движения элементов съёмки или камеры в момент съёмки

Чем дольше выдержка и чем быстрее движение, тем сильнее могут отличаться обе наложенные друг на друга части изображения.

Обычно моментом инициирования вспышки является начало экспозиции (Начало экспонирования). Это может привести к кажущимся противоречиям, например, на изображении транспортного средства, которое обогнали следы своих собственных световых сигналов. Эта камера допускает в качестве альтернативы синхронизацию в конце экспозиции ( Конец экспонирования ). В этом случае четкое изображение передает конец заснятого движения. Эта техника использования вспышки придает таким образом снимку естественный эффект движения и динамики.

**TO** 

Эта функция доступна при работе со всеми настройками камеры и фотовспышки.

Заводские настройки: Начало экспонирования

- ▸ в главном меню выбрать Настройки вспышки
- ▸ выбрать Время сраб. вспышки
- ▸ выбрать необходимую настройку (Начало экспонирования , Конец экспонирования )
	- Настроенный момент синхронизации показан в верхней строке.

- Не пользуйтесь кабелями синхронизации длиной более 3 метров.
- При выполнении вспышки с более короткими значениями выдержки разницы между обоими моментами срабатывания не существует или существует только при быстром движении.

### ДАЛЬНОСТЬ ДЕЙСТВИЯ ФОТОВСПЫШКИ

Полезный лиапазон лействия вспышки зависит от настроенных вручную или регулируемых камерой значений диафрагмы и чувствительности. Лля обеспечения лостаточной освещенности светом вспышки решающее значение имеет расположение главной композиции в прелелах лальности соответствующей вспышки. При неизменной настройке наименьше возможной выдержки для режима вспышки (время синхронизации) это приводит во многих случаях к ненужной недодержке для всех тех частей мотива, которые неправильно освещаются светом фотовспышки.

Эта камера позволяет точно настроить выдержку, используемую при работе со вспышкой в сочетании с приоритетом диафрагмы, в соответствии с условиями объекта съёмки или с учётом личных прелставлений о композиции калра.

Заводские настройки: 1/f сек.

- в главном меню выбрать Настройки вспышки
- выбрать Огранич. выдержки (вспышка)
- выбрать необходимое значение

 $(1/(4f) c, 1/(2f) c, 1/f c, 1/250 c, 1/125 c, 1/60 c, 1/30 c, 1/15 c,$  $1/8$  c.  $1/4$  c.  $1/2$  c)

### Указание

• Пункт меню Огранич. выдержки (вспышка) в подменю Настройки вспышки идентичен с одноимённым пунктом в подменю Настройки Авто ISO. Настройка в одном месте соответственно влияет на другое.

### КОРРЕКЦИЯ МОЩНОСТИ ВСПЫШКИ

С помощью этой функции возможно целенаправленное снижение или повышение мощности вспышки независимо от имеющегося освещения, например, для осветления лица человека при съёмке вечером. в то время как общая освещенность должна быть сохранена. Заволские настройки: 0 EV

- в главном меню выбрать Настройки вспышки
- выбрать Компенсация вспышки
	- В подменю отображается шкала с красной настроечной меткой. Если метка находится в положении 0, это соответствует выключенной функции.
- установить необходимое значение на шкале
	- Настроенное значение отображается над шкалой.

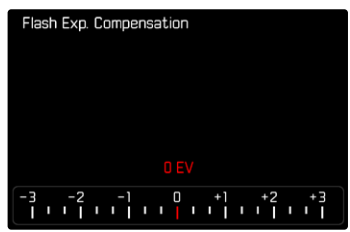

#### Указания

- Настроенные корректировки действуют независимо от того, какими они были введены прежде: Они остаются действительными до тех пор, пока они не будут сброшены на 0 вручную, т. е. даже в том случае, если камера выключалась и включалась в это время.
- Пункт меню Компенсация вспышки подходит исключительно для работы с фотовспышками, на которых выставить коррекцию самостоятельно невозможно (напр. Leica SF26).
- Компенсация вспышки недоступна, если используемые фотовспышки имеют собственную функцию корректировки (как например, Leica SF58 или Leica SF60). В этом случае уже заданное в камере значение коррекции недействительно.
- Более яркое освещение вспышкой, выбранное с помощью плюсовой корректировки, требует более высокой мощности вспышки. Поэтому экспокоррекция вспышки в большей или меньшей степени влияет на дальность действия вспышки: плюсовая коррекция уменьшает её, минусовая коррекция — увеличивает.
- Настроенная в камере функция коррекции экспозиции влияет только на измерение имеющегося света. Если при работе с фотовспышкой одновременно потребуется выполнить коррекцию измерения мощности вспышки TTL, то это должно быть дополнительно настроено на фотовспышке.

### **ФОТОСЪЁМКА С ФОТОВСПЫШКОЙ**

- ▸ включить фотовспышку
- ▸ установить режим для регулировки ведущего числа (например, TTL или GNC = Guide Number Control) на фотовспышке
- ▸ включить камеру
- ▸ настроить необходимый режим экспозиции или необходимые значения выдержки и/или диафрагмы
	- Важно при этом учитывать самое короткое время синхронизации, поскольку оно является решающим фактором для того, будет ли выполнена «обычная» вспышка или HSS-вспышка.
- ▸ перед каждым выполнением снимка со вспышкой слегка нажать на кнопку спуска затвора для активации измерения экспозиции
	- Если эта фаза будет пропущена из-за быстрого нажатия кнопки спуска затвора до упора, то фотовспышка не сработает.

#### Указание

• При фотосъёмке со вспышкой рекомендуется не выбирать метод замера экспозиции Точечный .

### **КОНТРОЛЬНЫЕ ИНДИКАТОРЫ В ВИДОИСКАТЕЛЕ ЭКСПОЗИЦИИ С ИСПОЛЬЗОВАНИЕМ ВСПЫШКИ (с совместимыми системными фотовспышками)**

В видоискателе камеры Leica M11-P символ вспышки служит для обратных сообщений и индикации различных режимов.

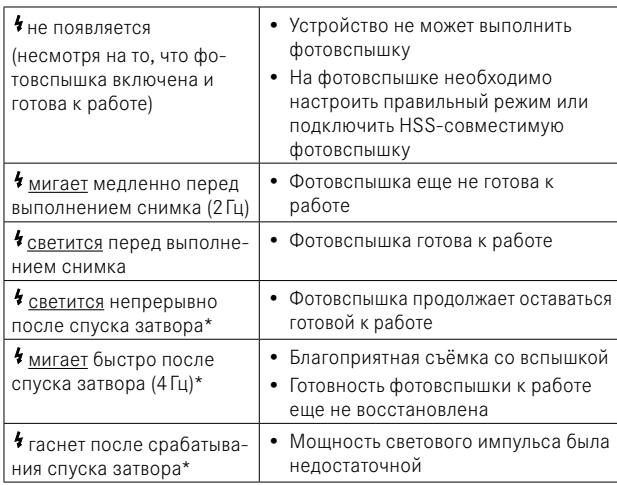

<sup>\*</sup> только при съёмке со вспышкой TTL

### **РЕЖИМ ВОСПРОИЗВЕДЕНИЯ**

Имеются две друг от друга независимые функции воспроизведения:

- краткий показ непосредственно после выполнения съёмки (Предпросмотр )
- обычный режим воспроизведения для показа неограниченного по времени и для учёта сохраненных снимков

#### Указания

- В режиме воспроизведения снимки не переворачиваются автоматически чтобы всегда использовать для отображения всю площадь дисплея.
- Файлы, которые были созданы не этой камерой, возможно, не смогут быть воспроизведены на этой камере.
- В некоторых случаях изображение на дисплее имеет непривычное качество или дисплей остается черным и показывает только имена файлов.
- Из режима воспроизведения вы всегда можете переключиться в режим съёмки посредством нажатия кнопки спуска затвора.

### **ЭЛЕМЕНТЫ УПРАВЛЕНИЯ В РЕЖИМЕ ВОСПРОИЗВЕДЕНИЯ**

### **ЭЛЕМЕНТЫ УПРАВЛЕНИЯ НА КАМЕРЕ**

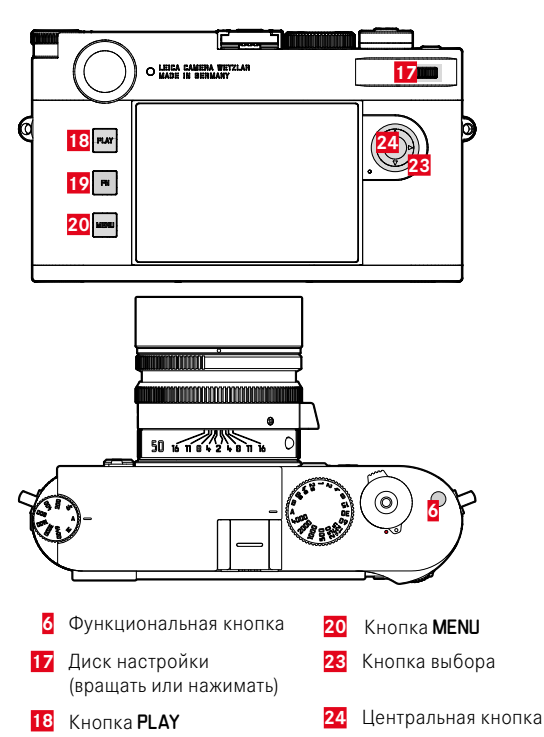

**19** Кнопка FN

### **ПРЯМОЙ ДОСТУП В РЕЖИМЕ ВОСПРОИЗВЕДЕНИЯ**

В режиме воспроизведения кнопке FN могут быть назначены различные функции меню.

Заводские настройки: Удалить один кадр

- нажать долго кнопку FN
	- Появится список с функциями меню воспроизведения.

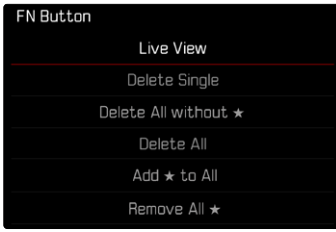

- ▸ выбрать необходимую функцию
	- Эта функция будет назначена кнопке FN.

Следуемые далее описания исходят от заводских настроек.

### Указание

• Назначенная функция недоступна, если кнопка FN управляет элементом на дисплее (напр. на экране удаления).

### **ЭЛЕМЕНТЫ УПРАВЛЕНИЯ НА ДИСПЛЕЕ**

Сенсорное управление позволяет как правило интуитивное пользование элементами управления. Их можно также зачастую выбрать нажатием одной из трех кнопок слева от дисплея. Если они появляются в заглавной строке, то символ рядом с элементом управления указывает на соответствующую кнопку. Если они появляются на краю дисплея, то они расположены непосредственно возле соответствующей кнопки.

Например, символ возврата Эможно выбрать двумя способами:

- непосредственно коснуться значка возврата
- нажать соответствующую кнопку (самая верхняя кнопка = кнопка PLAY)

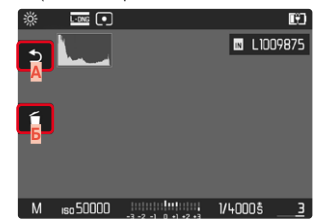

- **A** Элемент управления «Возврат»
- **Б** Элемент управления «Удалить»
- **В** Индикация соответствующей кнопки

### **НАЧАТЬ/ПОКИНУТЬ РЕЖИМ ВОСПРОИЗВЕДЕНИЯ**

- нажать кнопку PLAY
	- На дисплее появится снимок, выполненный последним.
	- Если на установленной карте памяти графические файлы отсутствуют, появляется сообщение Изображение для отображения отсутствует.
	- В зависимости от фактического отображения, кнопка PLAY имеет различные функции:

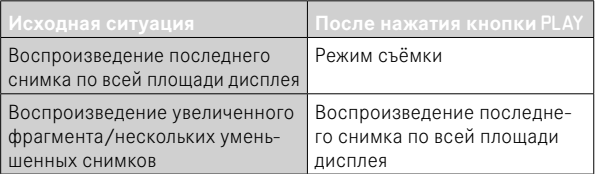

### **ВЫБОР/ПЕРЕЛИСТЫВАНИЕ СНИМКОВ**

Снимки расположены в виртуальном горизонтальном ряду. Если при перелистывании достичь конца ряда снимков, то отображение перепрыгнет на другой конец. Таким образом все снимки можно достигнуть перемещением в обоих направлениях.

#### С помощью сенсорного дисплея

▸ сделать скользящее движение влево/вправо

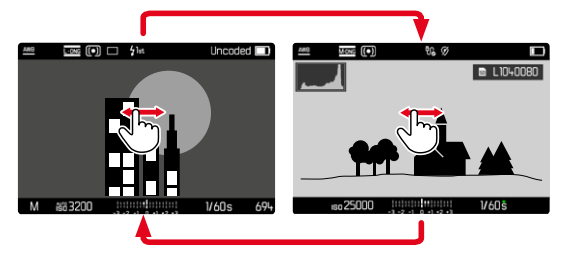

#### С помощью кнопок

▸ нажать кнопку выбора влево/вправо

- При листании учитываются только снимки из одного и того же адреса ячеек памяти.
- Сохранённые на карте SD снимки и снимки, сохранённые на внутреннем накопителе, никогда не появляются вместе в одном просмотре.
- Такие записи меню, как Удалить все или Убрать все ★ касаются принципиально только файлов, которые находятся в текущей ячейке памяти.

### **АДРЕСА СОХРАНЕНИЯ**

Leica M11-P обладает двумя раздельными адресами ячеек памяти. При вызове режима воспроизведения всегда показывается выполненный последним снимок. От этого зависит и показываемый сначала адрес ячеек памяти.

Как при листании между снимками, так и в общем обзоре, сначала доступны снимки, сохранённые по одному и тому же адресу.

**Чтобы изменить указанный адрес ячеек памяти**

- ▸ максимально уменьшить отображение (см.стр[138\)](#page-137-0)
	- Появится вид для выбора адреса сохранения.
	- Текущий адрес ячеек памяти показывается заполненным цветом.

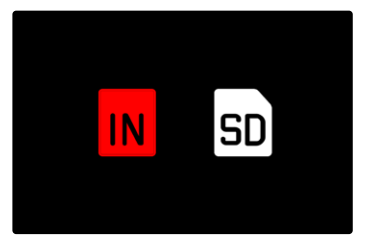

- ▸ нажать кнопку выбора влево/вправо
	- Выбранный адрес ячеек памяти показывается с цветным выделенным контуром.
- ▸ нажать центральную кнопку
- ▸ снова увеличить отображение

### **ИНДИКАЦИЯ ИНФОРМАЦИИ В РЕЖИМЕ ВОСПРОИЗВЕДЕНИЯ**

Чтобы ничто не мешало просмотру, в режиме воспроизведения с заводскими настройками снимки отображаются без данных в верхней и нижней строках.

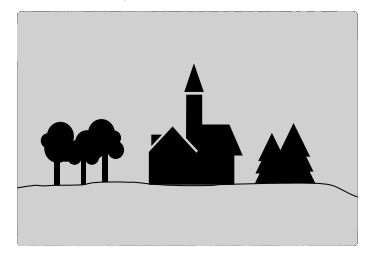

Установленные индикации могут быть вызваны в любой момент. При включении Гистограмма и Клиппинг эта индикация появляется снова. Вспомогательные функции Выдел. контура для фокуса , Сетки и Уровень в режиме воспроизведения не показываются.

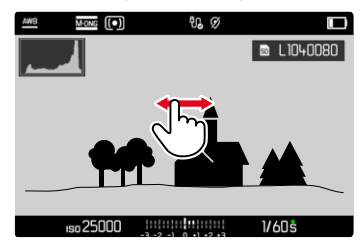

#### С помощью сенсорного дисплея

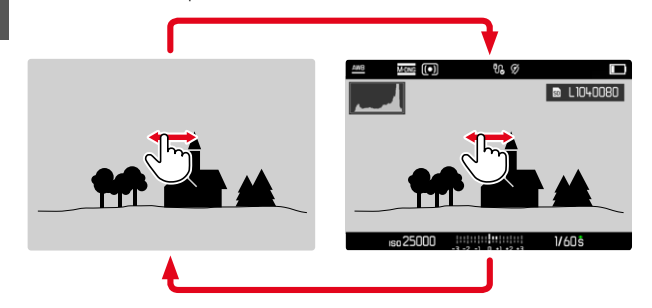

▸ коснуться экрана в произвольном месте

#### С помощью кнопок

▸ нажать центральную кнопку

#### Указание

• Индикация клиппинга и гистограмма всегда относятся к фрагменту снимка, отображаемому в настоящее время.

### **УВЕЛИЧЕНИЕ ФРАГМЕНТА**

Для более точной оценки можно увеличить произвольно выбранный фрагмент снимка. Увеличение производится при помощи диска настройки четырьмя ступенями, при сенсерном управлении - плавно.

С помощью сенсорного дисплея

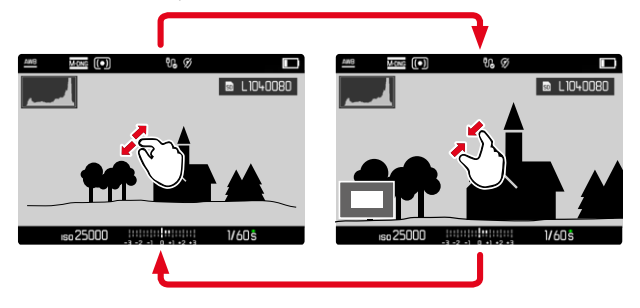

- ▸ стягивание/растягивание
	- Снимок будет увеличен/уменьшен в соответствующем месте.

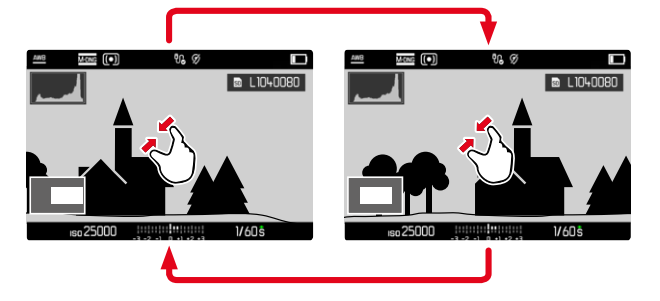

- ▸ скользящим движением вы можете перемещать местоположение фрагмента на любое место увеличенного изображения
	- Прямоугольник внутри рамки, расположенный в левом нижнем углу, показывает текущее увеличение и положение отображаемого фрагмента.

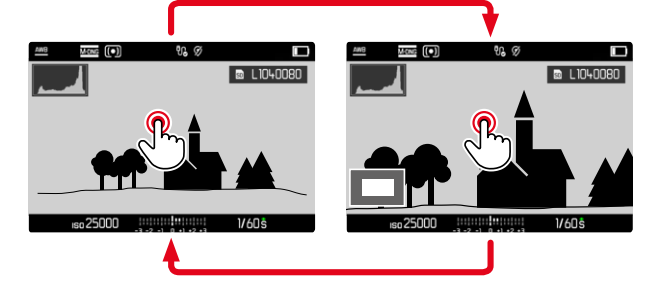

- ▸ двойное касание
	- Вид меняется между полноэкранным и максимальным увеличением в точке касания.

#### С помощью кнопок

▸ вращать диск настройки (вправо: увеличить, влево: уменьшить)

или

- ▸ нажать диск настройки
	- Вид меняется между полноэкранным и максимальным увеличением в точке касания.
- ▸ с помощью кнопки выбора вы можете перемещать местоположение фрагмента на любое место увеличенного изображения
	- Прямоугольник внутри рамки, расположенный в левом нижнем углу, показывает текущее увеличение и положение отображаемого фрагмента.

Даже при увеличенном изображении можно перейти непосредственно к другому снимку, который будет сразу отображен с таким же увеличением.

▸ удерживать в нажатом положении кнопку PLAY и нажать кнопку выбора слева/справа

или

• удерживать в нажатом положении кнопку PLAY и вращать диск настройки

#### Указание

• Возможно, снимки, сделанные камерами другого типа, увеличивать будет нельзя.

### <span id="page-137-0"></span>**ОДНОВРЕМЕННОЕ ОТОБРАЖЕНИЕ НЕСКОЛЬКИХ СНИМКОВ**

Для лучшего обозрения или для того, чтобы было легче найти желаемый снимок, можно вывести на экран в общий обзор одновременно множество уменьшенных снимков. Есть общий обзор с 12-ю и с 30-ю снимками.

### **ВИД ОБЩЕГО ОБЗОРА**

#### С помощью сенсорного дисплея

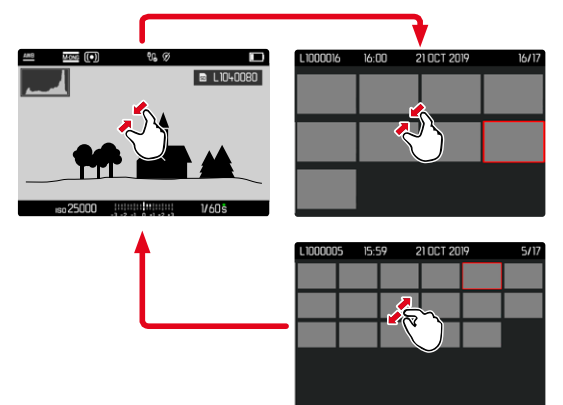

- ▸ стягивание
	- Вид меняется на отображение 12, потом 30снимков.

**Чтобы попасть к другим снимкам**

▸ сделать скользящее движение вверх/вниз

### С помощью кнопок

- ▸ вращать диск настройки влево
	- Одновременно отображаются 12 снимков. Если вращение диска настройки продолжить, на дисплее одновременно появятся 30 снимков.

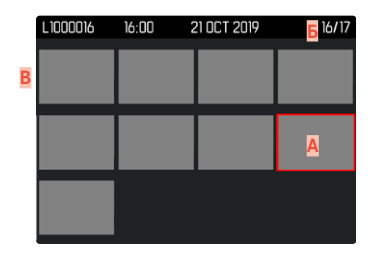

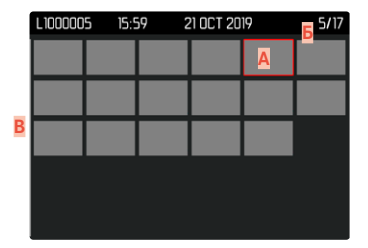

- **A** Выбранный на данный момент снимок
- **Б** Номер выбранного на данный момент снимка
- **В** Полоса прокрутки

Выбранный снимок выделяется красной рамкой и может быть выбран для просмотра.

**Для перехода между снимками**

▸ нажать кнопку выбора в нужном направлении

**Чтобы вернуться к полноэкранному виду** С помощью сенсорного дисплея

▸ растягивание

или

▸ коснуться нужного снимка

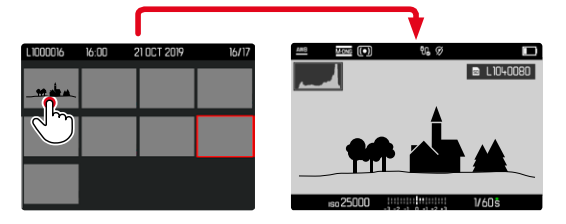

С помощью кнопок

▸ вращать диск настройки вправо

или

▸ нажать кнопку PLAY/центральную кнопку

### **ВЫДЕЛЕНИЕ/ОЦЕНИВАНИЕ СНИМКОВ**

Снимки можно выделить как избранные, например, для того, чтобы позже быстрее их снова найти или для упрощения последующего удаления нескольких снимков.

#### Указания

- И также при вызваном меню воспроизведения можно выбрать другие снимки.
- Меню воспроизведения можно покинуть в любой момент нажатием кнопки **MFNII**

### **ВЫДЕЛЕНИЕ ОТДЕЛЬНЫХ СНИМКОВ**

- ▸ нажать функциональную кнопку **6**
	- Снимок будет выделен ★.

или

- ▸ нажать кнопку MENU
- ▸ выбрать Добавить ★
	- Снимок будет выделен ★.

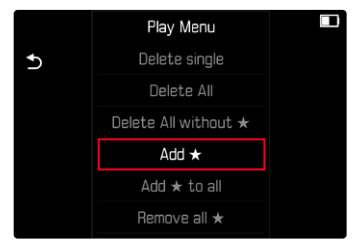

При просмотре в нормальном размере значок появится справа на экране, в общем обзоре - в левом верхнем углу уменьшенного изображения.

# **TO**

### **ЕДИНИЧНАЯ ОТМЕНА ВЫДЕЛЕННЫХ СНИМКОВ**

- ▸ нажать функциональную кнопку **6**
	- Обозначение ★ исчезает.

#### или

- ▸ нажать кнопку MENU
- $\triangleright$  выбрать Убрать  $\star$

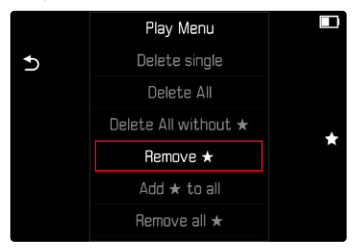

### **ВЫДЕЛЕНИЕ ВСЕХ СНИМКОВ**

- ▸ нажать кнопку MENU
- ▸ выбрать Добавить всем ★

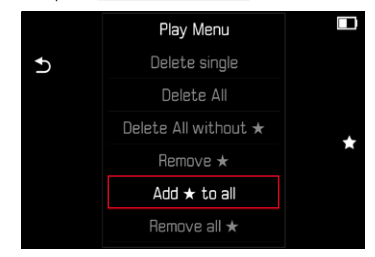

- Появится запрос.
- ▸ выбрать Да
	- Во время выполнения операции мигает индикатор.

### **ОТМЕНА ВСЕХ ВЫДЕЛЕНИЙ**

- ▸ нажать кнопку MENU
- ▸ выбрать Убрать все ★

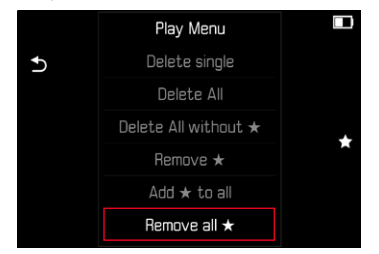

- Появится запрос.
- ▸ выбрать Да
	- Во время выполнения операции мигает индикатор.

### **УДАЛЕНИЕ СНИМКОВ**

Для удаления снимков существует несколько опций:

- удаление отдельных снимков
- удаление нескольких снимков
- удаление всех невыделенных/неоцененных снимков
- удаление всех снимков

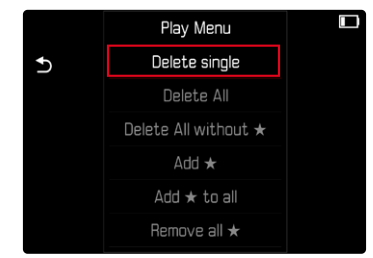

### Важно

• После удаления снимков их уже нельзя будет снова вызвать.

- И также при вызваном меню воспроизведения можно выбрать другие снимки.
- Меню воспроизведения можно покинуть в любой момент нажатием кнопки MENU.

### **УДАЛЕНИЕ ОТДЕЛЬНЫХ СНИМКОВ**

- ▸ нажать кнопку MENU
- ▸ в меню воспроизведения выбрать Удалить один кадр
	- Появится экран удаления.

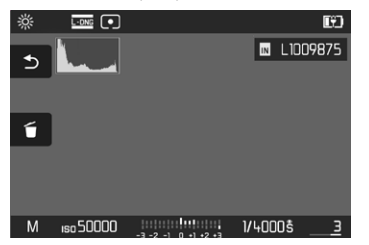

- ▸ выбрать значок удаления (коснуться непосредственно значка или нажать кнопку FN)
	- Во время удаления мигает индикатор. Это может занять некоторое время.
	- После этого на лисплее появится следующий снимок. Если на карте сохраненные снимки отсутствуют, появляется сообщение: Изображение для отображения отсутствует.

**Чтобы прервать удаление и вернуться к нормальному режиму воспроизведения**

• выбрать значок возврата Э (коснуться непосредственно значка или нажать кнопку PLAY)

#### Указание

• Также и при активном экране удаления функции «Листать» и «Увеличить» доступны в любое время.

### **УДАЛЕНИЕ НЕСКОЛЬКИХ СНИМКОВ**

В таблице удаления, состоящую из двеннадцати уменьшенных снимков, можно выбирать и удалять сразу по несколько штук. В неё можно попасть двумя способами.

- ▸ вращать диск настройки влево
	- Появится общий обзор.
- $\blacktriangleright$  нажать кнопку MENU
- ▸ в меню воспроизведения выбрать Удалить несколько
	- Появится таблица удаления.

или

- $\blacktriangleright$  нажать кнопку MENU
- ▸ в меню воспроизведения выбрать Удалить один кадр
	- Появится экран удаления.
- ▸ вращать диск настройки влево
	- Появится таблица удаления.

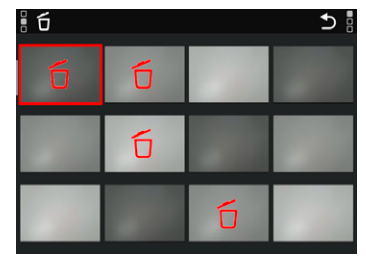

В таком отображении можно выбрать произвольное количество снимков.

**Чтобы выбрать снимки для удаления**

- ▸ вызвать необходимый снимок
- ▸ нажать центральную кнопку

или

- ▸ коснуться нужного снимка
	- Снимки выбранные к удалению будут выделены красным значком удаления б.

**Чтобы удалить выбранные снимки**

- ▸ выбрать значок удаления (коснуться непосредственно значка или нажать кнопку FN)
	- Появится запрос Вы действительно хотите удалить ВСЕ выделенные файлы? .
- $\blacktriangleright$  выбрать  $\Box$ а

**Чтобы прервать удаление и вернуться к нормальному режиму воспроизведения**

▸ выбрать значок возврата (коснуться непосредственно значка или нажать кнопку PLAY)

### **УДАЛЕНИЕ ВСЕХ СНИМКОВ**

- $\blacktriangleright$  нажать кнопку MENU
- ▸ в меню воспроизведения выбрать Удалить все

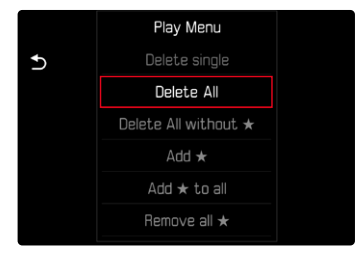

- Появится запрос.
- ▸ выбрать Да

### Указание

• После успешного удаления появляется сообщение Изображение для отображения отсутствует. Если операция удаления не была успешной, снова отображается тот же снимок. По причине необходимого на обработку данных времени при удалении нескольких или всех снимков на время может появится соответствующий экран с указанием.

### **УДАЛЕНИЕ НЕОЦЕНЕННЫХ СНИМКОВ**

- ▸ нажать кнопку MENU
- ▸ в меню воспроизведения выбрать Удалить все без ★

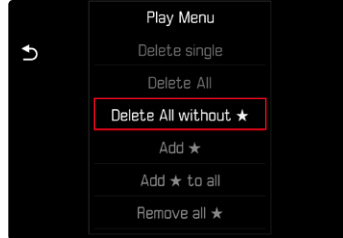

- Появится запрос.
- $\blacktriangleright$  выбрать Да
	- Во время удаления мигает индикатор. Это может занять некоторое время. После этого появляется следующий выделенный снимок. Если на карте сохраненные снимки отсутствуют, появляется сообщение Изображение для отображения отсутствует. .

### **ПРЕДВАРИТЕЛЬНЫЙ ПРОСМОТР ПОСЛЕДНЕГО СНИМКА**

Фотоснимки могут показываться автоматически сразу же после съёмки, например, чтобы быстро удостовериться в успешности снимка. Длительность автоматического воспроизведения можно настроить.

- ▸ в главном меню выбрать Предпросмотр
- ▸ в подменю выбрать необходимую настройку или длительность ( Выкл. , 1 с , 3 с , 5 с , Постоянно , Спуск затвора )

Постоянно : Последняя запись будет показываться до тех пор, пока автоматическое воспроизведение не будет прервано легким нажатием кнопки спуска затвора или кнопки PLAY.

Нажатая кнопка спуска : Последняя запись будет показываться до тех пор, пока кнопка спуска затвора нажата.

- Различные элементы управления переходят во время предварительного просмотра в нормальный режим воспроизведения и выполняют свою соответствующую функцию. После этого камера остается в режиме воспроизведения до его окончания.
- Выделение и удаление возможны только в нормальном режиме воспроизведения, но не в автоматическом.
- Если съёмка выполнялась с использованием функции серийной или интервальной съёмки, то будет показан последний кадр этой серии или последний уже сохраненный на карте памяти снимок серии, если процесс сохранения еще длится.
- При заранее определенной длительности воспроизведения (1 с,  $\vert$ 3 с, 5 с) автоматическое воспроизведение можно прервать, слегка нажав кнопку спуска затвора или кнопку PLAY.
## <span id="page-145-1"></span>**ДРУГИЕ ФУНКЦИИ**

### <span id="page-145-0"></span>**СБРОС НАСТРОЕК КАМЕРЫ ДО ЗАВОДСКИХ**

Этой функцией можно сбросить все индивидуальные настройки меню сразу до соответствующих заводских настроек. При этом возможно независимо друг от друга исключение профилей пользователя и нумерации снимков из сброса.

- ▸ в главном меню выбрать Сбросить настройки камеры
	- Появится запрос Вы хотите вернуть стандартные настройки? .
- ▸ подтвердить возвращение стандартных настроек (Да )/отклонить (Нет)
	- При выборе Нет возвращение будет прервано и индикация вернется в главное меню. За подтверждением Да последуют запросы об опционально сбрасываемых настройках.
- ▸ подтвердить сброс профилей пользователя (Да )/отклонить (Нет)
- ▸ подтвердить сброс нумерации снимков (Да )/отклонить (Нет)
	- Появится указание Пожалуйста, перезапустите камеру. .
- ▸ выключить и снова включить камеру

#### Указания

- После сброса нужно выставить заново дату, время и язык. Появляется соответствующий экран с запросами.
- Сброс нумерации снимков также может быть выполнен отдельно в пункте меню Сбросить нумерацию кадров (см. стр.[146](#page-145-0)).

### **ОБНОВЛЕНИЯ ВСТРОЕННОГО ПО**

Компания Leica постоянно работает над совершенствованием и оптимизацией вашей камеры. Поскольку управление очень многими функциями камеры осуществляется исключительно программным обеспечением, некоторые из этих улучшений и расширений функциональных возможностей могут быть установлены позже. Для этой цели компания Leica время от времени предоставляет обновления встроенного ПО, которые доступны для загрузки на нашем веб-сайте. Если ваша камера была зарегистрирована, вы будете получать от компании Leica извещения о наличии новых обновлений. Пользователи Leica FOTOS будут также автоматически получать информацию об обновлениях встроенного ПО для их камер Leica.

Установка обновлений ПО может проходить двумя различными способами.

- легко через приложение Leica FOTOS (см. стр.150)
- напрямую через меню камеры

 $\boldsymbol{\varkappa}$ 

#### **Для того, чтобы узнать, какая версия встроенного ПО используется в вашей камере**

- ▸ в главном меню выбрать Информация о камере
	- Рядом с пунктом меню Версия прошивки камеры будет показана её актуальная версия.

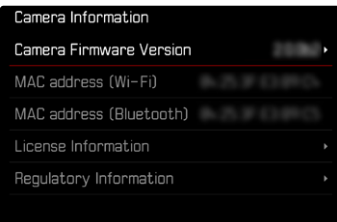

Подробную информацию о регистрации и обновлении встроенного ПО для вашей камеры, а также об изменениях и дополнениях к моделям, внесенным в данную инструкцию, вы найдёте в разделе «Клиентская зона» на веб-сайте:

https://club.leica-camera.com

### **ПРОВЕДЕНИЕ ОБНОВЛЕНИЯ ВСТРОЕННОГО ПО**

Прерывание процесса обновления встроенного ПО может привести к серьезным и непоправимым повреждениям Вашего оборудования!

Поэтому Вам следует обратить особое внимание на следующие указания во время обновления встроенного ПО:

- Не выключайте камеру!
- Не вынимайте карту памяти!
- Не вынимайте аккумуляторную батарею!
- Не снимайте объектив!

#### Указания

- Если аккумуляторная батарея заряжена недостаточно, появится предупреждающее сообщение. В этом случае сначала зарядите аккумуляторную батарею и повторите затем описанную ниже процедуру.
- В подменю Информация о камере указаны другие регистрационные знаки и номера для определенных устройств и стран.

### ПОДГОТОВКА К РАБОТЕ

- полностью зарядить и установить аккумуляторную батарею
- удалить все возможные находящиеся на карте памяти файлы Прошивки
	- Рекомендуется также перенести и сохранить все снимки с карты памяти, а затем отформатировать её в камере. (Внимание: Утрата данных! При форматировании карты памяти все сохраненные на ней данные будут удалены.)
	- Также для перестраховки следует сохранить файлы, находящиеся во внутренней памяти.
- загрузить актуальное ПО
- сохранить его на карте памяти
	- Файл прошивки должен быть сохранен на самом верхнем уровне карты памяти (не в подкаталоге).
- вставить карту памяти в камеру
- включить камеру

## ОБНОВИТЬ ПРОШИВКУ КАМЕРЫ

- ВЫПОЛНИТЬ ПОЛГОТОВКУ
- в главном меню выбрать Информация о камере
- выбрать Версия прошивки камеры
- выбрать Обновление прошивки
	- Появится запрос с информацией об обновлении.
- проверить информацию о версии
- выбрать Да
	- Появится запрос Вы хотите сохранить профили на SD-карте?
- выбрать Да / Нет
	- Обновление запустится автоматически.
	- Во время выполнения операции мигает нижний индикатор состояния.
	- После успешного завершения появится соответствующее сообщение и камера перезапустится.

# <span id="page-149-0"></span>**LEICA FOTOS**

Можно осуществлять дистанционное управление камерой с помощью смартфона/планшета. Лля этого на вашем мобильном устройстве сначала необходимо установить приложение «Leica FOTOS». Помимо того, Leica FOTOS предоставляет и другие полезные функции, как быстрый перенос снимков и установка обновлений встроенного ПО. Прочитайте, пожалуйста, также правовые положения на странице  $7^{1}$ 

• сосканируйте для этого QR-код мобильным устройством

или

• установите приложение в Apple App Store™/Google Play Store™

# **ВЫБОР ПОЛОСЫ ЧАСТОТ ДЛЯ WI-FI**

Leica M11-Р поддерживает в некоторых регионах использование различных полос частот лля Wi-Fi.

- в главном меню выбрать Настройки камеры
- выбрать Диапазон Wi-Fi
- выбрать необходимую настройку

#### Указание

• Если эта опция недоступна, то этот пункт меню обозначается серым цветом как недоступный.

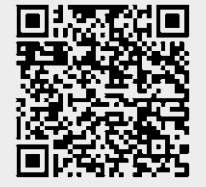

### **СОЕДИНЕНИЕ С МОБИЛЬНЫМ УСТРОЙСТВОМ ВПЕРВЫЕ**

При первом соединении с мобильным устройством нужно провести паринг между камерой и мобильным устройством. Это происходит при первой настройке камеры посредством помощника соединения, а позже - через меню.

#### **ПОМОЩНИК СОЕДИНЕНИЯ**

Помощник соединения появляется при первом запуске камеры или после того, как все настройки будут сброшены. Эти настройки также доступны в пункте меню Leica FOTOS .

После настройки языка появляется следующий экран.

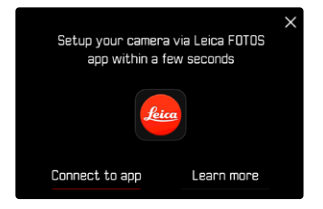

**Чтобы запустить помощника соединения**

▸ выбрать К приложению

**Чтобы закрыть помощника соединения**

▸ коснуться иконки в правом верхнем углу экрана

**Чтобы вернуться на шаг назад**

▸ коснуться иконки в левом верхнем углу экрана

#### **ЧЕРЕЗ LEICA FOTOS CABLE (только к iPhone)**

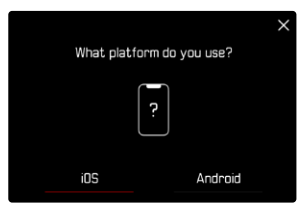

- ▸ выбрать iOS
	- Появится следующий экран.

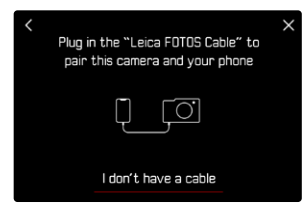

- ▸ соединить камеру и мобильное устройство через «Leica FOTOS Cable»
- ▸ следовать указаниям в приложении Leica FOTOS

#### **ЧЕРЕЗ WI-FI**

#### **В КАМЕРЕ**

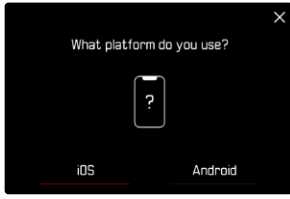

- $\triangleright$  выбрать  $\overline{\text{ios}}$ 
	- Появится следующий экран.

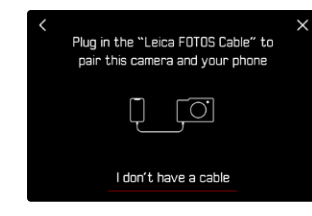

- ▸ выбрать У меня нет кабеля
- ▸ выбрать Дальше
- ▸ подождать, пока на дисплее появится QR-код

- ▸ запустить Leica FOTOS
- ▸ выбрать «добавить камеру»
- ▸ выбрать модель камеры
- ▸ выбрать «сосканировать QR-код»
- ▸ сосканировать QR-код
	- Соединение устанавливается. Это может занять некоторое время.
	- После удавшегося соединения индикатор состояния вспыхивает и камера показывает соответствующее сообщение.

#### **ЧЕРЕЗ МЕНЮ**

Если помощник соединения не использовался, или если следует подключить другие мобильные устройства, то те же настройки доступны в любое время через пункт меню Leica FOTOS .

#### **В КАМЕРЕ**

- ▸ в главном меню выбрать Leica FOTOS
- ▸ выбрать Сопряжение
- ▸ подождать, пока на дисплее появится QR-код

#### **НА МОБИЛЬНОМ УСТРОЙСТВЕ**

- запустить Leica FOTOS
- ▸ выбрать «добавить камеру»
- ▸ выбрать модель камеры
- ▸ выбрать «сосканировать QR-код»
- ▸ сосканировать QR-код
	- Соединение устанавливается. Это может занять некоторое время.
	- После удавшегося соединения индикатор состояния вспыхивает и камера показывает соответствующее сообщение.

#### Указания

- Процесс паринга может занять несколько минут.
- Для каждого мобильного устройства нужно провести паринг единожды. При этом устройство добавится в список известных устройств.
- Если в качестве режима подключения выбран Выкл., то функция Bluetooth отключена (см. стр.[156\)](#page-155-0). В этом случае Сопряжение недоступно и соответствующий пункт меню выделен серым.

### **СОЕДИНЕНИЕ С ИЗВЕСТНЫМИ УСТРОЙСТВАМИ**

#### **ЧЕРЕЗ LEICA FOTOS CABLE (только к iPhone)**

При помощи «Leica FOTOS Cable» соединение можно установить особенно быстро и просто.

- ▸ соединить камеру и мобильное устройство через «Leica FOTOS Cable»
	- Соединение устанавливается автоматически.

### **ЧЕРЕЗ WI-FI**

#### **В КАМЕРЕ**

- ▸ в главном меню выбрать Leica FOTOS
- ▸ выбрать Подключение
- ▸ выбрать Эффективный режим или Экономный режим

- ▸ запустить Leica FOTOS
- ▸ выбрать модель камеры
- ▸ подтвердить запрос
	- Камера автоматически соединится с мобильным устройством.

### **СОЕДИНЕНИЕ С МОБИЛЬНЫМ УСТРОЙСТВОМ ВПЕРВЫЕ**

Соединение совершается через Wi-Fi. При первом соединении с мобильным устройством нужно провести паринг между камерой и мобильным устройством. Это происходит при первой настройке камеры посредством помощника соединения, а позже - через меню.

#### **ПОМОЩНИК СОЕДИНЕНИЯ**

Помощник соединения появляется при первом запуске камеры или после того, как все настройки будут сброшены. Эти настройки также доступны в пункте меню Leica FOTOS .

После настройки языка появляется следующий экран.

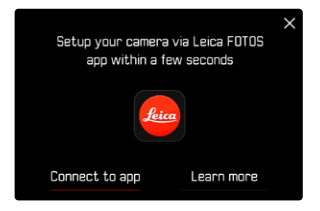

**Чтобы запустить помощника соединения**

▸ выбрать К приложению

**Чтобы закрыть помощника соединения**

▸ коснуться иконки в правом верхнем углу экрана

**Чтобы вернуться на шаг назад**

▸ коснуться иконки в левом верхнем углу экрана

#### **В КАМЕРЕ**

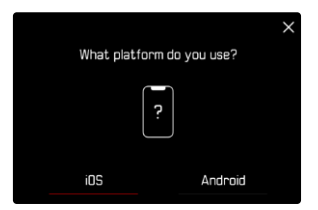

- ▸ выбрать Android
- ▸ выбрать Дальше
- ▸ подождать, пока на дисплее появится QR-код

- ▸ запустить Leica FOTOS
- ▸ выбрать «добавить камеру»
- ▸ выбрать модель камеры
- ▸ выбрать «сосканировать QR-код»
- ▸ сосканировать QR-код
	- Соединение устанавливается. Это может занять некоторое время.
	- После удавшегося соединения индикатор состояния вспыхивает и камера показывает соответствующее сообщение.

#### **ЧЕРЕЗ МЕНЮ**

Если помощник соединения не использовался, или если следует подключить другие мобильные устройства, то те же настройки доступны в любое время через пункт меню Leica FOTOS .

#### **В КАМЕРЕ**

- ▸ в главном меню выбрать Leica FOTOS
- ▸ выбрать Сопряжение
- ▸ подождать, пока на дисплее появится QR-код

#### **НА МОБИЛЬНОМ УСТРОЙСТВЕ**

- ▸ запустить Leica FOTOS
- ▸ выбрать «добавить камеру»
- ▸ выбрать модель камеры
- ▸ выбрать «сосканировать QR-код»
- ▸ сосканировать QR-код
	- Соединение устанавливается. Это может занять некоторое время.
	- После удавшегося соединения индикатор состояния вспыхивает и камера показывает соответствующее сообщение.

#### Указания

- Процесс паринга может занять несколько минут.
- Для каждого мобильного устройства нужно провести паринг единожды. При этом устройство добавится в список известных устройств.
- Если в качестве режима подключения выбран Выкл., то функция Bluetooth отключена (см. стр.[156](#page-155-0)). В этом случае Сопряжение недоступно и соответствующий пункт меню выделен серым.

### **СОЕДИНЕНИЕ С ИЗВЕСТНЫМИ УСТРОЙСТВАМИ**

#### **В КАМЕРЕ**

- ▸ в главном меню выбрать Leica FOTOS
- ▸ выбрать Подключение
- ▸ выбрать Эффективный режим или Экономный режим

- ▸ запустить Leica FOTOS
- ▸ выбрать модель камеры
- ▸ подтвердить запрос
	- Камера автоматически соединится с мобильным устройством.

### <span id="page-155-0"></span>**РЕЖИМЫ ПОДКЛЮЧЕНИЯ**

В наличии имеются три опции.

Заводские настройки: Эффективный режим

- в главном меню выбрать Leica FOTOS
- ▸ выбрать Подключение

<span id="page-155-1"></span> $\overline{\mathbf{X}}$ 

**• выбрать** Эффективный режим / Экономный режим / Выкл.

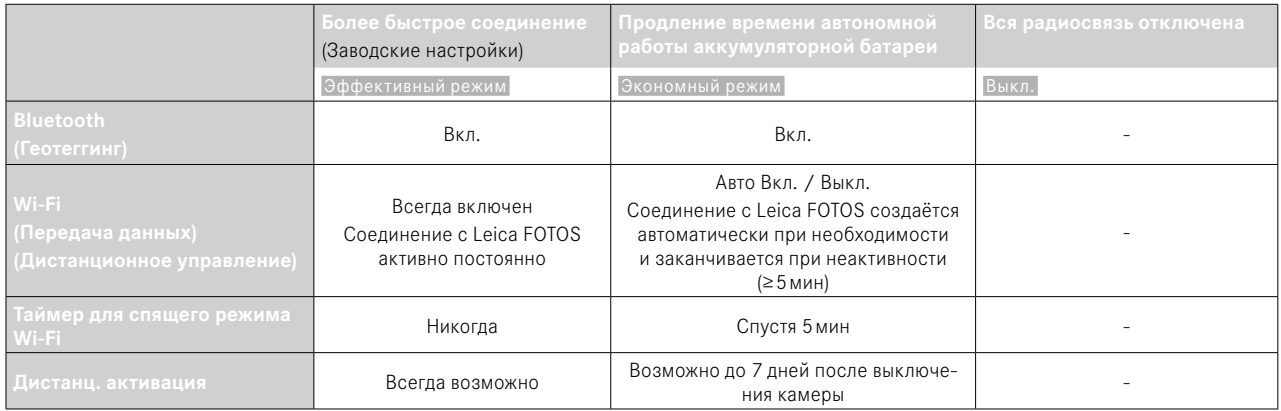

### <span id="page-156-0"></span>**ЭФФЕКТИВНЫЙ РЕЖИМ**

Bluetooth работает постоянно, поэтому геотеггинг возможен в любое время (если включен). Также постоянно включен Wi-Fi. Эта опция предоставляет быстрый доступ к соединению с Leica FOTOS и таким образом получается оптимальное пользование.

- ▸ в главном меню выбрать Leica FOTOS
- ▸ выбрать Подключение
- ▸ выбрать Эффективный режим

### **ЭКОНОМНЫЙ РЕЖИМ**

Bluetooth работает постоянно, поэтому геотеггинг возможен в любое время (если включен). Wi-Fi камеры включается во время передачи настроек или файлов, а в остальное время он отключен. Эта опция помогает экономить энергию.

- ▸ в главном меню выбрать Leica FOTOS
- ▸ выбрать Подключение
- ▸ выбрать Экономный режим

### **АВИАРЕЖИМ (**Выкл.**)**

Если выбрана эта опция, то все виды радиосвязи в приборе отключаются.

- ▸ в главном меню выбрать Leica FOTOS
- ▸ выбрать Подключение
- ▸ выбрать Выкл.

# **ПРОВЕДЕНИЕ ОБНОВЛЕНИЯ ВСТРОЕННОГО ПО**

 $\mathbf{\hat{x}}$ 

Прерывание процесса обновления встроенного ПО может привести к серьезным и непоправимым повреждениям Вашего оборудования!

Поэтому Вам следует обратить особое внимание на следующие указания во время обновления встроенного ПО:

- Не выключайте камеру!
- Не вынимайте карту памяти!
- Не вынимайте аккумуляторную батарею!
- Не снимайте объектив!

Leica FOTOS оповестит Вас, когда для Ваших камер Leica будут доступны обновления.

▸ следовать указаниям в приложении Leica FOTOS

#### Указания

- Если аккумуляторная батарея заряжена недостаточно, появится предупреждающее сообщение. В этом случае сначала зарядите аккумуляторную батарею и повторите затем описанную ниже процедуру.
- В качестве альтернативы обновления встроенного ПО могут также быть установлены через меню камеры.

## <span id="page-157-0"></span>**ДИСТАНЦИОННОЕ УПРАВЛЕНИЕ КАМЕРОЙ**

Дистанционное управление позволяет производить с мобильного устройства фото- и видеосъёмку, менять настройки съёмки и переносить данные на мобильное устройство. Список имеющихся функций и инструкция по применению находятся в Leica FOTOS.

#### **ДИСТАНЦИОННАЯ АКТИВАЦИЯ КАМЕРЫ**

Когда эта функция в камере активизирована, то можно дистанционно активировать выключенную или находящуюся в режиме ожидания камеру. Для этого дожен быть включен Bluetooth.

- ▸ в главном меню выбрать Leica FOTOS
- ▸ выбрать Подключение
- ▸ выбрать Эффективный режим /Экономный режим
	- Камера ищет знакомые устройства и автоматически устанавливает с ними связь.

#### Важные указания

- Дистанц. активация работает, даже если камера была выключена при помощи главного выключателя.
- Нечаянная активация камеры посредством дистанционной активации может привести к непроизвольным снимкам и большому расходу питания.
- Если собственное мобильное устройство в данный момент не подсоединено или Bluetooth на мобильном устройстве отключен, то и чужое устройство, если оно ранее уже подключалось, может получить доступ к камере. Это сделает возможным несанкционированный доступ к Вашим данным или к функциям камеры для третьих лиц.

#### Решение

- Включить эту функцию непосредственно перед намеренным использованием.
- Всегда выключайте эту функцию сразу после её намеренного использования.

# <span id="page-159-0"></span>**УХОД/ХРАНЕНИЕ**

Если вы не будете пользоваться камерой в течение продолжительного времени, то мы рекомендуем:

- выключить камеру
- Извлечь карту памяти
- Извлечь аккумуляторную батарею (по истечении приблизительно 2-х месяцев установленные время и дата будут утрачены)

### **КОРПУС КАМЕРЫ**

- Поскольку любое загрязнение представляет собой питательную среду для микроорганизмов, оборудование необходимо содержать в чистоте.
- Очищайте камеру только мягкой и сухой тканью. Устойчивые загрязнения необходимо сначала смочить сильно разбавленным моющим средством, а затем протереть сухой тканью.
- Если на камеру попала соленая вода, сначала смочите мягкую ткань в водопроводной воде, хорошо отожмите её и протрите ей камеру. Потом тщательно протрите её сухой тканью.
- Для удаления пятен и отпечатков пальцев с камеры используйте только чистую и неворсистую ткань. Более сильные загрязнения в труднодоступных углах корпуса камеры можно удалять с помощью маленькой кисточки. При этом не допускать прикосновения к лепесткам затвора.
- Храните камеру в закрытом и мягком футляре, чтобы уберечь её от царапин и пыли.
- Храните камеру в сухом, хорошо проветриваемом месте, защищенном от воздействия высоких температур и влажности. Если камера используется в сырых условиях, то перед помещением на хранение камера не должна содержать даже минимального количества влаги.
- Во избежание грибкового поражения не следует хранить камеру продолжительное время в кожаной сумке.
- Камеру необходимо извлечь из футляра, который намок во время использования, чтобы избежать повреждения оборудования вследствие воздействия влаги и выделяемых остатков дубильных веществ, которые может выделять кожа.
- На все механически вращающиеся подшипники и поверхности скольжения камеры нанесена смазка. Во избежание смолообразования на точках смазывания, необходимо каждые три месяца несколько раз производить спуск затвора камеры. Также рекомендуется выполнить повторную регулировку и задействование всех остальных элементов управления.
- Для защиты от грибкового поражения при использовании камеры в тропическом климате необходимо обеспечить максимально возможное нахождение камеры на солнце и открытом воздухе. Хранение в плотно закрывающихся футлярах или сумках допускается при условии дополнительного применения специального высушивающего вещества, например, силикагеля.

### **ОБЪЕКТИВ**

- Обычно для удаления пыли с внешних линз объектива достаточно воспользоваться мягкой волосяной кисточкой. Если они все же сильно загрязнены, то их можно очистить с помощью чистой, не содержащей инородных тел мягкой ткани, совершая круговые движения изнутри наружу. Для этой цели рекомендуется использовать салфетки из микроволокна, которые можно приобрести в магазинах фототехники и оптики и которые должны храниться в защитном контейнере. Эти салфетки можно стирать при температуре до 40°C; однако при этом не следует использовать кондиционер-ополаскиватель или подвергать их глажению. Салфетки для протирки очков, которые пропитаны химическими веществами, использовать не рекомендуется, поскольку они могут повредить линзы объектива.
- Оптимальная защита передней линзы при неблагоприятных условиях съёмки (например, песок, брызги соленой воды) может быть обеспечена с помощью бесцветного ультрафиолетового фильтра. Однако следует учитывать, что такие фильтры, как и любой

<span id="page-160-0"></span>светофильтр, при определенных ситуациях при контровом свете и высокой контрастности могут привести к появлению нежелательных бликов.

- Крышки объектива защищают объектив также от случайных отпечатков пальцев и дождя.
- На все механически вращающиеся подшипники и поверхности скольжения объектива нанесена смазка. Если объектив не используется в течение продолжительного периода, время от времени необходимо выполнять вращение кольца фокусировки и кольца регулировки диафрагмы, чтобы избежать смолообразования на точках смазывания.
- Следует избегать нанесения на байонет чрезмерного количества смазки, в особенности в области 6-разрядного кода. В противном случае остатки смазки могут скопиться в пазу, таким образом вызывая скопление загрязнений. Такое загрязнение может негативным образом повлиять на читаемость кода, что может привести к сбоям функционирования цифровых моделей серии «M».

### **ВИДОИСКАТЕЛЬ/ДИСПЛЕЙ**

• Если на камере или внутри неё образовался конденсат, то камеру следует выключить и оставить приблизительно на 1час при комнатной температуре. Когда комнатная температура и температура камеры уровняются, конденсат исчезнет.

### **АККУМУЛЯТОРНАЯ БАТАРЕЯ**

• Литий-ионные аккумуляторные батареи должны храниться только в частично заряженном состоянии, т. е. неполностью заряженными и неполностью разряженными. Об уровне заряда сообщает соответствующий индикатор на дисплее. При очень длительном времени хранения аккумуляторную батарею необходимо заряжать дважды в год каждый раз приблизительно по 15минут, чтобы избежать глубокого разряда.

### **КАРТЫ ПАМЯТИ**

- В целях безопасности хранить карты памяти следует принципиально только в соответствующих антистатических футлярах.
- Не храните карты памяти в местах, где они могут подвергаться негативному воздействию высоких температур, прямых солнечных лучей, магнитных полей или статических разрядов. Как правило, карту памяти необходимо извлечь, если вы собираетесь не использовать камеру в течение продолжительного времени.
- Рекомендуется время от времени выполнять форматирование карты памяти, поскольку во время удаления информации возникающая при этом фрагментация может блокировать некоторые секторы карты памяти.

### <span id="page-161-0"></span>**ОЧИСТКА ДАТЧИКА**

Для очистки датчика вы можете сдать камеру в сервисный центр Leica (см. стр.186). Однако, такая очистка не является частью гарантийных услуг и, таким образом, подлежит оплате.

#### Указание

• Компания Leica Camera AG не несет какой-либо ответственности за поломки, которые произошли по вине пользователя во время очистки датчика.

- в главном меню выбрать Настройки камеры
- ▸ выбрать Очистка матрицы
	- Появится запрос Вы хотите выполнить очистку матрицы?
- ▸ выбрать Да /Нет
	- При достаточном уровне заряда аккумуляторной батареи, то есть при уровне заряда не менее 60%, затвор откроется.
	- Если уровень заряда аккумуляторной батареи меньше, то появится предупреждающее сообщение Уровень заряда аккумулятора слишком низкий для очистки датчика **с указанием, что** функция недоступна, то есть Да выбрать нельзя.
- ▸ выполнить чистку
	- При этом обязательно учитывать отображаемые ниже указания.
- ▸ после выполнения чистки камеру следует выключить
	- Появится следующее сообщение: Пожалуйста прекратите очистку матрицы! Выключение через %d с .
	- Для обеспечения безопасности затвор будет оставаться закрытым еще 10 секунд после этого.

#### Важно

- Чтобы избежать дополнительного загрязнения, осмотр и чистка датчика должны происходить в помещении с минимальным содержанием пыли.
- Если уровень заряда аккумулятора при открытом затворе упадет до 40%, то на дисплее появится сообщение Пожалуйста прекратите очистку матрицы! Выключение через %d с. Выключение также позволит выполнить закрытие затвора.
- Обязательно следует учитывать, что в таком случае окно затвора должно оставаться свободным, т. е. во избежание повреждений необходимо удостовериться, что какой-либо предмет не препятствует закрытию затвора!
- Не пытайтесь сдувать пыль ртом с защитного стекла датчика. Попавшие на него капельки слюны могут привести к появлению трудноудаляемых пятен.
- Не используйте для очистки сжатый воздух, подаваемый под высоким давлением, поскольку он тоже может нанести повреждения.
- Во время осмотра и чистки поверхности датчика изображения необходимо предохранять её от прикосновения твердых предметов.

# <span id="page-163-0"></span>**ЧАСТО ЗАДАВАЕМЫЕ ВОПРОСЫ**

#### Важно

Все упоминания «EVF» или «электронный видоискатель» в этой инструкции относятся к доступному в качестве дополнительной принадлежности «Leica Visoflex **2**».

Использование более старой модели «Leica Visoflex» с Leica M11-P может привести в худшем случае к неисправимым поломкам камеры и/ или Visoflex. В случае сомнения проконсультируйтесь с сервисным центром Leica.

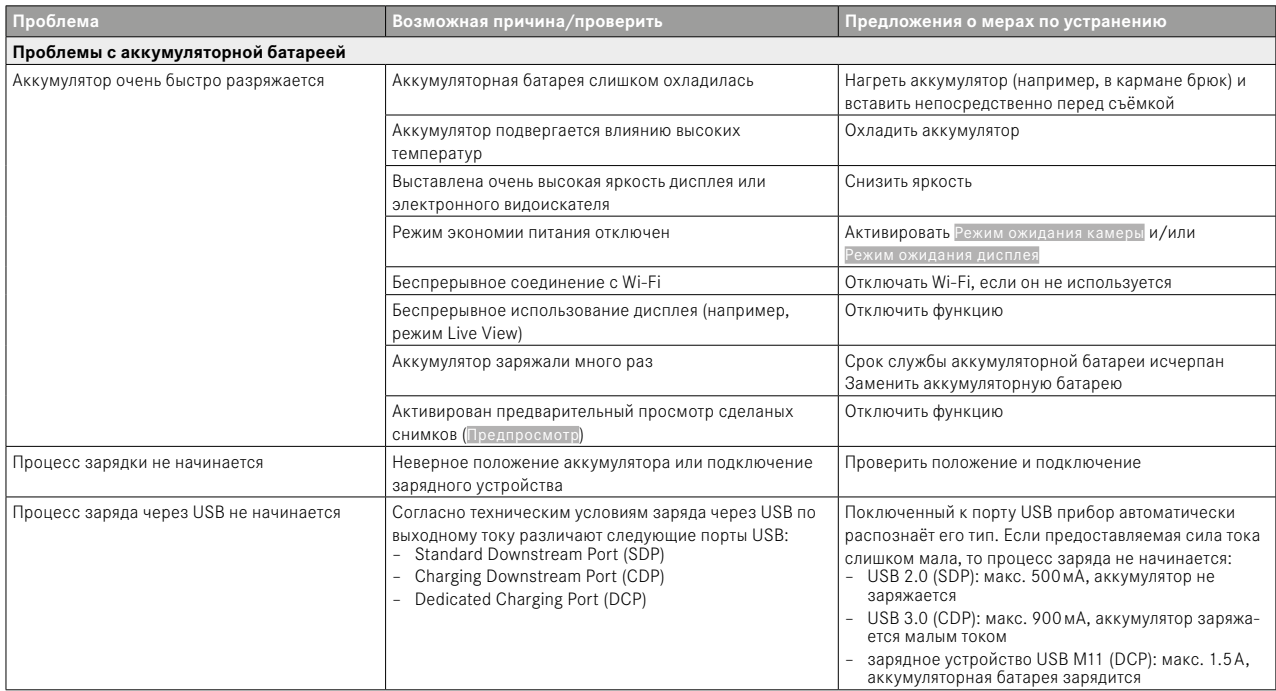

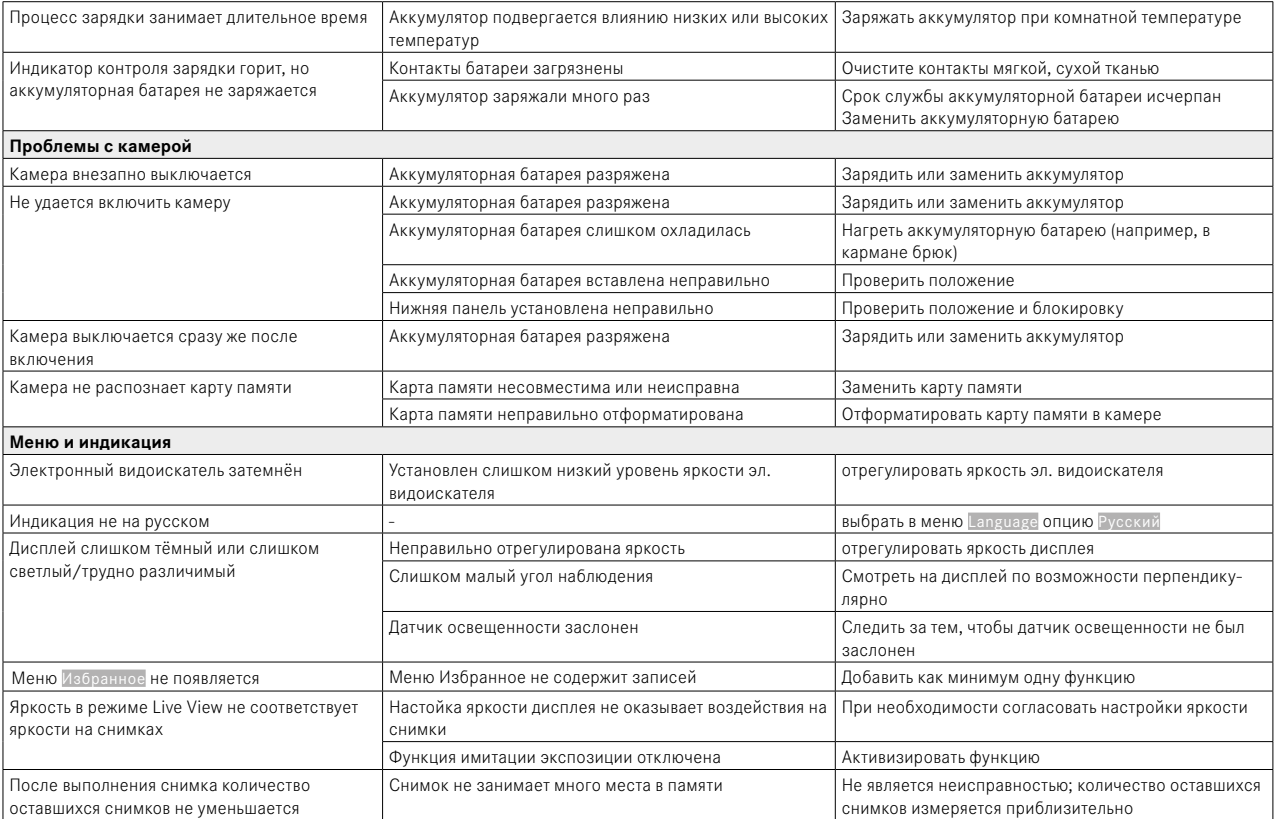

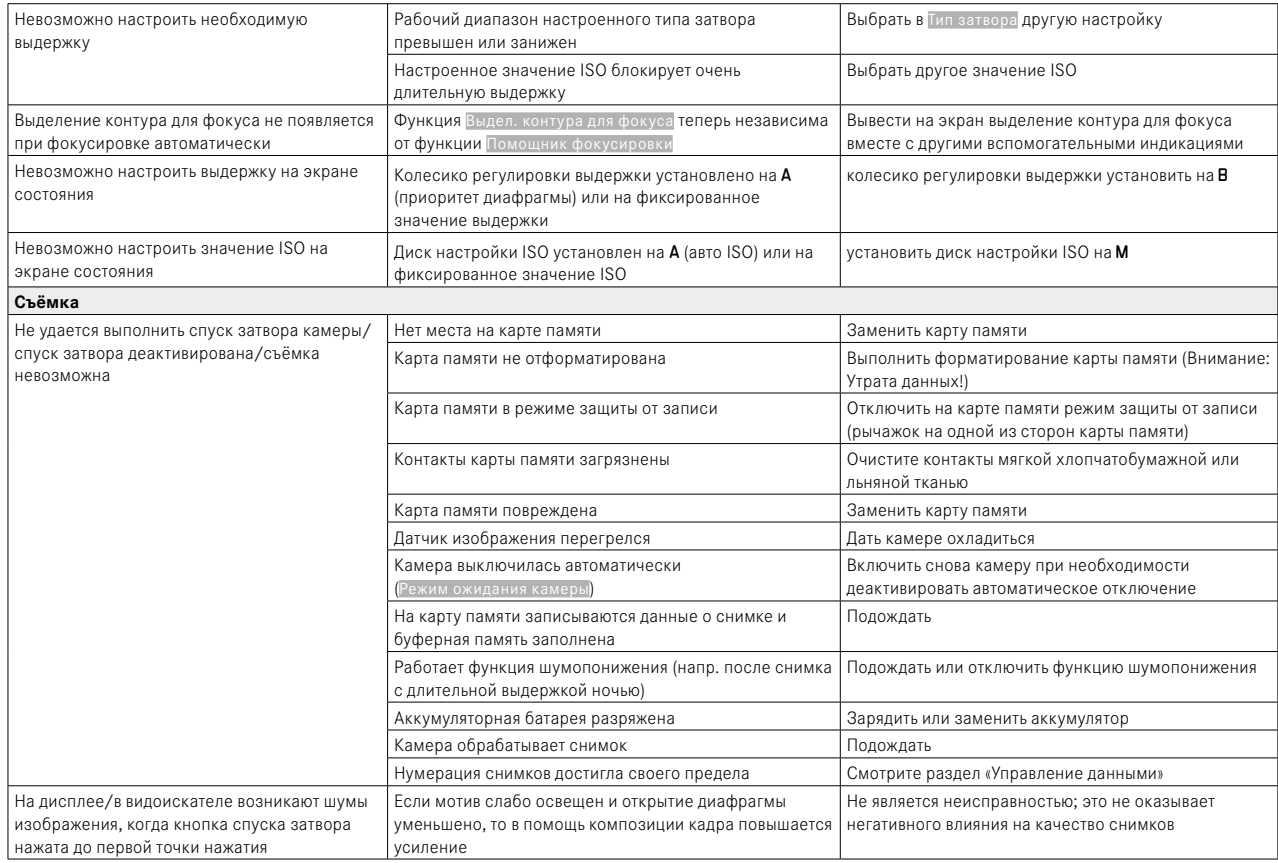

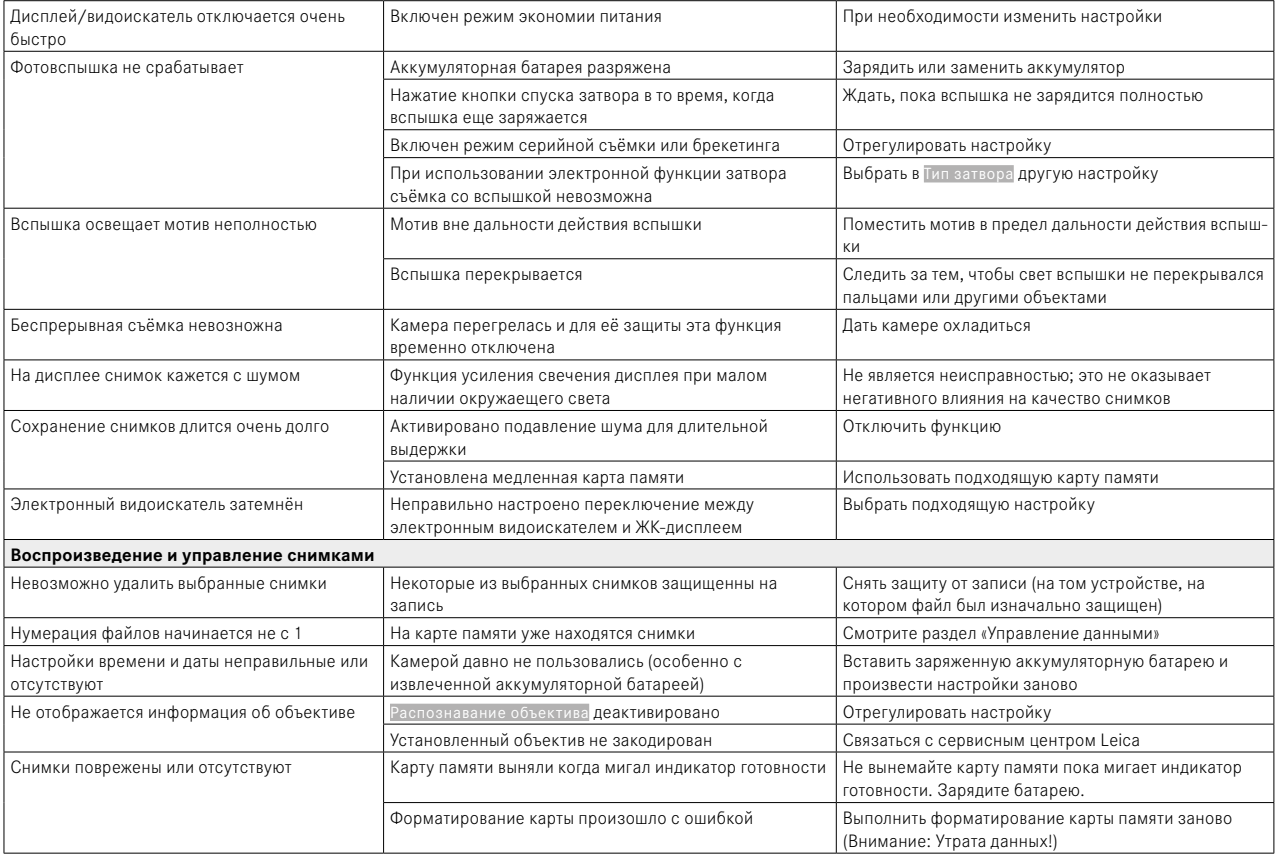

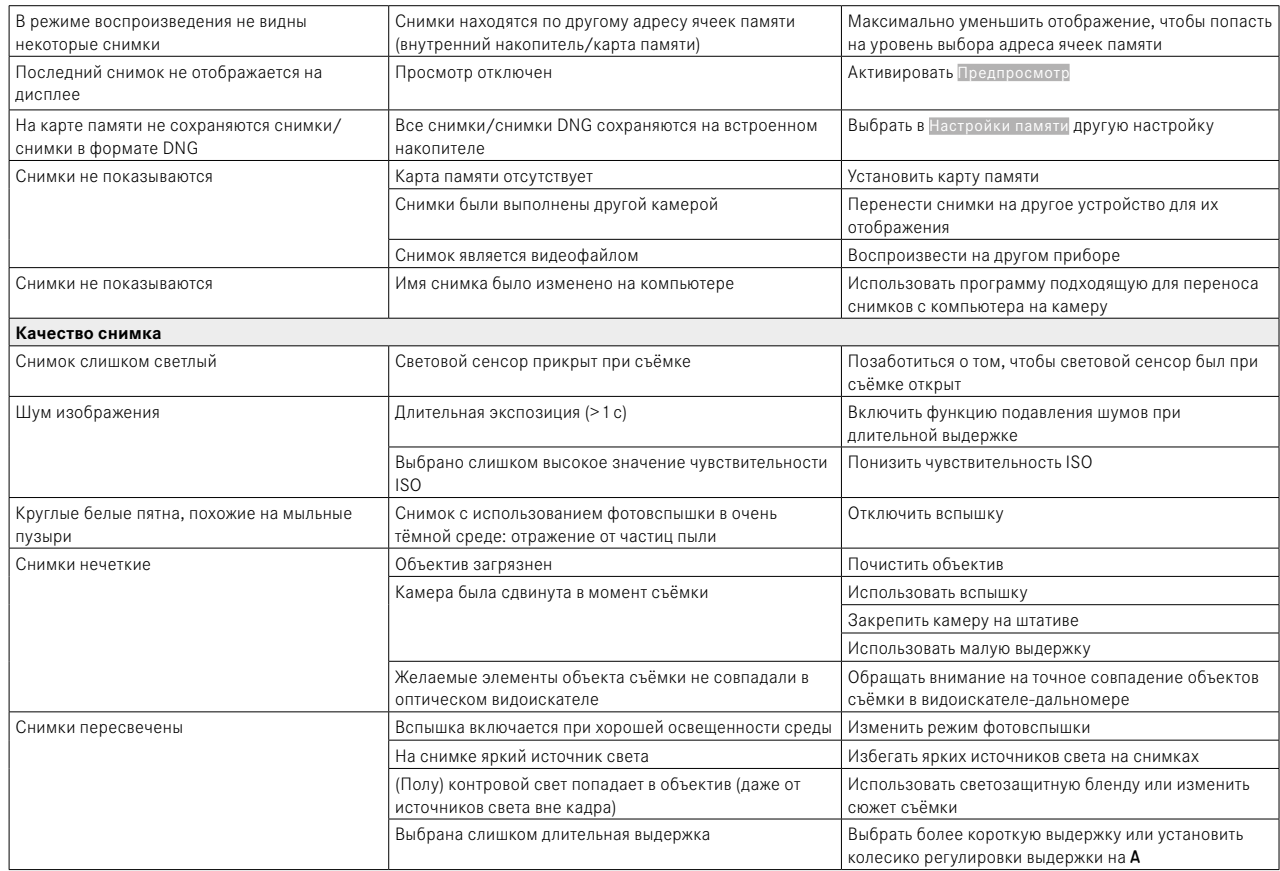

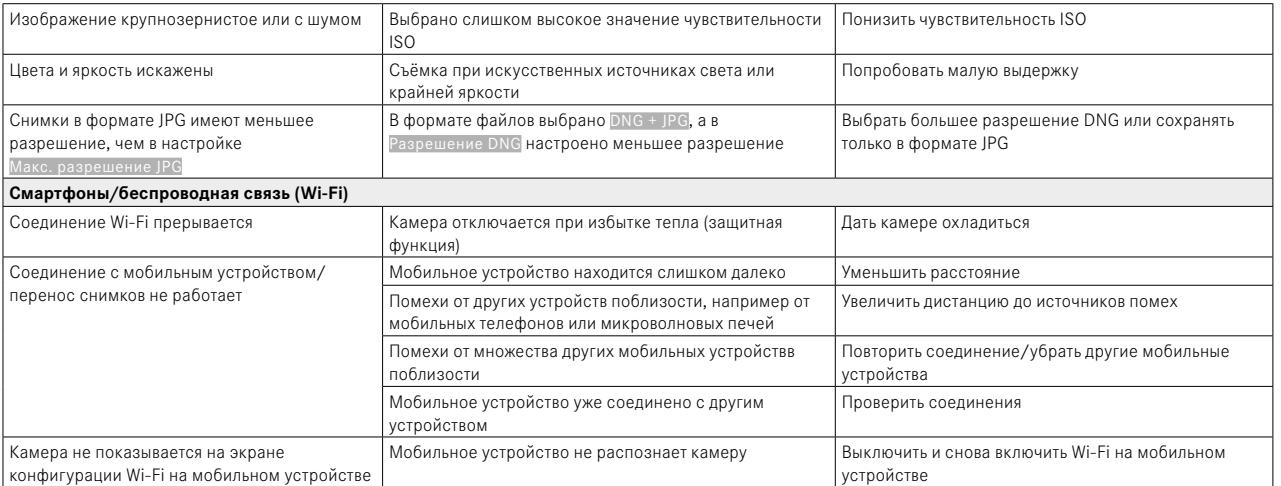

### <span id="page-169-0"></span>**ОБЗОР МЕНЮ**  $\mathbf{i}$

### **ПРЯМОЙ ДОСТУП**

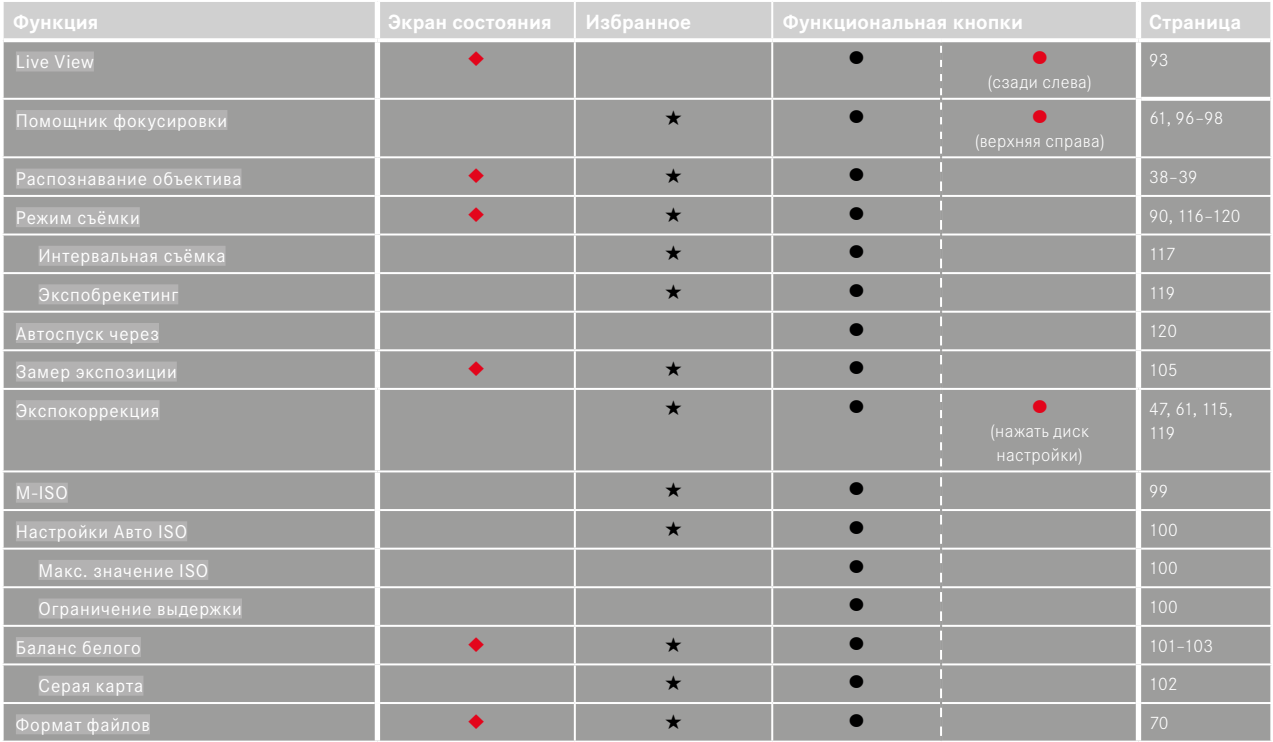

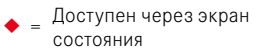

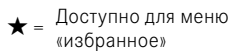

 $\bullet$  = Доступно для функциональных кнопок <sup>l</sup> <sup>=</sup> Заводские настройки функциональных кнопок

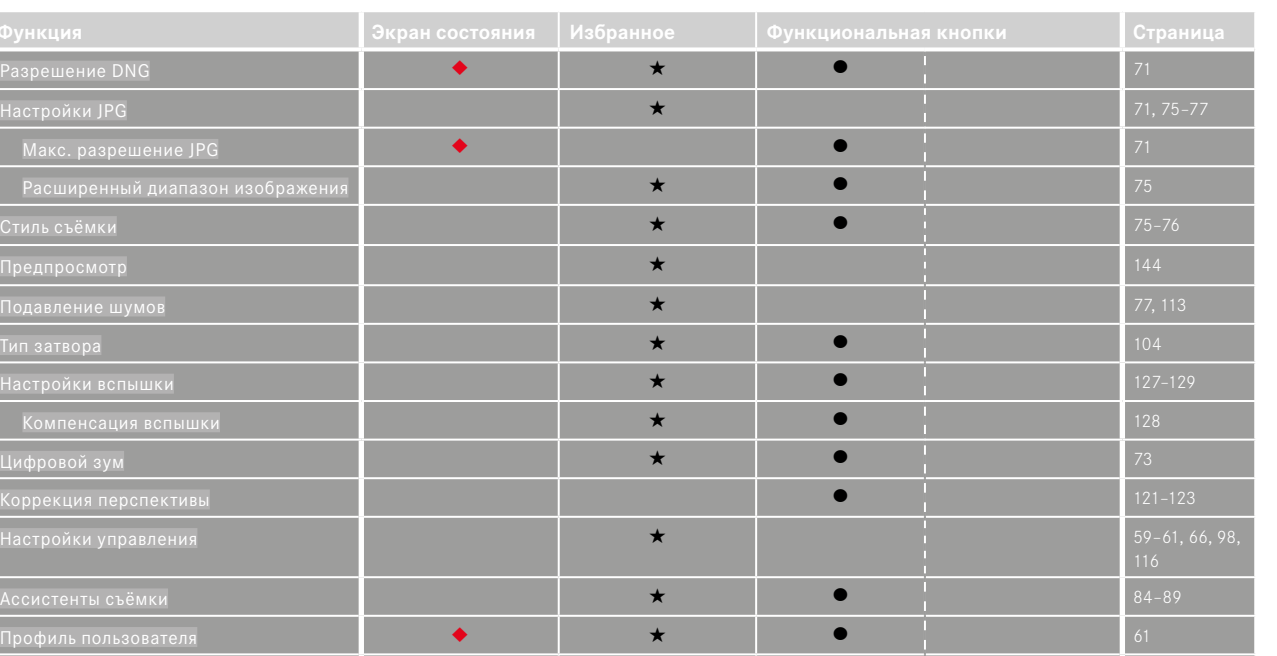

Настройки дисплея  $\begin{bmatrix} 67-69 \end{bmatrix}$ Leica FOTOS And the set of the set of the set of the set of the set of the set of the set of the set of the set o EVF  $\approx$  LCD extended to the contract of the contract of the contract of the contract of the contract of the contract of the contract of the contract of the contract of the contract of the contract of the contract of the

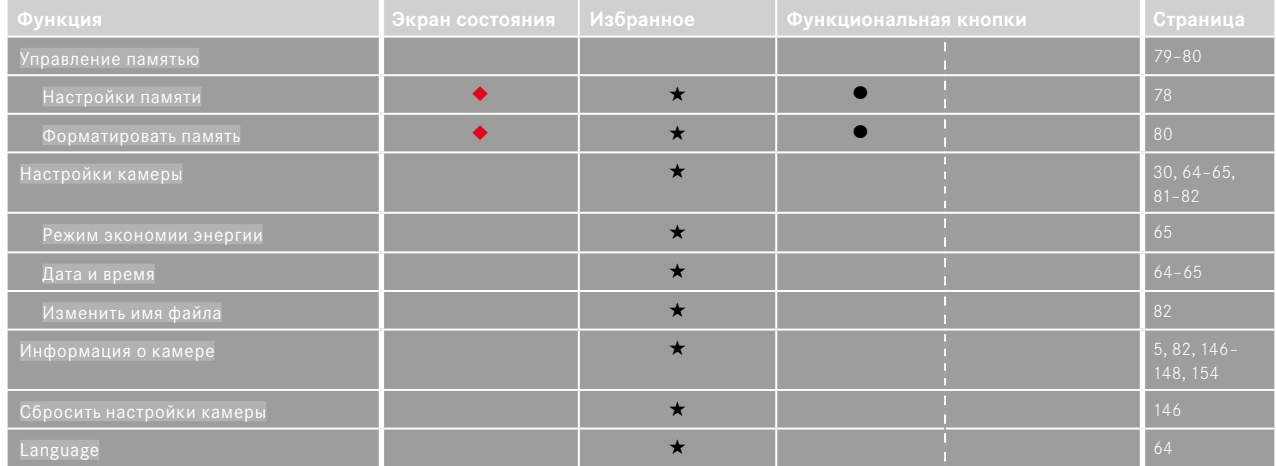

# ПРЕДМЕТНЫЙ УКАЗАТЕЛЬ

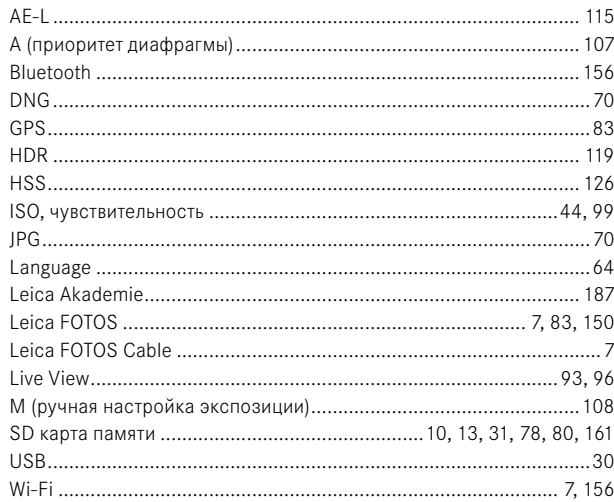

### $\overline{A}$

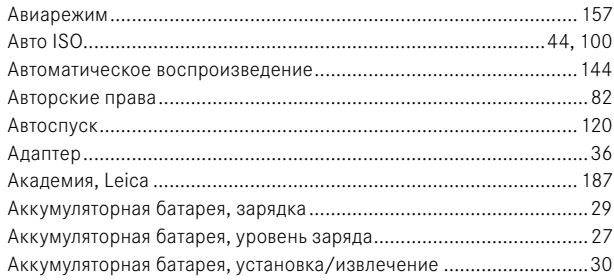

## $\overline{b}$

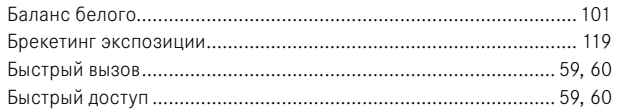

### $\mathbf{B}$

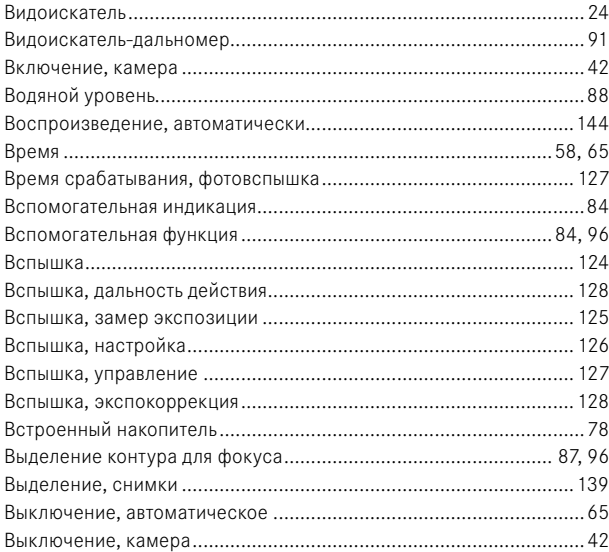

### $\Gamma$

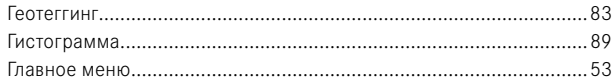

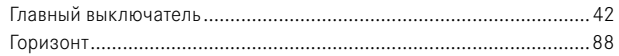

## Д

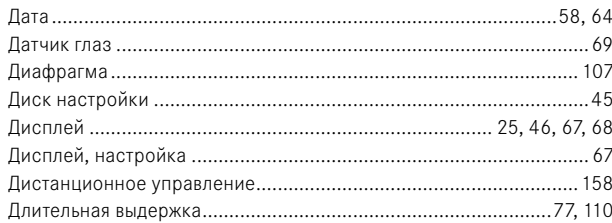

### $\mathbf{3}$

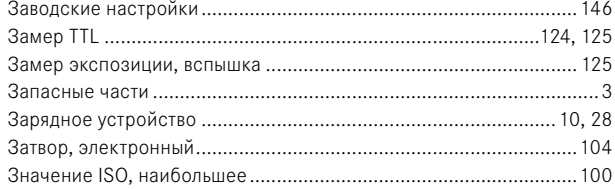

### И

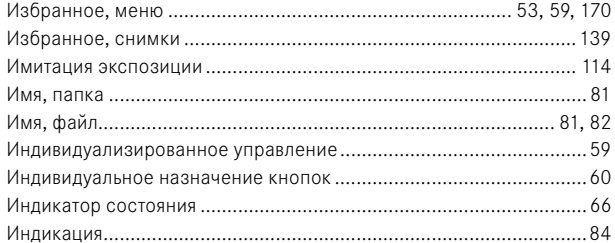

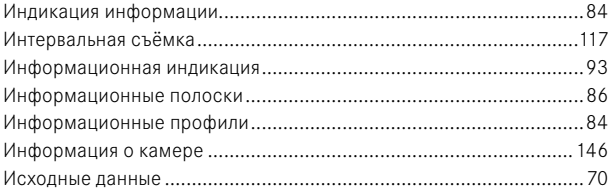

### $\mathsf K$

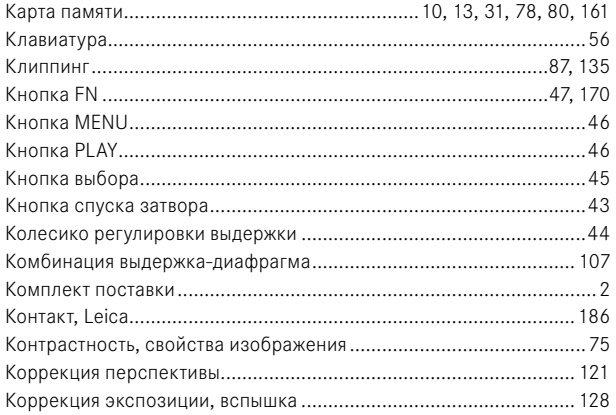

### $\pmb{\Pi}$

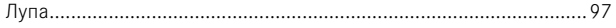

### $\mathsf{M}% _{T}=\mathsf{M}_{T}\!\left( a,b\right) ,\ \mathsf{M}_{T}=\mathsf{M}_{T}$

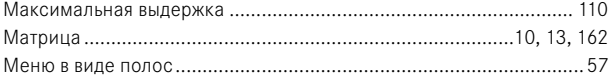

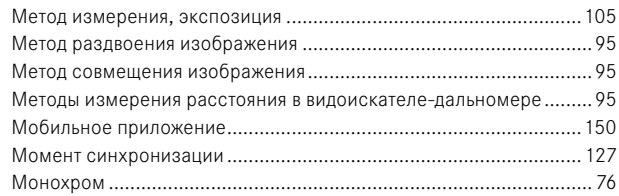

### $\,$  H

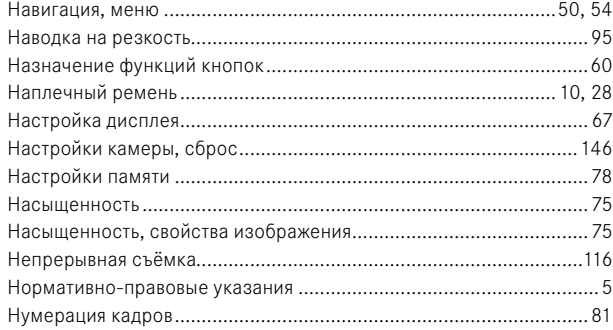

### $\mathsf{o}$

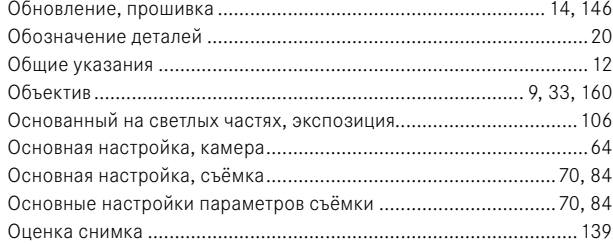

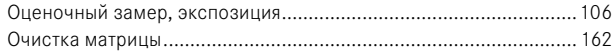

### $\overline{\mathsf{n}}$

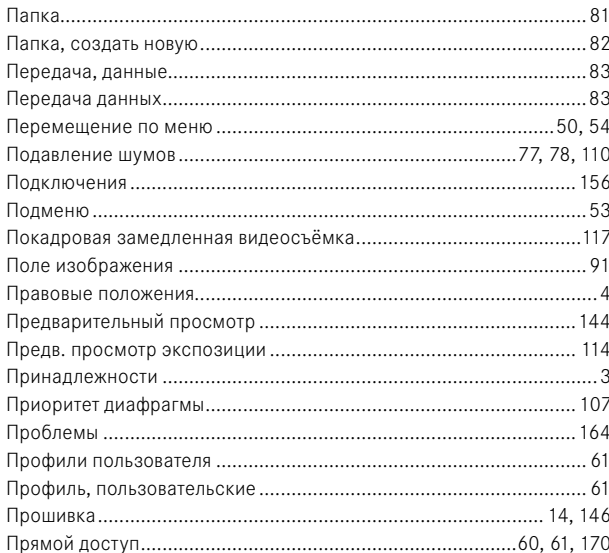

### $\mathsf{P}$

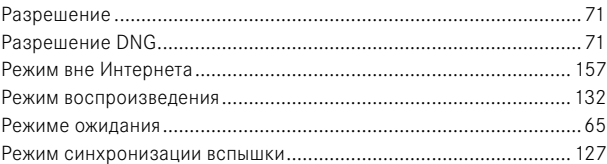

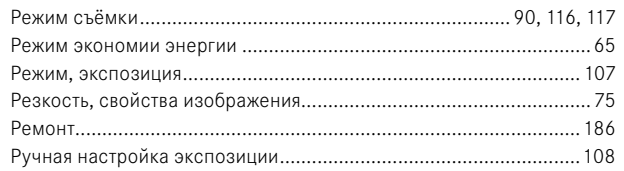

#### $\mathbf c$  $\sim$

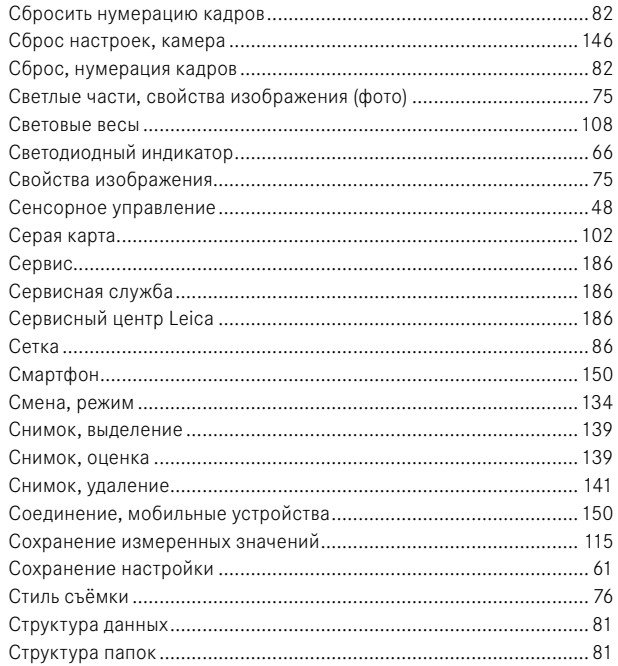

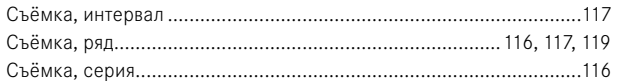

### $\mathbf{r}$

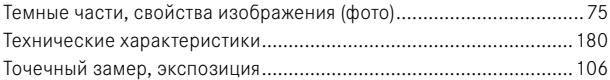

### $\mathbf{y}$

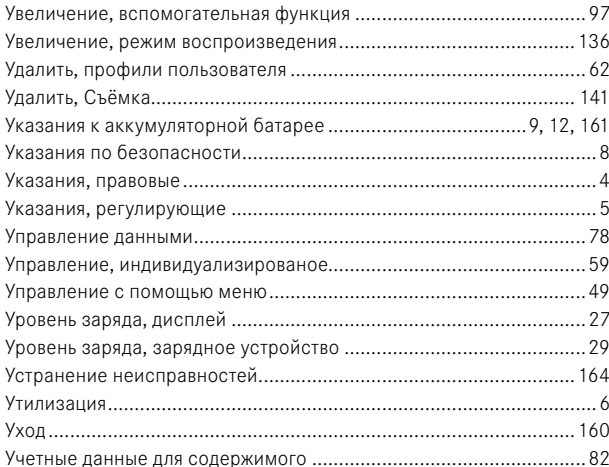

#### $\pmb{\Phi}$

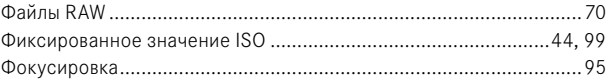

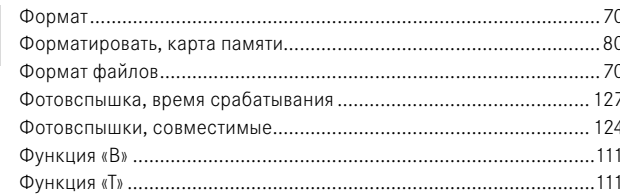

### $\pmb{\mathsf{X}}$

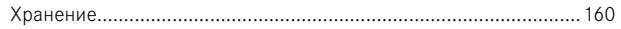

### Ц

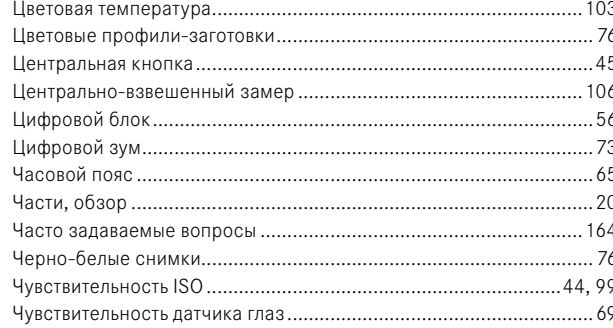

### Ш

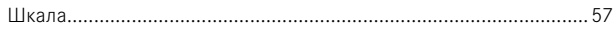

### $\mathfrak{g}$

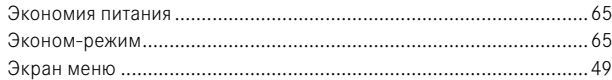

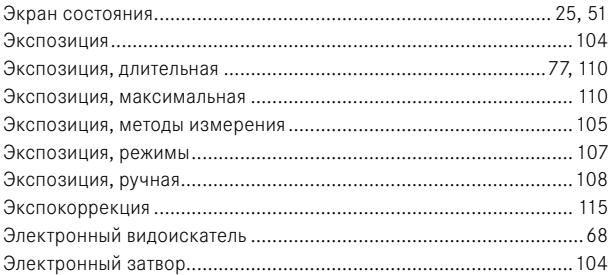

### $\mathbf{a}$

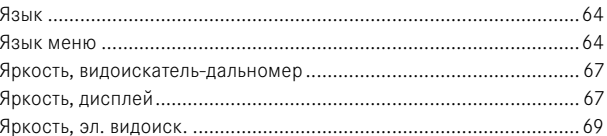

# <span id="page-179-0"></span>**ТЕХНИЧЕСКИЕ ХАРАКТЕРИСТИКИ**

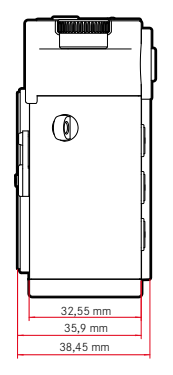

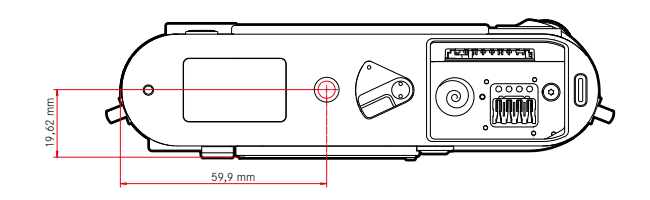

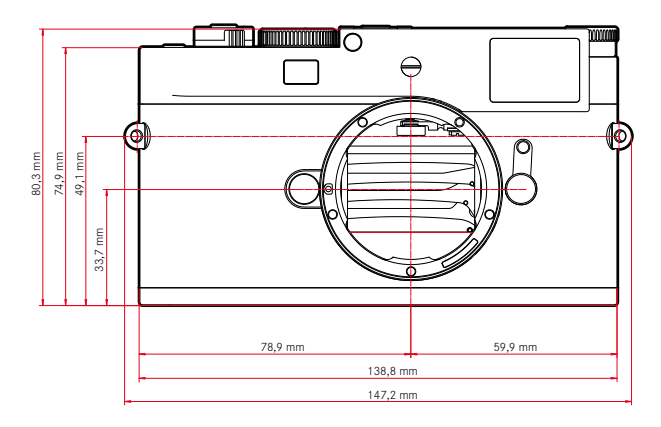

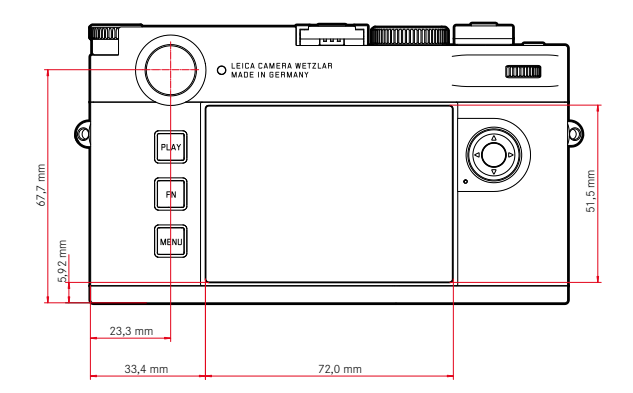
#### **КАМЕРА**

#### **Наименование**

Leica M11-P

#### **Тип камеры**

Цифровая системная дальномерная фотокамера

#### **Номер модели**

2416

#### **№ для заказа**

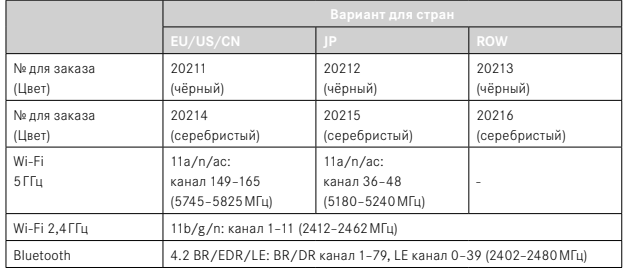

# **Буферное запоминающее устройство**

3ГБ

DNG™: 15 снимков

JPG: > 100 снимков

# **Носитель данных**

Карты памяти UHS-II (рекомендуется), UHS-I, SD-/SDHC-/SDXC Карты памяти SDXC до 2ТБ Встроенный накопитель: 256Гб

## **Материал**

# **Чёрный**

Панель/нижняя: из алюминия, лакирована чёрным

# **Серебристый**

Панель/нижняя: латунь, анодированная серебристая Фронтальная и задняя панель корпуса: магний

## **Крепление объектива**

Байонет Leica M с дополнительным датчиком для 6-битового кода

## **Условия эксплуатации**

От 0°C до +40°C

# **Интерфейсы**

Башмак для принадлежностей ISO с дополнительными контактами для фотовспышек Leica и для видоискателя Leica Visoflex 2 (поставляется в качестве принадлежности) USB 3.1 Gen1 тип C

## **Штативное гнездо**

A 1⁄4 DIN 4503 (1⁄4") из специальной стали в нижней части

# **Масса**

около 532г (с аккумуляторной батареей)

# **МАТРИЦА**

# **Размер матрицы**

КМОП-матрица, размер точки: 3,76µm 35мм: 9528x6328 пикселей (60,3Мп)

# **Процессор**

Серия Leica Maestro (Maestro III)

# **Фильтры**

Цветной фильтр RGB, УФ-/ИК-фильтры, без фильтра нижних частот

## **Форматы файлов**

DNG™ (исходные данные, сжатие без потерь), DNG + JPG, JPG (DCF, Exif 2.30)

#### **Разрешение фотоснимков**

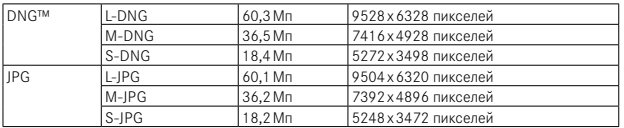

В независимости от формата и разрешения всегда ипользуется вся поверхность матрицы. Доступен цифровой зум 1,3x и 1,8x (всегда основывается на L-DNG или L-JPG)

## **Размер файла**

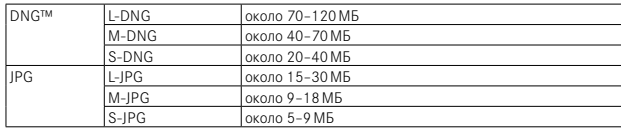

JPG: зависит от разрешения и содержания изображения

## **Глубина цвета**

DNG™: 14 бит

JPG: 8 бит

## **Цветовое пространство**

sRGB

## **ВИДОИСКАТЕЛЬ/ДИСПЛЕЙ**

#### **Видоискатель**

Большой светлый видоискатель со светящейся рамкой и функцией автоматической компенсации параллакса

Настроен на -0,5дптр; для заказа доступны корректирующие линзы от -3 до +3дптр

#### **Индикация**

Четырехзначный цифровой индикатор с верхним и нижним расположением точек

Ограничение поля изображения: свечением двух рамок в каждом случае: 35мм + 135мм, 28мм + 90мм, 50мм + 75мм (автоматическое переключение при установке объектива)

#### **Компенсация параллакса**

Разница по горизонтали и вертикали между видоискателем и объективом компенсируется автоматически в соответствии с установкой расстояния. Соответствие картинки реальной и в видоискателе.

Размер светящихся рамок соответствует расстоянию:

- при 2м: точно соответствует размеру датчика 23,9x35,8мм
- при бесконечности: (в зависимости от фокусного расстояния) приблизительно от 7,3% (28мм) до 18% (135мм)
- менее 2м: меньше размера датчика

#### **Увеличение видоискателя**

0,73-кратное (для всех объективов)

## **Дальномер с большой базой**

Дальномер с функцией совмещения/раздвоения изображения представлен в центре изображения в видоискателе в виде светлого поля

## **Дисплей**

2,95" (жидкокристаллический дисплей с активной матрицей TFT), сапфировое стекло, 2332800 точек изображения (Dots), формат 3:2, сенсорное управление возможно

#### **ЗАТВОР**

## **Тип затвора**

Электронно управляемый щелевой затвор и функция электронного затвора

## **Выдержка**

Мех. затвор: 60мин до 1⁄4000с Эл. функция затвора: 60с до 1⁄16000с Синхронизация вспышки: до 1⁄180с

Опциональное подавление шумов посредством дополнительного «чёрного снимка» (отключаемо)

## **Кнопка спуска затвора**

## Двухступенчатая

(1-я ступень: Активация электронной системы камеры включая замер экспозиции и сохранение измеренных значений; 2-я ступень: спуск затвора)

# **Автоспуск**

Задержка спуска: 2 или 12 секунд

## **Режим съёмки**

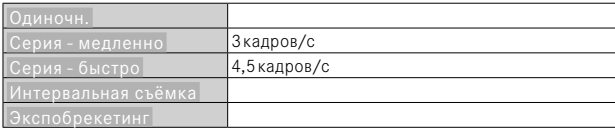

## **УСТАНОВКА РАССТОЯНИЯ (ПО ШКАЛЕ)**

#### **Рабочий диапазон**

от 70см до ∞

#### **Режим фокусировки**

Вручную (доступны увеличение и выделение контура для фокуса как помощники фокусировки)

#### **ЭКСПОЗИЦИЯ**

#### **Замер экспозиции**

TTL (замер экспозиции через объектив), рабочая диафрагма

# **Принцип замера**

Замер экспозиции производится светочувствительной матрицей для всех методов замера экспозиции, как в режиме Live View, так и в режиме видоискателя-дальномера

#### **Методы замера экспозиции**

Точечный , Центр.-взвешен. , Оценочный , Основанный на светлых

#### **Режимы экспозиции**

Приоритет диафрагмы (A): автоматическое управление выдержкой при ручной предварительной настройке диафрагмы Ручной (M): ручная настройка выдержки и диафрагмы

#### **Экспокоррекция**

±3EV шагами по 1⁄3EV

## **Автоматический брекетинг экспозиции**

3 или 5снимков, ступени между снимками до 3EV шагами по 1⁄3EV опционально дополнительная экспокоррекция: до ±3EV

#### **Диапазон чувствительности**

Авто ISO: ISO 64 (естественное) до ISO 50000, доступно и со вспышкой Ручной: ISO 64 - ISO 50000

# **Баланс белого**

Автоматический (Авто), предварительные настройки (Солнеч- $H_0 - 5200K$ Облачно -6100K, Тень-6600K, Лампа накал.-2950K, HMI-5700K, Люмин. лампа (тепл.)<mark>-3650 K,</mark> Люмин. лампа (холодн.)<mark>-5800 K,</mark> Вспышка -6600K), измерение вручную (Серая карта), ручная настройка цветовой температуры (Цветовая температура, 2000K до 11500K)

#### **УПРАВЛЕНИЕ МОЩНОСТЬЮ ВСПЫШКИ**

## **Подключение фотовспышек**

Через башмак для принадлежностей

#### **Принцип замера**

Замер экспозиции вспышкой производится светочувствительной матрицей для всех методов замера экспозиции, как в режиме Live View, так и в режиме видоискателя-дальномера

#### **Время синхронизации вспышки**

•  $\leftarrow$ : 1/180с; могут использоваться более длительные значения выдержки; если время синхронизации опустится ниже допустимой границы: автоматическое переключение в режим линейной вспышки TTL с HSS-совместимыми системными фотовспышками Leica

#### **Метод замера экспозиции вспышки**

С использованием центрально-взвешенного замера при предварительной вспышке TTL при работе с фотовспышками Leica (SF26, SF40, SF58, SF60, SF64) или с совместимыми с системой фотовспышками, беспроводной трансмиттер фотовспышки SFC1

#### **Коррекция мощности вспышки**

SF40: ±2EV шагами по 1⁄2EV SF60: ±2EV шагами по 1⁄3EV Иначе: ±3EV шагами по 1⁄3EV

#### **Индикация в режиме съёмки со вспышкой**

(только в видоискателе)

Посредством символа вспышки: подключение внешней вспышки

#### **ОСНАЩЕНИЕ**

## **Wi-Fi**

Для использования функции Wi-Fi необходимо приложение Leica FOTOS. Доступно в магазине приложений Apple App Store™ или в Google Play Store™. 2,4ГГц/5ГГц dual band IEEE802.11 a/b/g/n/ ac Wave2 Wi-Fi (стандартный протокол Wi-Fi), метод кодирования: Wi-Fi-совместимый WPA™/WPA2™, метод доступа: работа через инфраструктуру

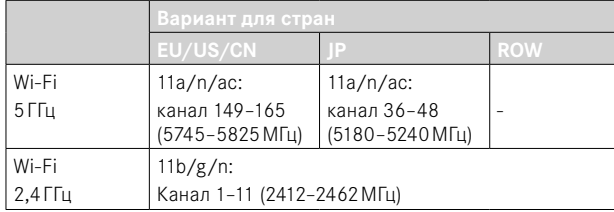

#### **Bluetooth**

Bluetooth v4.2 BR/EDR/LE, BR/DR канал 1-79, LE канал 0-39 (2402–2480МГц)

## **GPS**

Геотеггинг через приложение Leica FOTOS через Bluetooth

#### **Языки меню**

Английский, немецкий, французский, итальянский, испанский, русский, португальский, японский, традиционный китайский, упрощенный китайский, корейский

#### **Учетные данные для содержимого**

Сертификат, сохранённый в камере, остаётся в силе 10 лет. По его истечению он может быть обновлён через Leica Camera AG.

#### **ЭЛЕКТРОПИТАНИЕ**

## **Аккумуляторная батарея (Leica BP-SCL7)**

Заряжаемая литий-ионная (литий-полимер) аккумуляторная батарея, номинальное напряжение: 7,4В / уровень заряда: 1800мА·ч, зарядный ток/напряжение: DC 1000мА·ч, 7,4В, условия эксплуатации:  $+10\degree$ С до  $+35\degree$ С (зарядка) /  $+0\degree$ С до  $+40\degree$ С (разряд), производитель: Fuji Electronics (Shenzhen) Co., Ltd. изготовлено в Китае, Дата изготовления указана на самой аккумуляторной батарее. Дата имеет следующий формат: год/месяц/день.

Около 700 снимков (по стандарту CIPA в режиме видоискателя-дальномера), возможно около 1700 снимков (адаптированный цикл съёмки Leica)

## **Зарядное устройство (Leica BC-SCL7)**

Вход: USB-C, 5В, 2А выход: DC 8,4В, 1А, условия эксплуатации: от +10 до +35°C, производитель: Dee Van Enterprises Co., Ltd., изготовлено в Китае

#### **Блок питания (Leica ACA-SCL7)**

Вход: AC 110 - 240В, 50/60Гц, 0,3А выход: DC 5В, 2А, условия эксплуатации: от +10 до +35°C, производитель: Dee Van Enterprises Co., Ltd., изготовлено в Китае

#### **Электропитание через USB**

В режиме ожидания или когда выключен: зарядка через USB Когда включен: электропитание через USB и периодическая зарядка

# **СЕРВИСНЫЙ ЦЕНТР LEICA**

Техническое обслуживание оборудования Leica, консультационные услуги по всему ассортименту продукции Leica, а также поддержку при заказе изделий Leica осуществляет сервисный центр компании Leica Camera AG. В случае необходимости выполнения ремонта вы также можете обратиться в сервисный центр или непосредственно в отдел ремонта вашего регионально представительства Leica.

# **LEICA ГЕРМАНИЯ**

# Leica Camera AG

Сервисный центр Leica Am Leitz-Park 5 35578 Wetzlar Германия

Телефон: +49 6441 2080-189  $D$ акс:  $+49,6441,2080-339$ Эл. почта: customer.care@leica-camera.com https://leica-camera.com

# **ПРЕДСТАВИТЕЛЬСТВО ВАШЕЙ СТРАНЫ**

Сервисный центр, относящийся к вашему месту проживания, вы найдёте на нашей странице:

https://leica-camera.com/ru-RU/kontakty

# **LEICA AKADEMIE**

Нашу полную программу семинаров со множеством интересных мастер-классов по теме фотосъёмки вы найдёте по адресу: https://leica-camera.com/ru-RU/leica-akademie